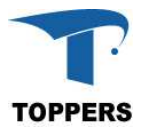

# TOPPERS BASE PLATFORM (CV) V1.1.1

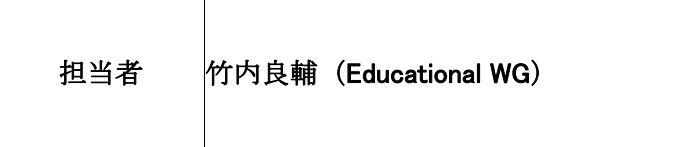

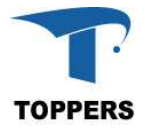

## 変更履歴

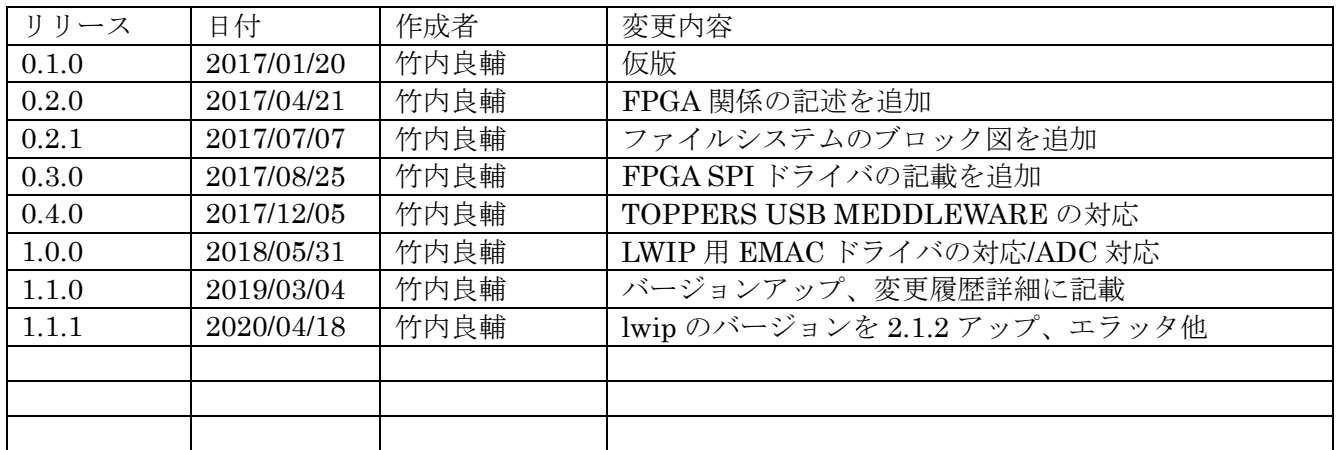

## 目次

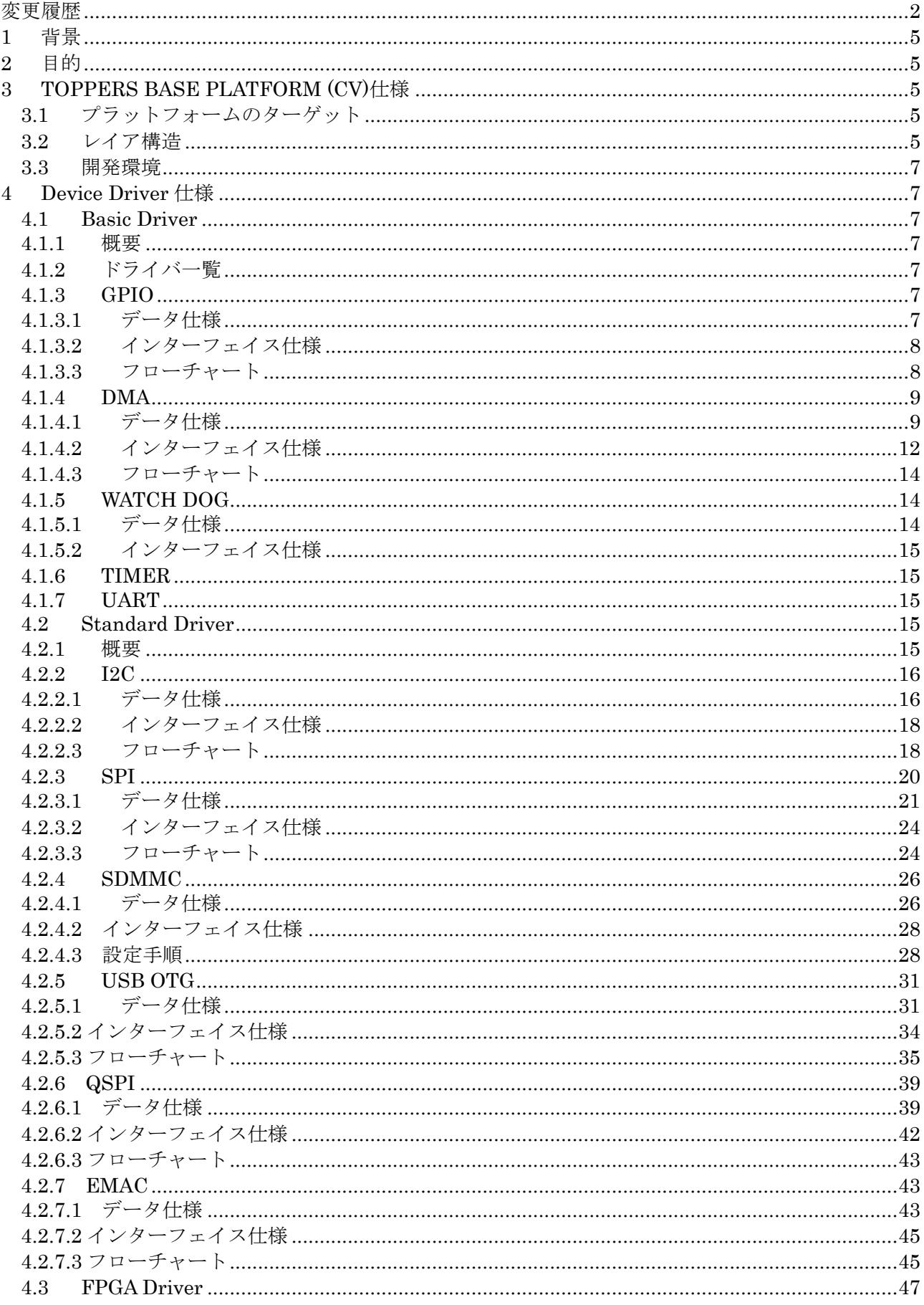

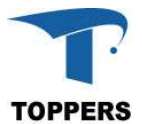

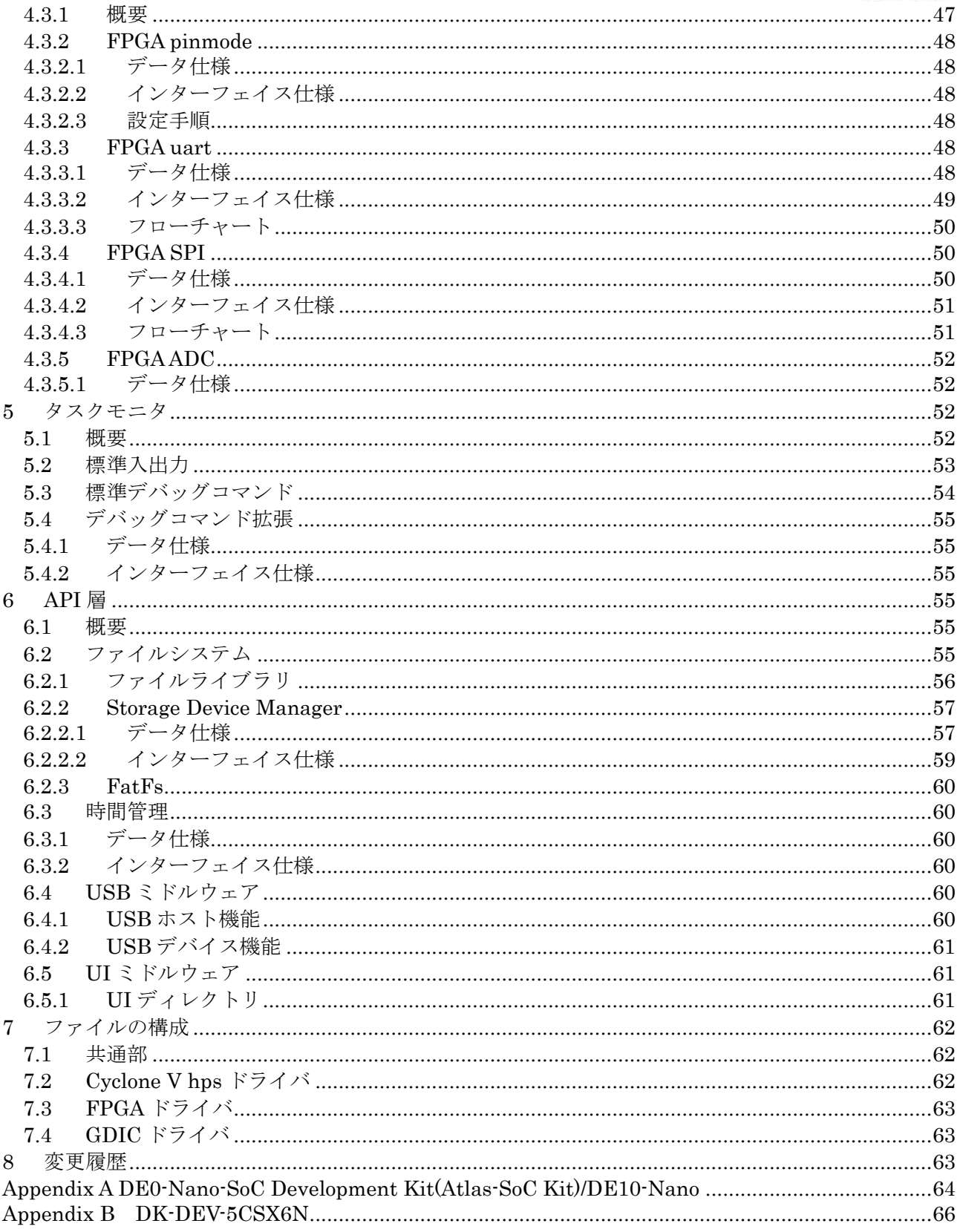

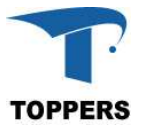

### **1** 背景

TOPPERS 教育 WG では、基礎講座を中心とした教材開発を行ってきた。マルチ CPU、FPGA、組 込み用 LINUX などの新規の開発技術の対応に伴い上級講座開発することとなった。これに伴い上級講 座用の TOPPERS BASE PLATFORM(CV)を開発とその什様書(リファレンスマニュアル)を作成する こととなった。

### **2** 目的

本リファレンスマニュアルは、ターゲットボードとターゲットボード上に作成したソフトウェアプラ ットフォーム(TOPPERS BASE PLATFORM)の仕様について記載する。

TOPPERS BASE PLATFORM(CV) は Intel 社 Cyclone V SoC HPS と教育 WG で作成した FPGA に対応する。

■ターゲットボード

・Cyclone V SoC 開発キット(DK-DEV-5CSX6N) Intel 社

・DE0-Nano-SoC Development Kit(Atlas-SoC Kit) terasIC 社

・DE10-Nano terasIC 社

### **3 TOPPERS BASE PLATFORM (CV)**仕様

本章では、TOPPERS BASE PLATFORM (CV)の仕様について記載する。

### **3.1** プラットフォームのターゲット

TOPPERS BASE PLATFORM(CV) は 2 つ の タ ー ゲ ッ ト ボ ー ド 上 の TOPPERS FMP-1.3.1/FMP-1.4.0 カーネル上で実行するデバイスドライバとミドルウェアに対応する(FMP-1.3.1 は Version 0.40 まで)。DE0-Nano-SoC には Arduino コネクタが実装されているが、これらは FPGA 側に設定されている。FPGA 用サンプル・ドライバは Arduino コネクタに対応している。Arduino コネ クタを使用するには FPGA の設定を行い、FPGA ドライバを使用する必要がある。

Cyclone V SoC 環境では、DRAM(または SRAM)上でプログラムを実行するのが、基本の実行形 態である。また、BOOT のデフォルト設定は SD カードとなっている。Cyclone V SoC の標準的なブー トシーケンスは以下の通りである。

① リセット→ブート ROM

- ② →プリローダ
- ③ →ブートローダ(uboot) ブートローダを RTOS に入れ替えれば、ここで実行可能
- **④ →OS 等の立ち上げ**

本環境では、FPGA の書き換えを行わず工場出荷時のブート手順でプラットフォームが起動する設定 とする。加えてブートローダ部分を教育 WG の ROM モニタが起動するように設定し、FMP は ROM モニタのダウロード機能を用いて実行する形態をとる。もちろん、ROM モニタをビルド済みの FMP カーネルに入れ替えれば、カーネルの自動実行が可能となる。

なお、DK-DEV-5CSX6N ボードではプリローダでウォッチ・ドック・タイマーを起動しているため、 OS 起動後、周期的にウォッチ・ドック・タイマーリセットを行う必要がある。

### **3.2** レイア構造

TOPPERS BASE PLATFORM(CV)のハードウェアドライバは下層から3層のレイヤ構造を持ち、その 上に API 層、ライブラリの I/F 層をもつ。これらのプラットフォームは、Realtime Kernel TOPPERS FMP1.3.1 または 1.4.0 上に構築する。また、FMP カーネルのもつデバッグ機能以外に、教育WGで提供す るタスクモニタを標準に装備し、システムデバッグ用にデバッグコマンドを用いて開発補助を行う。

図 3.2.1 に TOPPERS BASE PLATFORM (CV)の構造図を示す。Base Driver、Standard Driver、FPGA Driver、GDIC、File Library、USB ミドルウェア等により、アプリケーションから以下の機能が使用可能 になる。

① SD card File system(SDMMC)

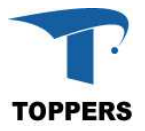

- ② SPI/ FPGA SPI
- $\Omega$  Wire(I2C)
- ④ UART / FPGA UART
- ⑤ QSPI
- ⑥ USB OTG
- ⑦ MAC

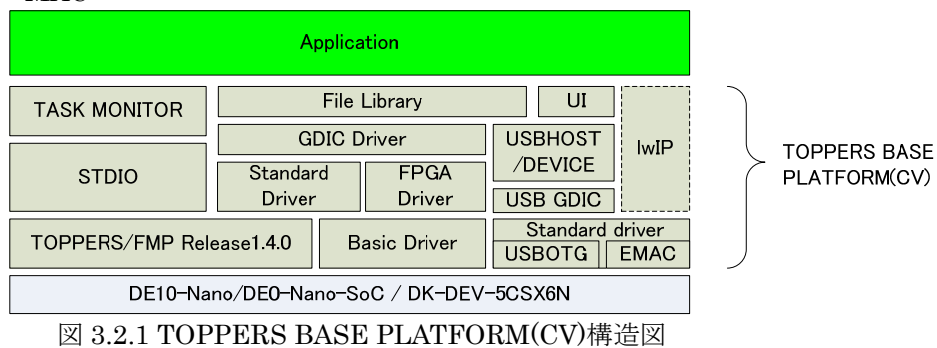

以下に、レイア構造の概要を示す。

(1)basic driver ハードウェア仕様により API が変わるドライバ層 (2)standard driver 拡張ボードの標準化により、API がある程度標準化されているドライバ層 (3)FPGA driver FPGA に依存したサンプル・ドライバ層 (4)GDIC driver 下位の driver を使用して構築する特定のデバイス用 driver (5)TOPPERS BASE PLATFORM で標準化している API 層 (6)open source のライブラリ等

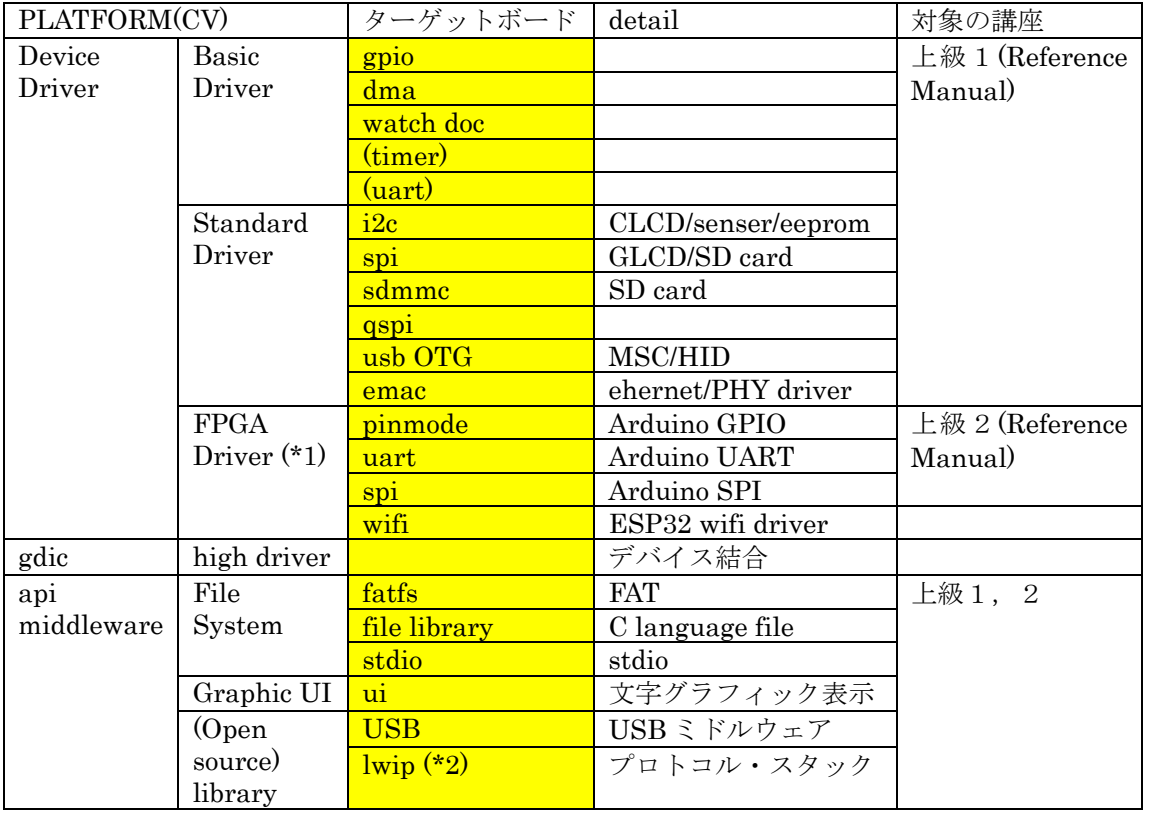

\*1:FPGA Driver を使用するには、FPGA の arduino connector 対応が必要

\*2:一部パッチによる修正が必要:ソースコードは対応 Web からダウンロードする必要がある

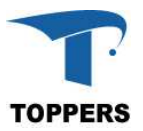

### **3.3** 開発環境

TOPPERS BASE PLATFORM は Windows7 以降のパソコンで cygwin または MIN-GW をインストー ルし、コンパイラ環境は GCC-ARM の以下のバージョンをインストールし開発を行っている。

(1) gcc version 5.4(GCC ARM:2016q2-20160622)

(2) gcc version 5.4(GCC ARM-2016q2-20160926)

V1.0.1 から Intel SOC EDS Command Shell も開発環境として対応可能とする 開発環境を SOC DES Command Shell に変更する場合は、 target/socfpga\_cv\_gcc/Makefile.target 中の GCC\_TARGET 変数を以下のように変更すること GCC\_TARGET = arm-none-eabi

GCC\_TARGET = arm-altera-eabi

↓

(1) Quartus Prime 18.1 用 SOC DES Command Shell

### **4 Device Driver** 仕様

ハードウェア用デバイスドライバの仕様について記載を行う。本 PLATFORM では、3種類のデバイ スドライバを提供する。

#### **4.1 Basic Driver**

#### **4.1.1** 概要

Basic Driver は、ハードウェアを制御する基本的なドライバ群である。制御は簡単な制御手順である が、初期化や拡張機能は、SoC によってまちまちの実装が行われており、標準的な API では作成できな いものが多い。また、Basic Driver は直接ミドルウェアやアプリから制御を行うより、上位のドライバ から使用機能として呼び出すケースが多い。逆に Basic Driver は他のドライバの呼び出しは行わない。 Basic Driver はハードウェアの依存性が大きいため、PLATFORM を別の SoC にポーティングする場 合、別の API の実装となる。

TIMER と UART は、fmp カーネルで使用されている。基本的には fmp カーネルのドライバを使用 する。差分のみを Basic Driver として記載する。

### **4.1.2** ドライバ一覧

Basic Driver として分類するドライバは以下の4つである。

- (1) gpio 汎用IOドライバ
- (2) dma ダイナミック・メモリ・アクセスドライバ
- (3) timer タイマードライバ
- (4) uart シリアルドライバ

#### **4.1.3 GPIO**

GPIO は汎用のIOを制御するドライバである。GPIO はピン設定を入力または出力に設定し、ピン に対してデータを読み込むまたは書き込みことにより、外部のロジックとのデータ交換を行う機能を持 つ。機能的には単純であるが、ピンアサイン、ベースの電圧設定、出力モード設定、割込みの対応等、 初期化に関して SoC の設計により、設定仕様がまちまちであり、標準的な初期化手順を作ることが難し い。

Cyclone V SoC HPS では3つの GPIO ポートを持ち、ポート1,2では 29 ピン、ポート3では 23 ピンの GPIO ポートを制御可能となっている。

### **4.1.3.1** データ仕様

Cyclone V HPS の GPIO の初期化に用いるデータと構造体について記載する。GPIO の初期化には表

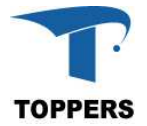

4.1.3.1 の GPIO\_Init\_t 型を使用する。

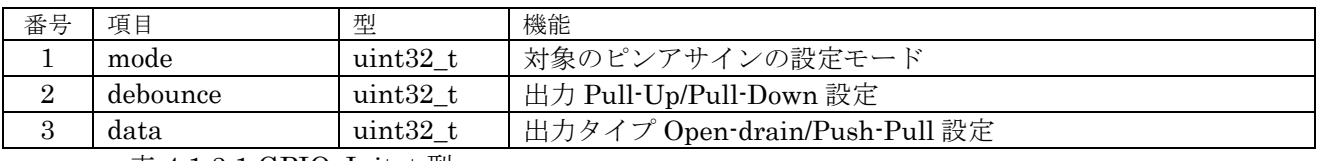

表 4.1.3.1 GPIO\_Init\_t 型

### ① mode

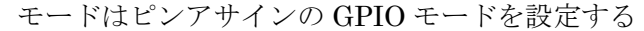

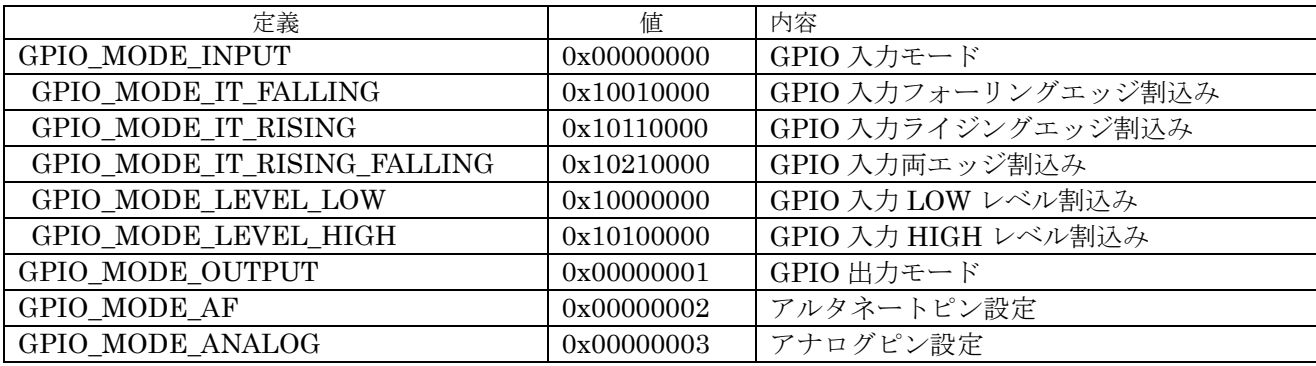

表 4.1.3.2 mode 設定値

② debounce

debounce は GPIO ピンの動作波形を緩やかに設定する機能である。GPIO をスイッチとして使用 する場合、ある程度のチャタリングを除去できる。

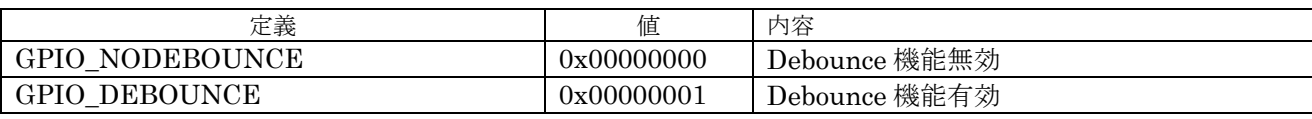

表 4.1.3.3 debounce 設定値

③ data

出力設定の場合、初期値を指定可能、値は0または1

### **4.1.3.2** インターフェイス仕様

GPIO を初期設定するドライバ関数を以下に示す。

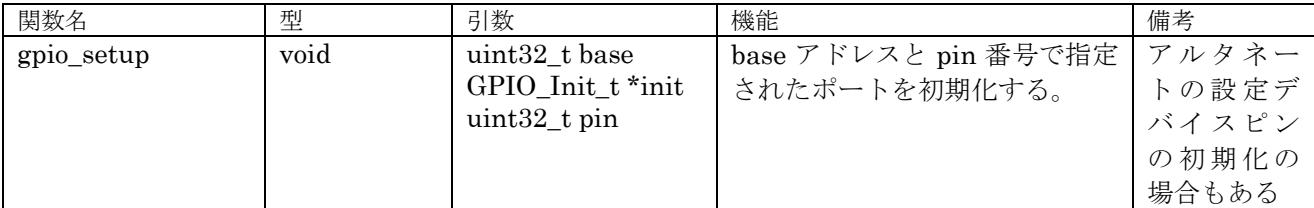

表 4.1.3.6 GPIO 設定関数

### **4.1.3.3** フローチャート

基本的な GPIO の出力設定のフローチャートを以下に示す。

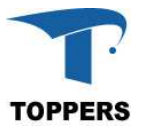

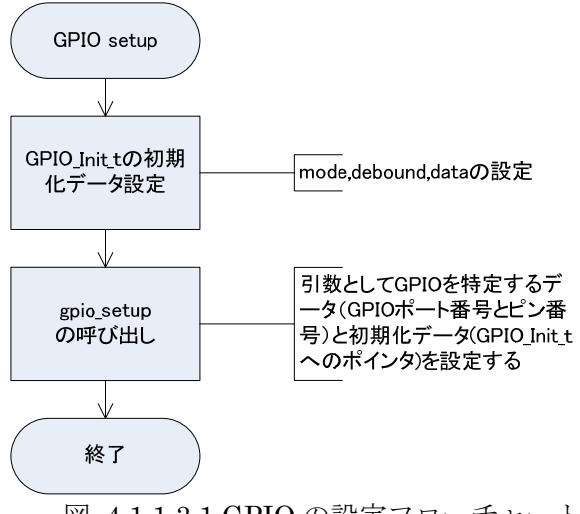

図 4.1.1.3.1 GPIO の設定フローチャート

GPIO の入力データをポーリングで取り出す場合、PORT のデータレジスタはハードウェア上の信号 レベルを反映しない。このドライバでは、割込みない入力設定でも HIGH-LEVEL 割込み設定で、割込 みマスクを行って初期化する。そのため、入力データは割込みステータスレジスタのポーリングで取り 出すことができる。

#### **4.1.4 DMA**

DMA は CPU を通さず、直接メモリとデバイスまたはメモリ間でデータ転送を行う機構である。HPS のデバイスは大きな FIFO を持つ場合が多く、デバイスとメモリ間で高速にデータ通信しても、オーバ ーラン・エラーやアンダーラン・エラーが発生しない。本プラットフォームでは SPI が 256 フレーム FIFO しか持たないため、FIFO を超えるデータ量が発生した場合用に FIFO モードと DMA モードの選 択実行可能なように実装を行った。

HPS では8チャネルの DMA チャネルを持ち、DMA デバイスドライバはチャネル単位に DMA 設定 を行うことができる。

#### **4.1.4.1** データ仕様

DMA ドライバは初期設定と管理用に表 4.1.4.1 の DMACH\_Handle\_t 型を持つ。このハンドラはチ ャネル初期化に必要な項目と、生成後入れ替え可能な項目がある。設定の項に○が入っている項目が、 チャネルのオープン時に設定が必要な項目である。

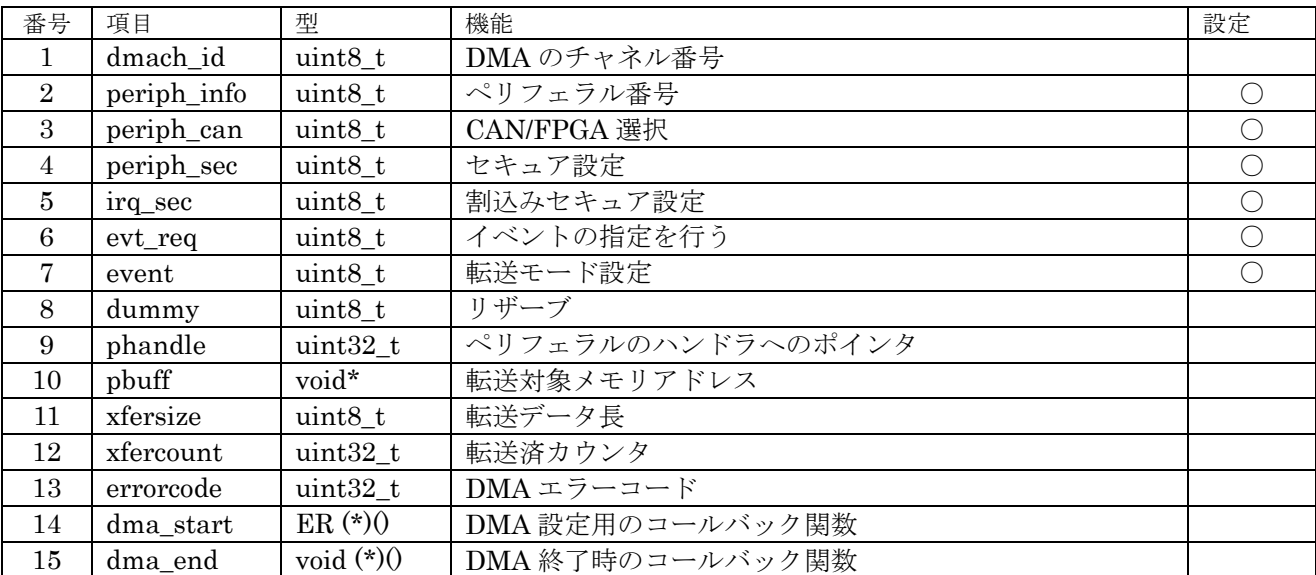

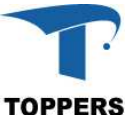

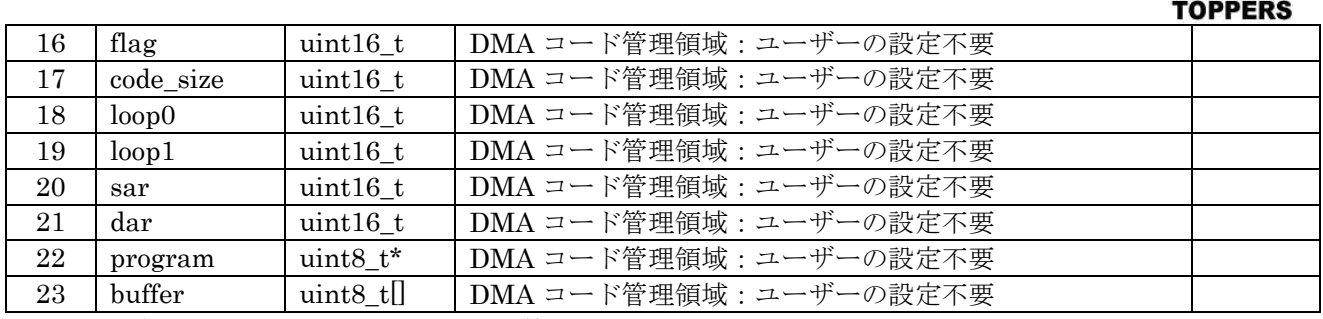

表 4.1.4.1 DMACH\_Handle\_t 型

① dmach\_id

dmach\_id はチャネルのオープン時自動設定されるため、DMACH\_Handle\_t に直接設定を行う 必要はない。

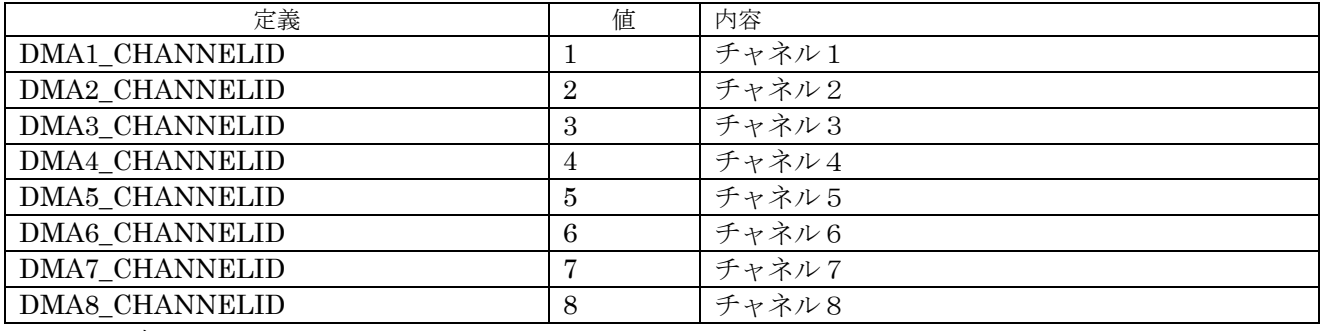

表 4.1.4.2 ChannelID

② periph\_info

DMA がペリフェラルに対応する場合、ペリフェラル番号を設定する。4 から 7 は CAN モジュー ルと FPGA の共用であるため、どちらを指定するか periph\_can で再設定する必要がある。

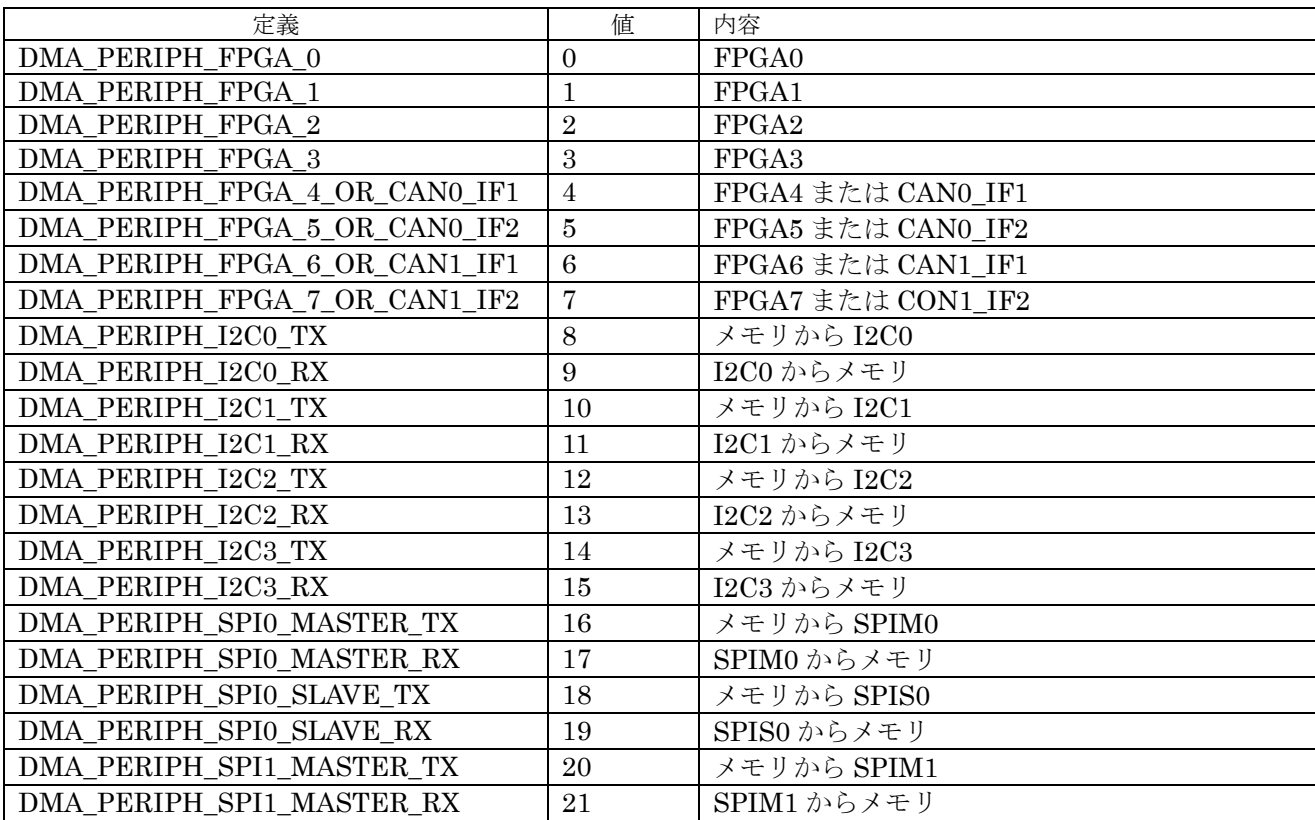

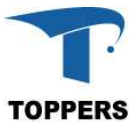

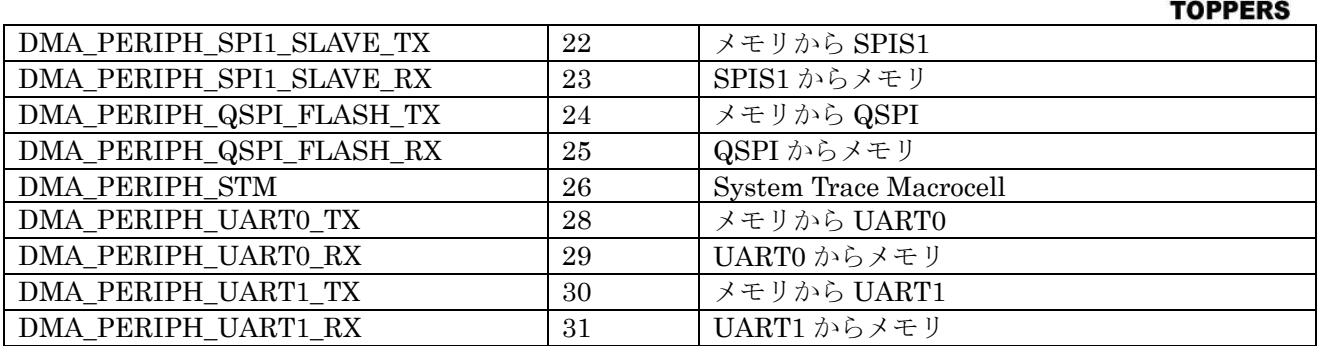

表 4.1.4.3 periph\_info 設定値

③ periph\_can

periph\_info が CAN モジュールと FPGA の共用の場合、どちらかを再定義する。0:FPGA、1:CAN

④ periph\_sec

セキュア設定を行うかどうかの指定、0:行わない、1:行う

⑤ ireq\_sec

割込みのセキュア設定を行うかどうかの指定、0:行わない、1:行う

⑥ evt\_req

イベント設定を行う。このドライバでは DMA\_EVENT\_INTREQ を設定してください。

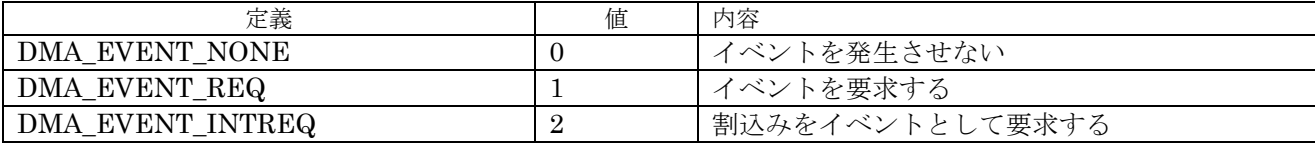

表 4.1.4.4 evt\_req 設定値

⑦ event

発生イベントを指定する。本ドライバでは DMA チャネル ID に対応したイベントを指定してくだ さい。

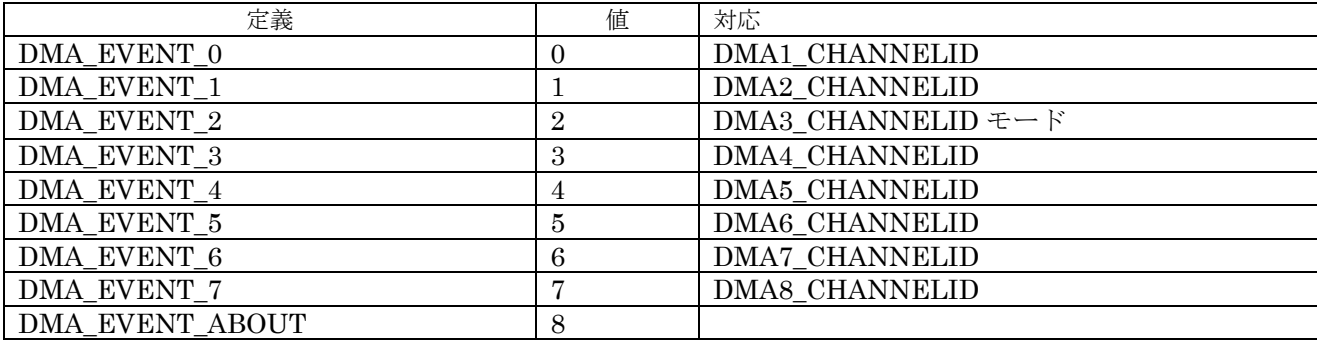

表 4.1.4.5 Mode 設定値

⑧ phandle

DMA がペリフェラルに対応する場合、DMA チャネルハンドラをオープン後、ペリフェラルのハ ンドラを登録する。

⑨ pbuff

ペリフェラルでデータ転送の対象となるメモリ領域の先頭ポインタ、dma\_start 関数で設定する。

⑩ xfersize

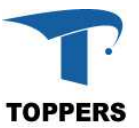

⑪ ペリフェラルでデータ転送の対象となるメモリ領域のバイトサイズ、dma\_start 関数で設定する。

⑫ xfercount

DMA 転送時の転送カウンタ、xfersize と一致すれば、転送終了。

⑬ errorcode

DMA 転送エラー発生時のエラーコード

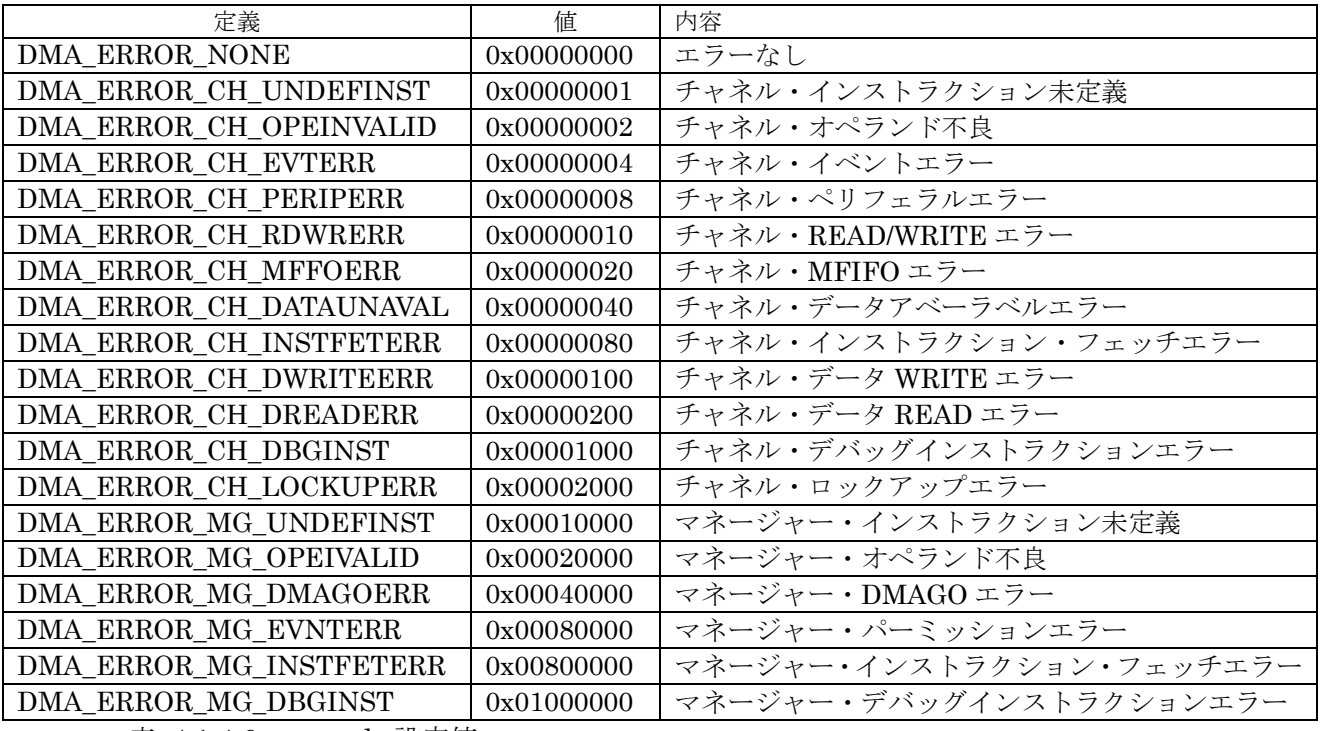

表 4.1.4.6 errorcode 設定値

⑭ dma\_start

ペリフェラル用 DMA 初期化、スタート設定コールバック関数

⑮ dma\_end

DMA 転送終了時に呼び出されるコールバック関数、呼び出しには、イベントリクエスト設定を割 込み(evt\_req=DMA\_EVENT\_INTREQ)、イベント定義(event)をチャネルに対応したイベントに 設定しなければならない。

### **4.1.4.2** インターフェイス仕様

DMA を制御するドライバ関数を以下に示す。HPS 用の DMA はメモリ上に DMA コードを記載し、 dma\_channel\_exe 関数により、DMA を起動する形で実行される。dma\_program\_start から dma\_program\_end までの関数は、DMA チャネルハンドラ内の buffer 領域に DMA コードを記載する ためのプログラムである。

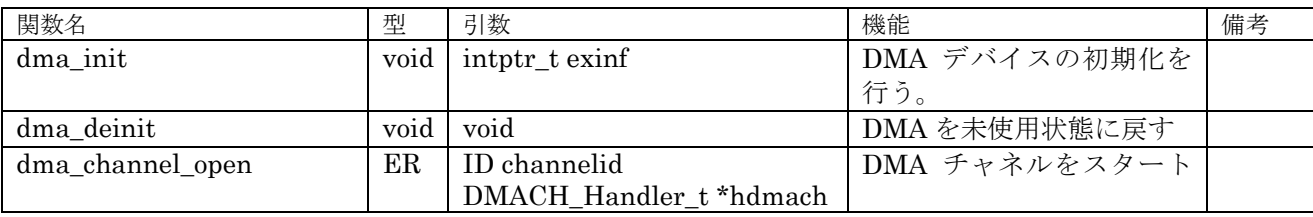

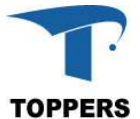

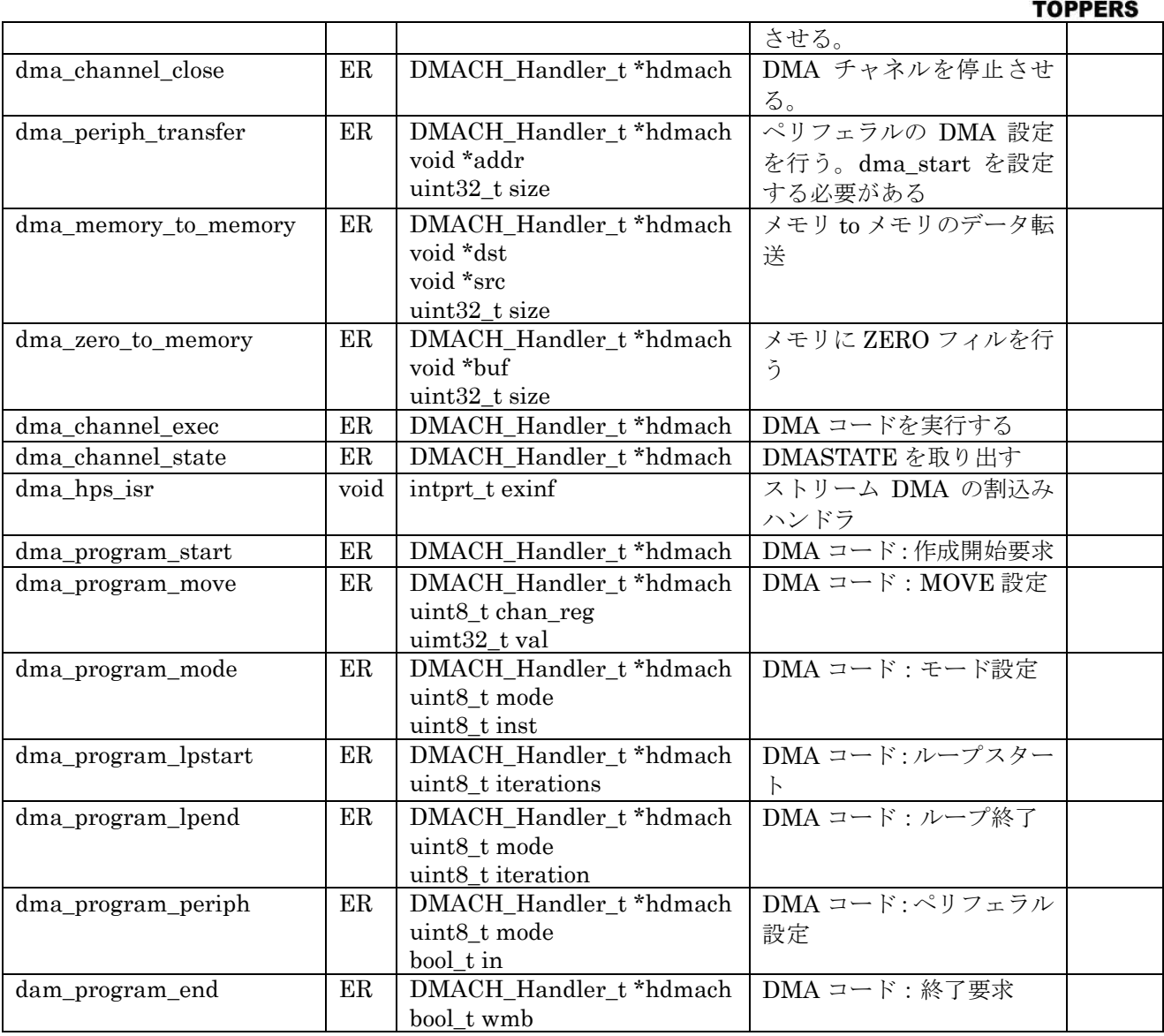

表 4.1.4.7 DMA 設定関数

DMA STATE の内容を表 4.1.4.8 に示す。

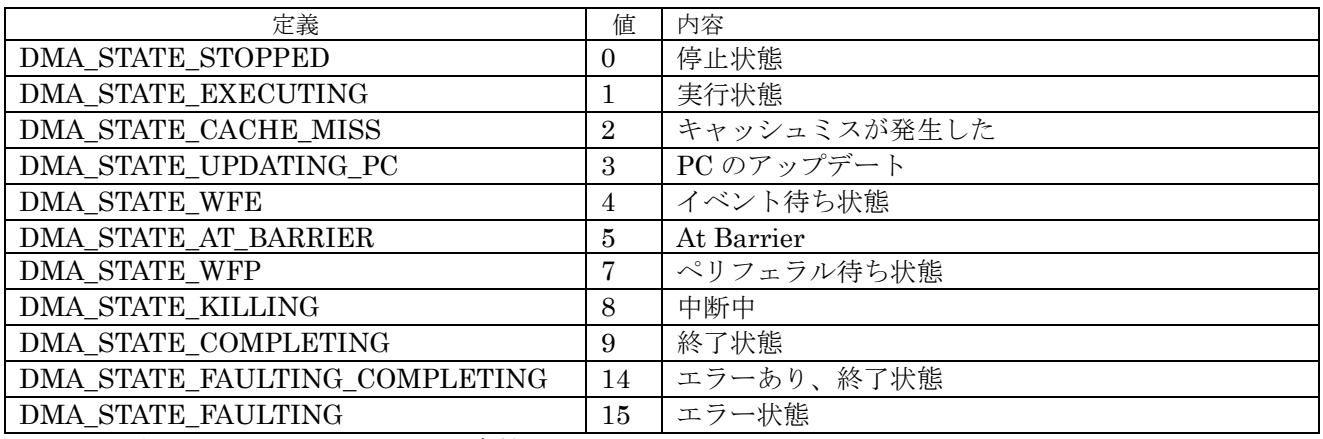

表 4.1.4.8 DMA STATE 設定値

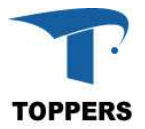

### **4.1.4.3** フローチャート

DMA 処理は DMA 全体の初期化と DMA チャネルを使用した転送処理に分けられる。HPS の場合、 DMA チャネルは8つ用意されており、DMA オープン時の DMA チャネルハンドラへの設定により、使 用用途が決定する。DMA モジュールの初期化は dma\_init 関数にて行う。DMA モジュールを使用しな い場合は、dma\_deinit 関数にて停止する。

初期化終了後、DMA チャネルを使用する場合は、DMA チャネル ID と DMA チャネルハンドラ(領 域は自分で確保)へのポインタを渡して dma\_channel\_open 関数を呼び出す。正常終了ならば、指定の DMA チャネルは使用可能となる。DMA チャネルが不要となった場合は、dma\_channel\_close 関数に て DMA チャネルを解放する。

本 DMA モジュールを使用可能なペリフェラルは表 4.1.4.3 periph\_info で設定可能なペリフェラルの みである。SPI モジュールを DMA 用いて使用する場合の設定手順をフローチャートで示す。SPI は送 信、受信の両方に DMA を使用可能であるが、説明を簡略化するために受信で DMA を使用する手順の 説明を行う。この場合、送信は FIFO を用いた割込み送信となる。DMA 用の割込みサービスルーチン は device.cfg で設定済みなので新たに設定を行う必要はない。

SPI 受信 DMA 初期設定フローチャートを図 4.1.4.3.1 に示す。この設定で SPI の送信、受信処理を 行えば受信側が DMA 実行となる。

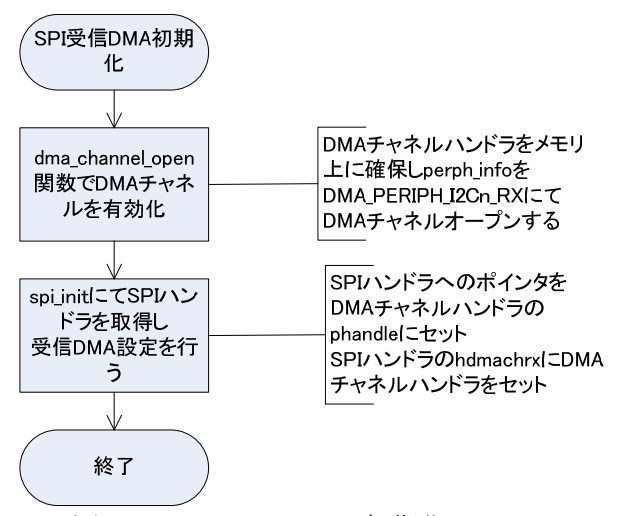

図 4.1.4.3.1 SPI-DMA 初期化

現状、BASE PLATFORM(CV)では SPI 以外のドライバは DMA モードに対応していない注1) periph\_info に対応してペリフェラルを DMA 化するには、dma\_start と dma\_end 関数を自作しなけ ればならない。

注1) USB OTG モジュールはモジュール自体に DMA 機能を持つ。

#### **4.1.5 WATCH DOG**

WATCH DOG はシステムに異常が発生した場合、リセットを行う機能である。システムは WATCH DOG TIMER を起動し、一定周期でタイマーのリセットを行うことにより WATCH DOG に正常動作を 通知する。Hps は複数の WATCH DOG 機能を持つが、このドライバは L4 Watch Dog Timer の制御を 行う。

### **4.1.5.1** データ仕様

L4 WATCH DOG は Hps 上で2つ用意されている。2つはポート番号により選択できる。ドライバ I/F はポート番号を用いて制御を行う。

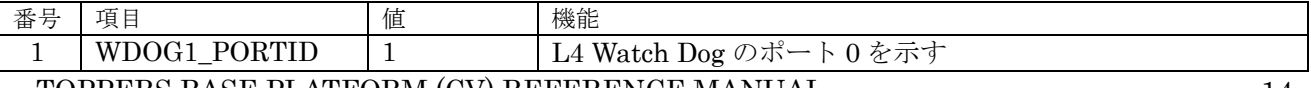

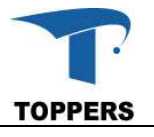

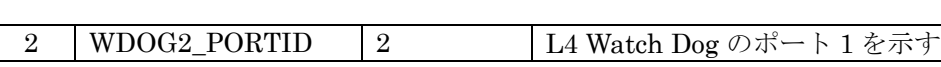

表 4.1.5.1.1 WATCH DOG ポート番号

### **4.1.5.2** インターフェイス仕様

WATCH DOG を制御するドライバ関数は以下の通りである。タイムアウトクロックは 2147483648 クロックに固定、regtim は 0~15 の範囲でレギュラータイムアウト値、inittim は 0~15 の範囲でイニ シャルタイムアウト値を設定する。

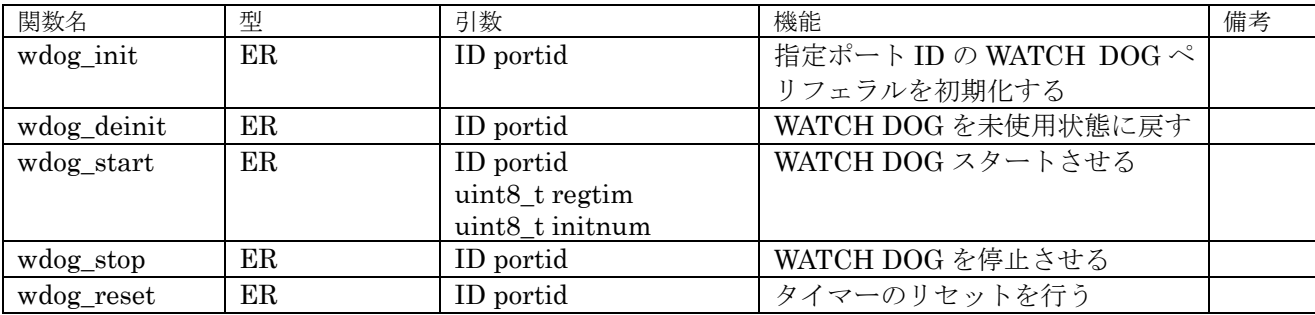

表 4.1.5.2.1 WATCH DOG ドライバ関数

#### **4.1.6 TIMER**

TIMER は一般的に使用される周期タイマー割込み以外に特殊な機能を持つものもある。例えば PWM 出力の設定のようなクロック生成にも使用されるため、ドライバのAPIを統一することは難しい。RTOS のシステムタイマーとして使用する場合は、fmp カーネル内に記述があるため、それを参照して頂きた い。

#### **4.1.7 UART**

UART 用のデバイスドライバは fmp カーネルで実装済のデバイスドライバを使用しているため、ここ では記載しない。

#### **4.2 Standard Driver**

スタンダードドライバは拡張ボード(シールド)の標準化により、ドライバ API がデファクトスタン ダードとなっているドライバを指す。但し、ペリフェラルの実装は標準化されたドライバ API 以上の機 能を持つものが多く、ハードウェアを最大限に利用するのは拡張インターフェイスにて拡張を行う必要 がある。

#### **4.2.1** 概要

BASE PLATFORM (CV)として、スタンダードドライバとしたのは、以下の5つのペリフェラルであ る。いずれもインターフェイス用のペリフェラルであり、接続先にセンサー、LCD、GLCD、SD card、 ネットワークハードウェア等の機器の制御用に用いられる。個々のハードウェアのドライバは別途上位 に用意しなければならない。(SPI 用は SPI xDriver を用意している)

- ① I2C
- ② SPI
- ③ SDMMC
- ④ USB OTG
- ⑤ QSPI

スタンダードドライバは、基本的にポート ID を指定してハンドラを取り出しハンドラを用いてペリフ ェラルを制御する構成を取る。

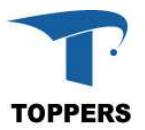

#### **4.2.2 I2C**

I2C(アイ・スクエア・シー)は周辺機との通信用にフィリップス社が開発した低速なシリアルバス である。メインボード側がマスタ、周辺機側がスレーブとなり、スレーブアドレスをキーにデータの送 受信を行う。基本的な通信速度は 100kbit/sec の通常モードと 10kbit/sec の低速モードがあるが、基本 以上、または、基本以下の速度で通信を行う場合も多い。スレーブアドレスは通常は7ビットであるが、 拡張として10ビットのスレーブアドレスも通信可能となっている。

I2C は SCL (クロック) と SDA (データ) の2つの線で通信を行う、周辺機が複数ある場合はこの 2つの線を共有する形となる。マスタ側が常に制御権を持っており基本のクロック SCL はマスタ側が 設定する。但し、スレーブ側で待ちが必要な場合は、スレーブ側 SCL 信号を Low に落として待ち状態 を作る。送信を行う場合は、送信側がクロックに合わせて SDA 上にデータ信号を乗せる。最後の8ビ ット目で受信側が SDA を Low にした場合は ACK となり、Hi のままならば NACK となる。スレーブ アドレス 7bit の一般的なデータ転送を図 4.2.2.1 に示す。

スレーブアドレスが7bitの時のタイミングチャート

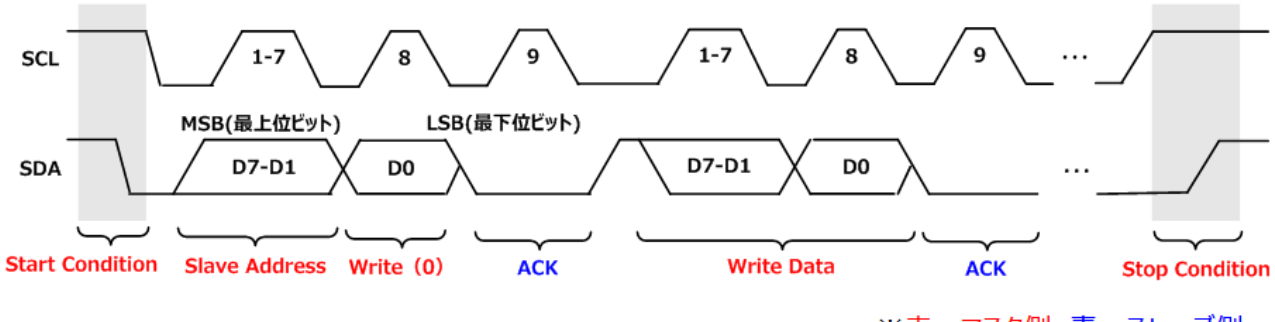

<sup>※</sup>赤 : マスタ側、青 : スレーブ側

図 4.2.2.1 スレーブアドレス 7bit のデータ転送

### **4.2.2.1** データ仕様

I2C ドライバは初期化用の型として、表 4.2.2.1.12 の I2C コンフィギュレーション型と、ハンドラと して表 4.2.2.1.2 の I2C ハンドラ型を持つ。

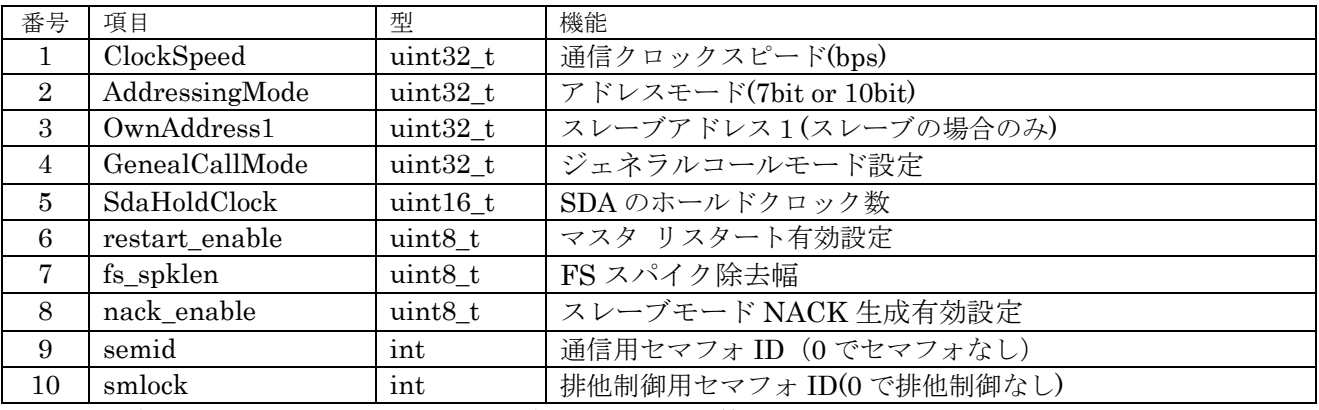

表 4.2.2.1.1 HPS I2C コンフィギュレーション型

コンフュギュレーション型は、TOPPERS BASE PLATFORM(ST)に合わせた設計を行ったが、かな りの差異がある。これは、hps 用 I2C ペリフェラルの設計が ST マイクロエレクトロニクス社の設計と は大きく異なるためである。

semid はセマフォ通信用のセマフォ番号、ゼロで設定なし。このセマフォは割込みとドライバ間の伝 達用に使用するため、設定なしの場合、通信遅延が発生する。smlock は、ドライバの排他制御に使用 するセマフォ番号を指定する。ゼロの設定で排他制御なしとなる。

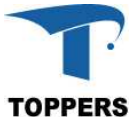

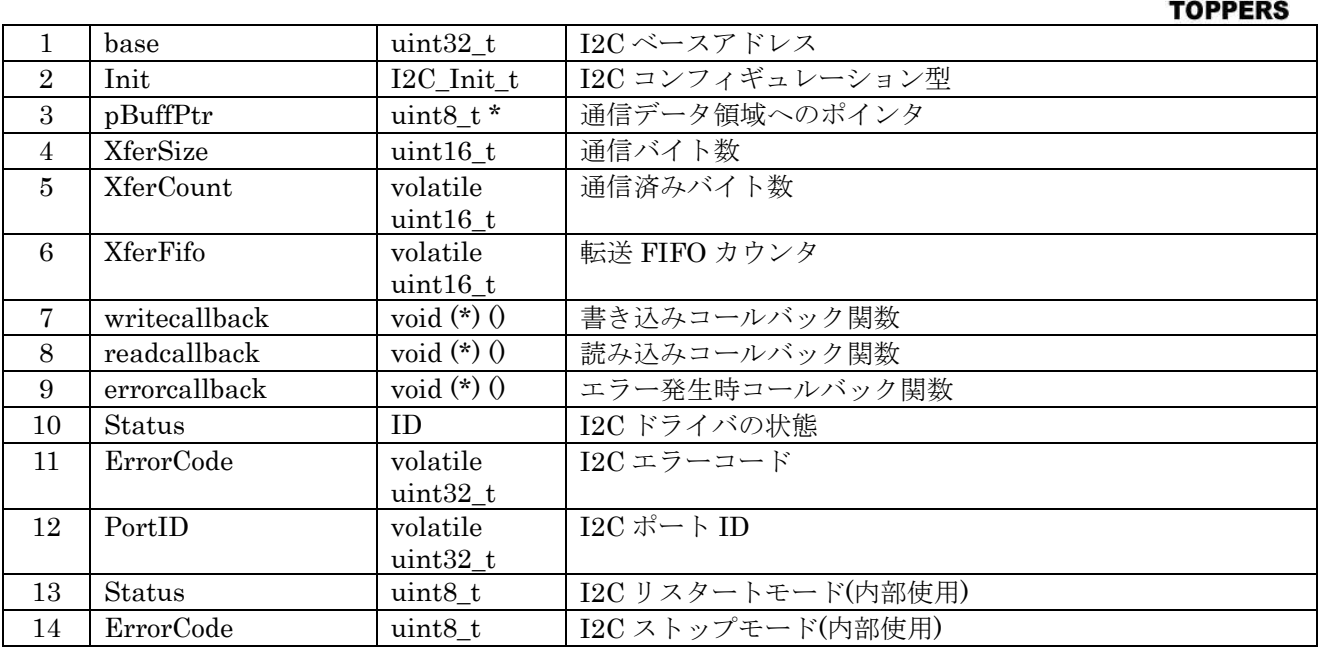

表 4.2.2.1.2 I2C ハンドラ型

#### ① ClockSpeed

転送スピードを周波数で設定する

② AddressingMode

I2C のアドレッシング・モードを設定する。

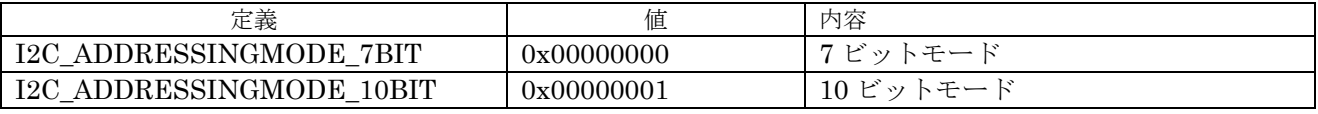

表 4.2.2.1.3 AddressingMode 設定値

③ OwnAddress

自分のアドレス、マスタならばゼロを設定(設定されない)、スレーブならばスレーブアドレスを 設定する。

④ GeneralCallMode

ジェネラルコールモード設定、無効ならばゼロを設定、有効ならば1を設定。

⑤ SdaHoldClock

SDA のホールドクロックを周波数で設定、レンジは 0~65535。

⑥ restart\_enable

マスタ・リスタート設定(マスターのみ)、通常は有効。

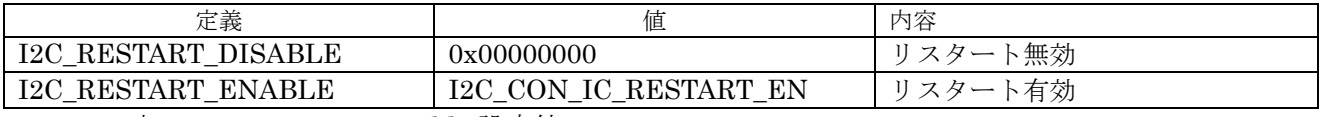

表 4.2.2.1.4 restart\_enable 設定値

⑦ fs\_spklen

FS スパイクの除去幅を設定、レンジは 0~255。

⑧ nack\_enable

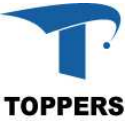

スレーブモードのみ、NACK 有効無効設定、無効ならばゼロを設定、有効ならば1を設定。

### **4.2.2.2** インターフェイス仕様

I2C を制御するドライバ関数は以下の通りである。

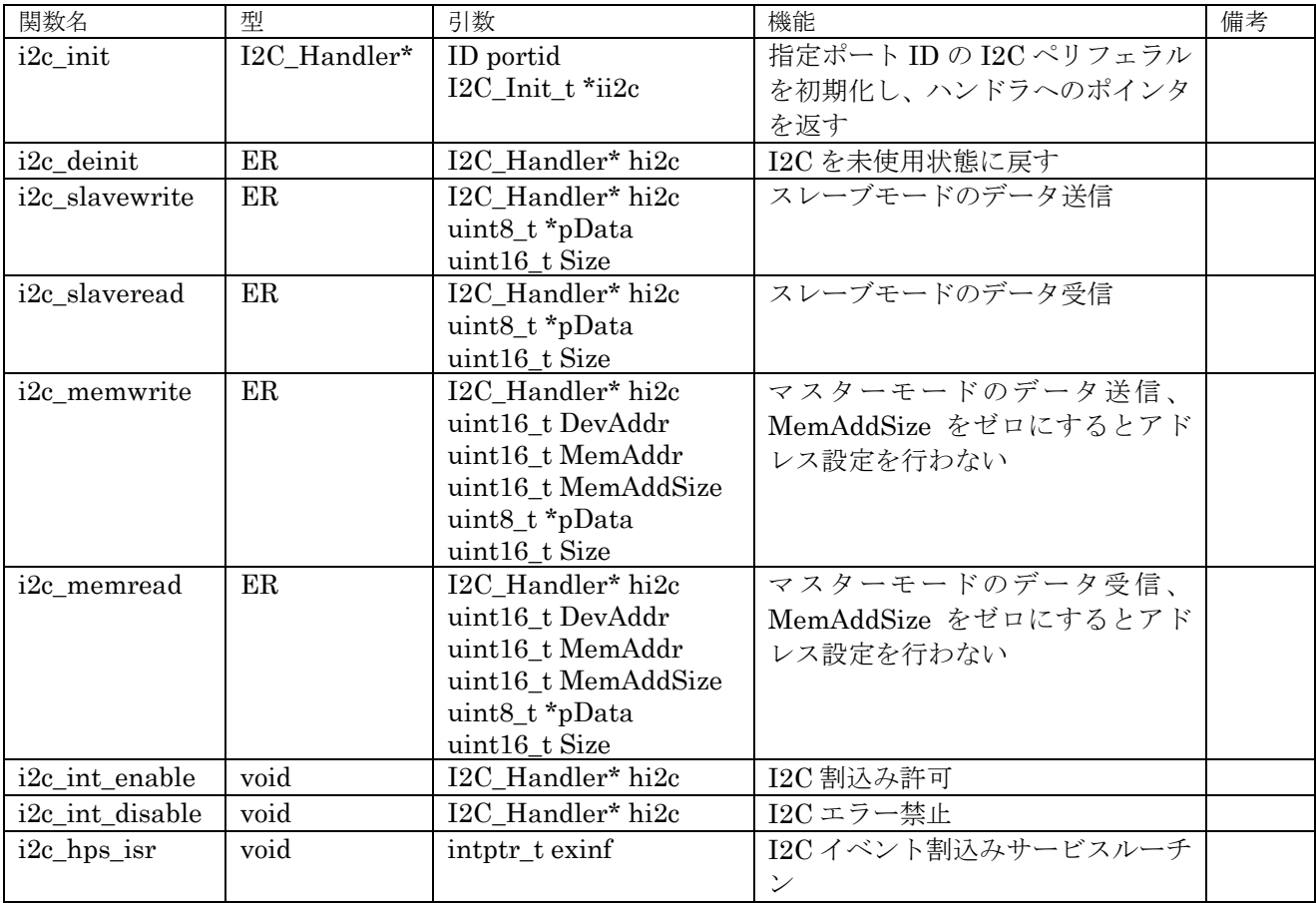

表 4.2.2.2.1 I2C ドライバ関数

### **4.2.2.3** フローチャート

I2C の初期設定は、i2c\_init 関数を指定して対象ポート番号と初期設定したコンフィギュレーション 構造体のポインタを指定します。BASE PLATFORM を使用する環境ではマスタとして使用しますので、 マスタからペリフェラルとの通信方法について記載します。基本的に、このドライバでは割込みを使用 してデータの送受信を行います。また、スタート、ストップ、ACK 処理はペリフェラル側で処理しま すので、マスタの場合、スレーブアドレスと送受信するデータ領域へのポインタと転送サイズを指定し ます。スレーブの場合、初期化でスレーブアドレスをセットして、送受信関数でバッファの設定を行い ます。PLATFORM はスレーブなることはないと思われますのでスレーブの説明は行いません。

図 4.2.2.3.1 に初期化のフローチャートを示します。i2c\_init で取得した I2C ハンドラへのポインタは 以後、I2C の制御用に使用する。

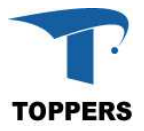

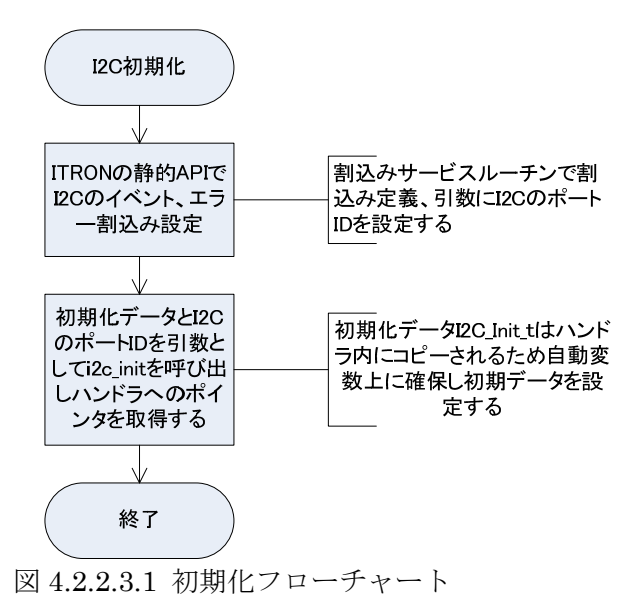

図 4.2.2.3.2 にマスタのデータ送信のフローチャート、図 4.2.2.3.3 に受信のフローチャートを示しま す。送信ならば i2c\_memwrite、受信ならば i2c\_memread 関数を呼び出せば指定サイズの送受信が行 えます。送受信の結果は、関数の戻り値確認できます。E\_OK 以外の戻り値の場合エラー処理を行って ください。ペリフェラルには、データアドレスを持つもの (EEPROM や RTC など) があり、送受信 のとき、データアドレスの設定を行う必要があります。この場合、MemAddr でデータアドレス、 MemAddSize でデータアドレスのバイトサイズを指定します。データアドレスの設定を行わない場合は、 MemAddrSize をゼロして、送受信関数を呼び出します。

I2Cペリフェラルを終了させたい場合は、引数としてI2Cハンドラへのポインタを指定してi2c\_deinit 関数を呼び出せば、ペリフェラルとハンドラは未使用状態に戻ります。

I2C の割込みはイベント割込みとエラー割込みがあり、イベント割込みは I2C 内部のデータ遷移用に 使用され、エラー発生時のみエラー割込みが発生します。エラー内容は、ハンドラの ErrorCode に設定 される。ErrorCode がゼロの場合はエラーなしで、エラーが発生した場合の ErrorCode の値は表 4.2.2.3.1 の ErrorCode の内容に示す。

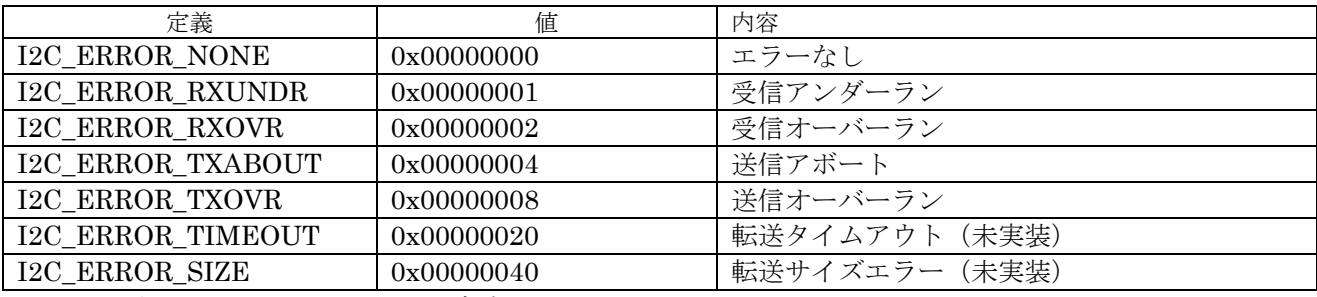

表 4.2.2.3.1 ErrorCode の内容

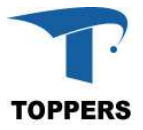

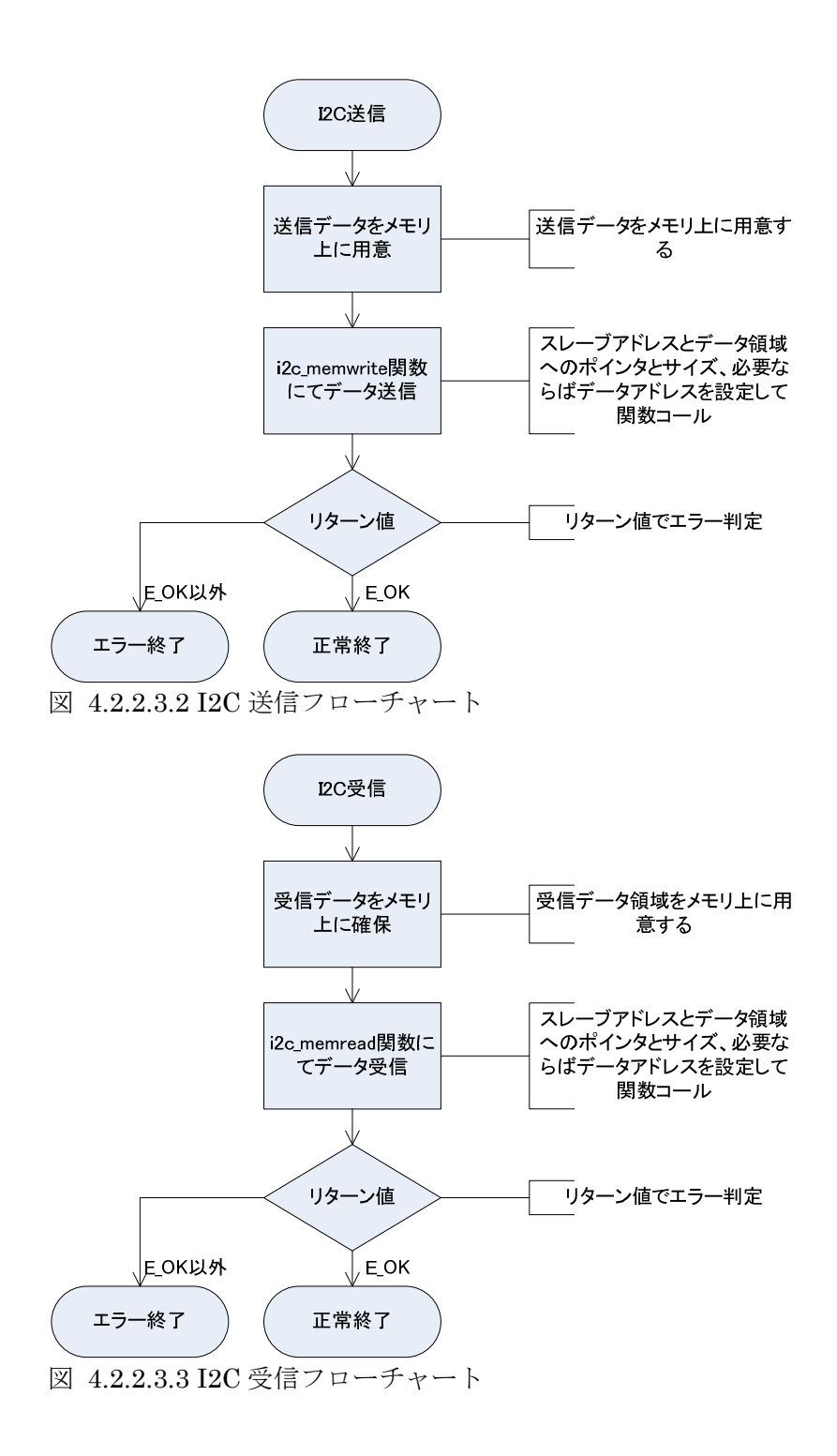

#### **4.2.3 SPI**

SPI はシリアル・ペリフェラル・インターフェイスの略で、I2C と同様にペリフェラル間の通信規格 である。I2C が高速でも 400kbps であるのに比べ SPI は 1Mbps から 20Mbps まで高速転送が可能であ る。特に受信で使用する場合、HPS では FIFO フレームが 256 しかないため、それ以上のデータ受信 ではポーリングや割込みではオーバーラン・エラーとなってしまう場合が多い、そのため、本デバイス ドライバでは、割込み FIFO と DMA 転送を選択できる設計とした。SPI は4本の信号で通信を行う。 スレーブが複数ある場合は、SS(Slave Select)を LOW にしたスレーブに対して通信を行う。そのため、 SS 信号はスレーブの数だけ必要となる。また、双方向通信時は MISO と MOSI は同時にデータ通信す るので、同時にデータ交換が行われる形となる。

① SCLK クロック信号

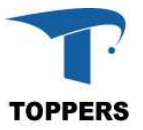

- ② MISO スレーブからのデータ信号
- ③ MOSI マスタからのデータ信号
- ④ SS スレーブのセレクト信号

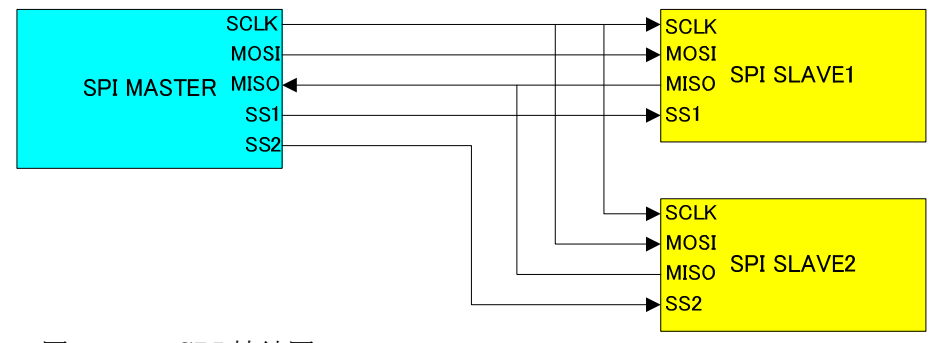

#### 図 4.2.3.1 SPI 接続図

SPI 通信は、クロックの論理(正と負)、クロックに対するデータ設定タイミングにより4つのモー ドのデータ・タイミングが定義されている。

- ① モード0:正パルス、前縁ラッチ、後端シフト
- ② モード1:正パルス、前縁シフト、後端ラッチ
- ③ モード2:負パルス、前縁ラッチ、後端シフト
- ④ モード3:負パルス、前縁シフト、後端ラッチ
- 図 4.2.3.2 はもっとも一般的なモード0の動作タイミングを示す。

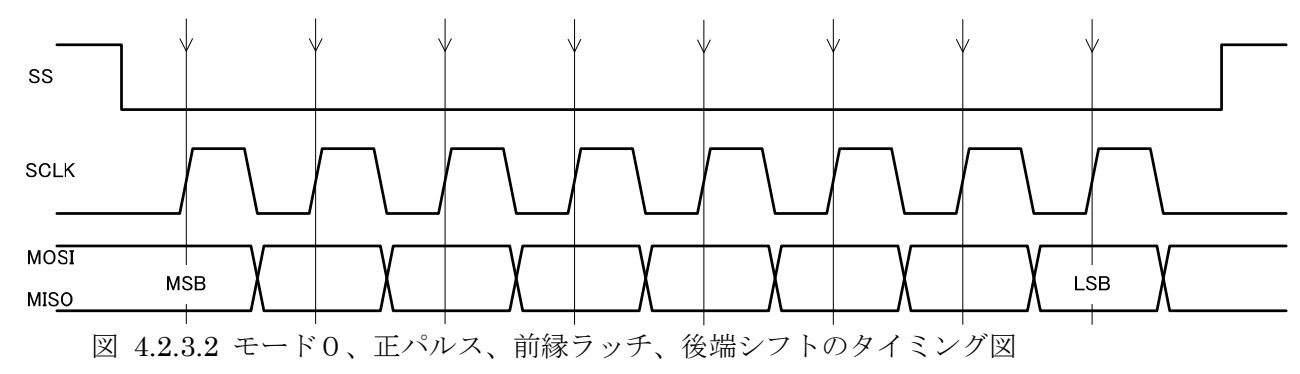

### **4.2.3.1** データ仕様

SPI ドライバは初期化用の型として、表 4.2.3.1.1 の SPI コンフィギュレーション型と、ハンドラと して表 4.2.3.1.2 の SPI ハンドラ型を持つ。

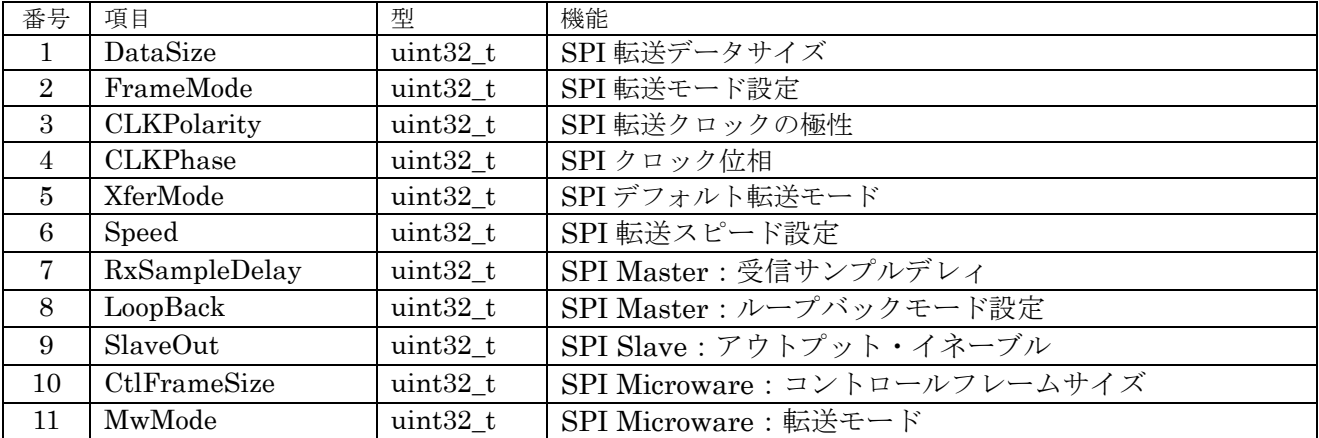

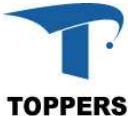

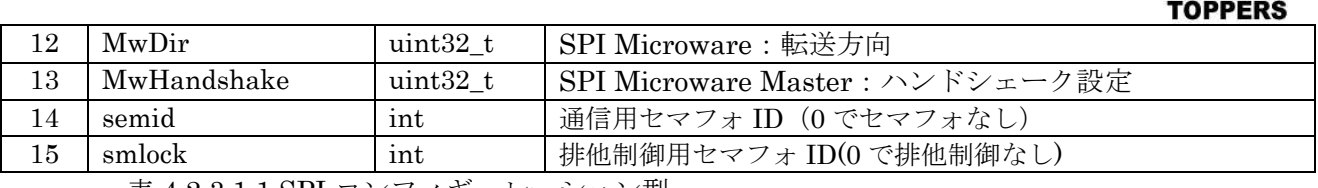

表 4.2.3.1.1 SPI コンフィギュレーション型

semid はセマフォ通信用のセマフォ番号、ゼロで設定なし。このセマフォは割込みとドライバ間の伝 達用に使用するため、設定なしの場合、通信遅延が発生する。smlock は、ドライバの排他制御に使用 するセマフォ番号を指定する。ゼロの設定で排他制御なしとなる。

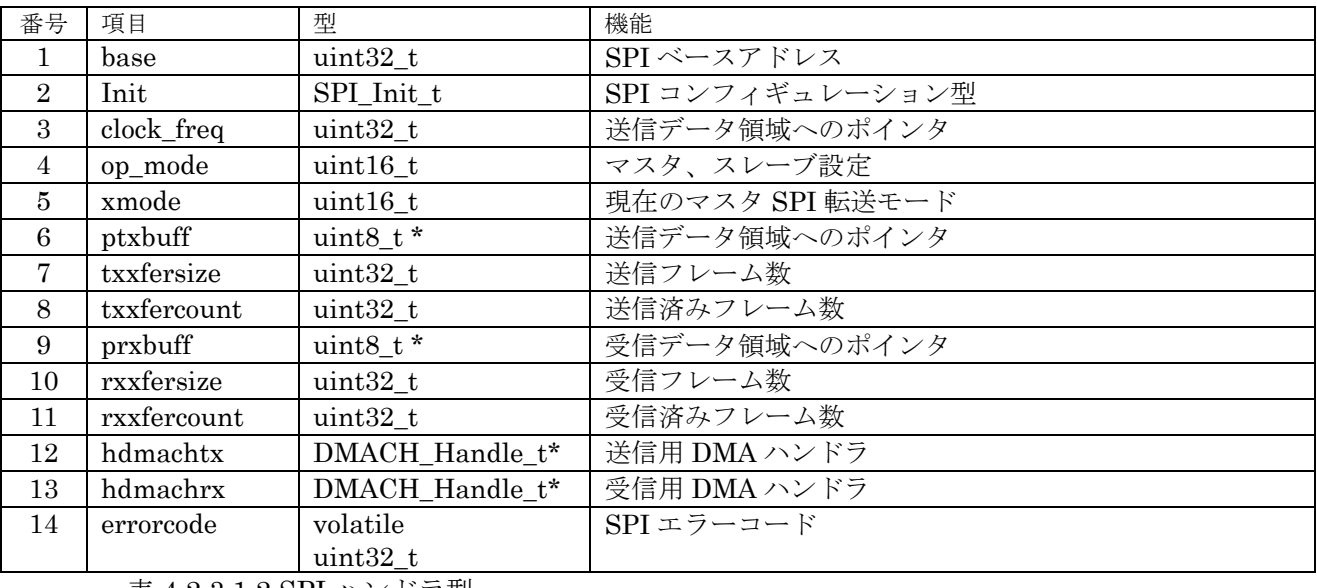

表 4.2.3.1.2 SPI ハンドラ型

① DataSize

SPI データ転送ビットサイズ、レンジは 4~16。

② FrameMode

SPI 通信方式のモード設定。

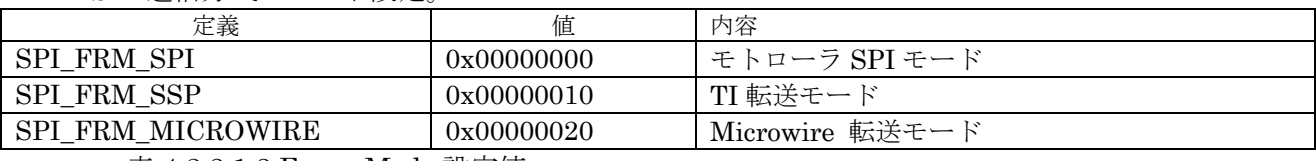

表 4.2.3.1.3 FrameMode 設定値

③ DataSize

SPI のフレーム中のビットサイズを指定する。レンジは 4 以上、16 以下。

④ CLKPolarity

SPI 転送クロック極性定義。

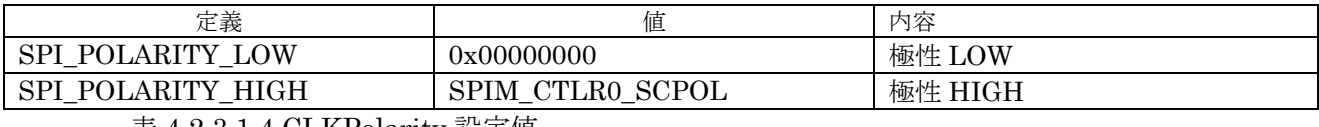

表 4.2.3.1.4 CLKPolarity 設定値

⑤ CLKPhase

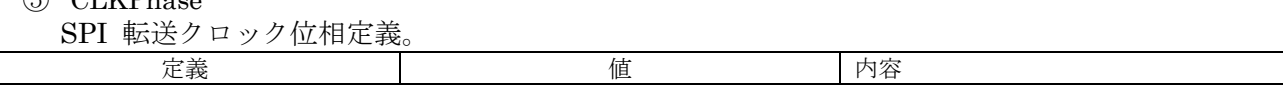

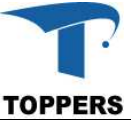

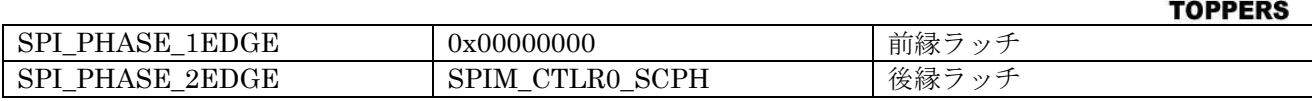

表 4.2.3.1.5 CLKPhase 設定値

⑥ XferMode

SPI のデフォルトの転送モードを設定する。マスタの場合、転送関数にて転送モードの切り替え が可能である。スレーブの場合は切り替え不可である。

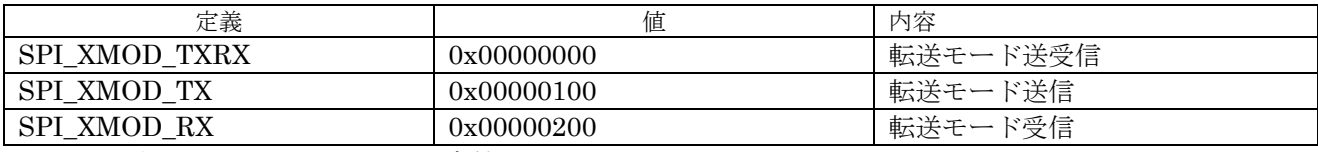

表 4.2.3.1.6 XferMode 設定値

⑦ Speed

SPI 転送周波数を設定する。

⑧ RxSampleDelay

マスタの場合、受信のサンプルデレィを設定する。レンジは 0 から 4 まで。

⑨ LoopBack

マスタの場合、ループバック設定を行える。

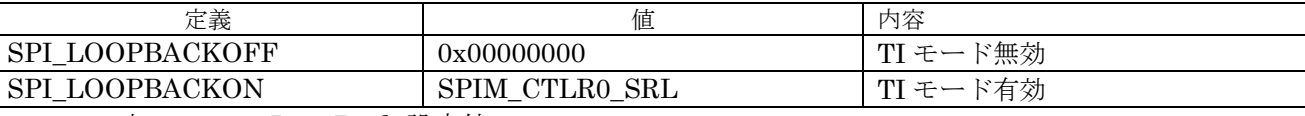

表 4.2.3.1.7 LoopBack 設定値

⑩ SlaveOut

スレーブの場合、アウトプット有効無効設定、マスタからのブロードキャスト送信に対する応答 動作を指定する。

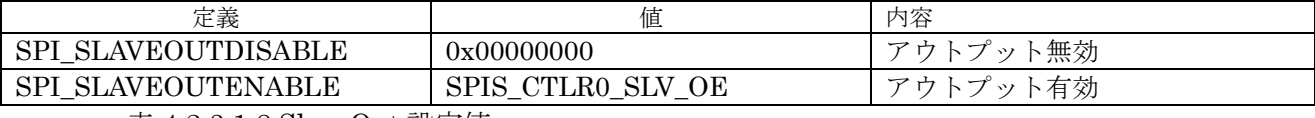

表 4.2.3.1.8 SlaveOut 設定値

⑪ CtlFrameSize

FrameMode が Microwire 設定のみ有効、コントロールフレームサイズを設定する。レンジは 1 から 16 まで。

⑫ MwMode

FrameMode が Microwire 設定のみ有効、転送モードを設定する。

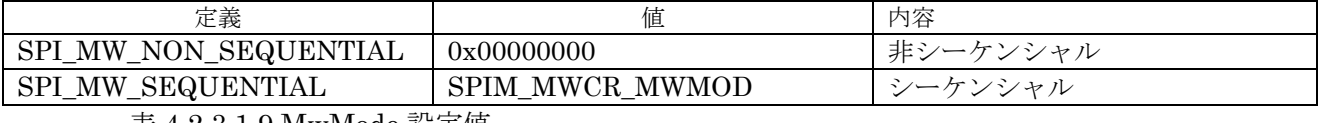

表 4.2.3.1.9 MwMode 設定値

⑬ MwDir

FrameMode が Microwire 設定のみ有効、通信方向を指定する。

| 定義                                               | -<br>値                                                                 | 熔<br>$-$<br>⌒ |
|--------------------------------------------------|------------------------------------------------------------------------|---------------|
| CDI<br>ΜW<br>$_{\rm RX}$<br>DIR<br>IJΙ<br>–<br>– | 0x00000000                                                             | 呑信<br>人回      |
| <b>MW</b><br>mv<br>ΞD.<br>DIR<br>IJΙ<br>14X      | תוכוב<br>$_{\rm{MW}}$<br>$_{\rm CR}$<br><b>MDD</b><br>1M.<br>- 21<br>_ | 半信<br>达信      |

表 4.2.3.1.10 MwDir 設定値

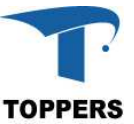

FrameMode が Mirocwire 設定で、マスタの場合のみ有効、ハンドシェーク設定を行う。

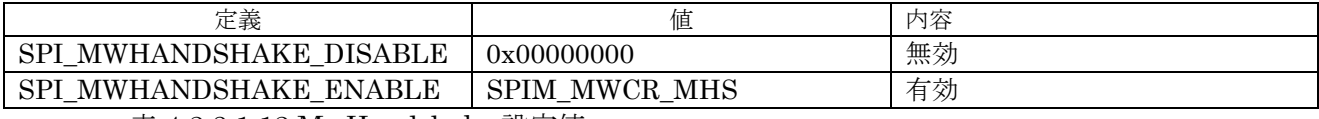

表 4.2.3.1.12 MwHandshake 設定値

### **4.2.3.2** インターフェイス仕様

SPI を制御するドライバ関数は以下の通りである。SS の設定は、GPIO を使って別途制御しなければ ならない。

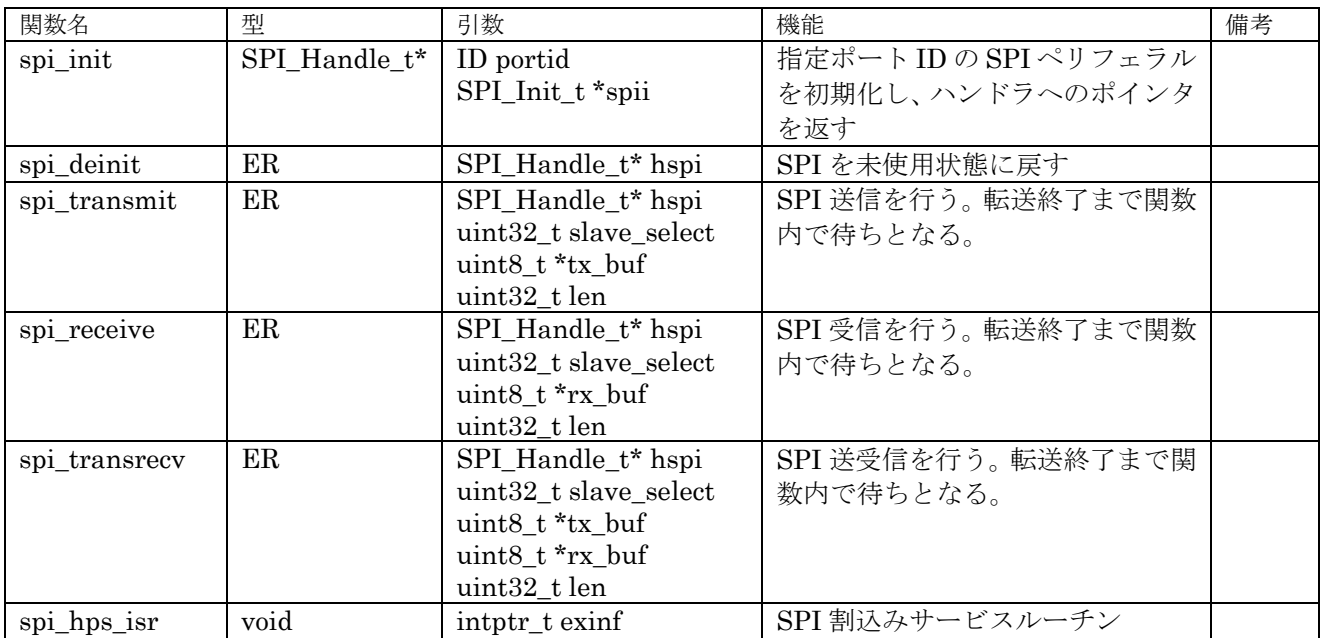

表 4.2.3.2.1 SPI ドライバ関数

### **4.2.3.3** フローチャート

SPI ドライバは、FIFO による通信と DMA による通信を指定できるように設計しています。SPI の 初期設定は、spi\_init 関数を指定して対象ポート番号と初期設定したコンフィギュレーション構造体の ポインタを指定します。ハンドラ内の hdmachtx に送信用 DMA チャネルハンドラを設定した場合のみ、 送信が DMA モードで行われます。また、ハンドラ内の hdmachrx に受信用 DMA ハンドラを設定した 場合のみ、受信が DMA モードで行われます。したがって、FIFO と DMA を混在させた通信も可能で す。DMA を使用する場合、転送領域をキャッシュのアラインになるように設定してください。

ペリフェラルには受信のみ、送信のみ、送受信があり、それぞれの転送関数を用意しています。転送 待ちは各関数内で行われます。実際はほとんどの場合、spi\_transsrev ですべての転送を行えます。転 送の終了待ちを行う場合、spi\_wait 関数を呼び出せば関数内で終了待ちを行います。マスタにてシリア ル通信を行う場合、対象のペリフェラルの SS 信号の操作を、slave\_select を用いて制御する。(スレー ブの場合、この引数は意味をもちません)

SPI ハンドラ内の errorcode は表 4.2.3.3.1 のように制御中に発生したエラーを格納する。

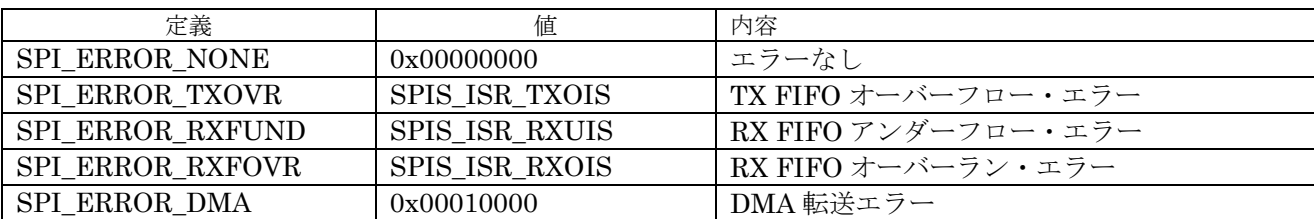

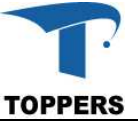

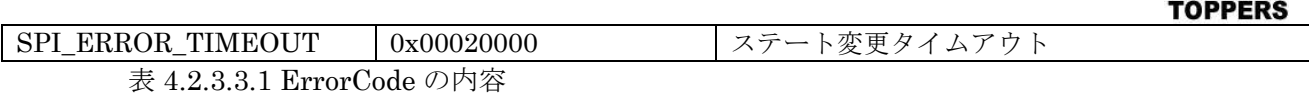

図 4.2.3.3.1 に SPI の初期化フローチャートを記載します。SPI 割込み、通信と排他制御用セマフォ の静的 API を用いて登録する。

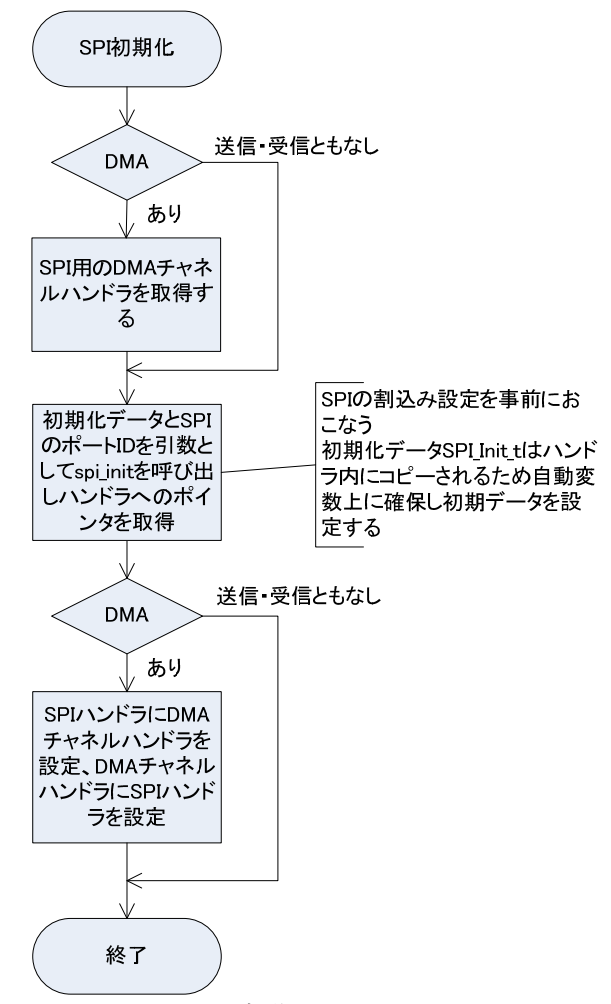

図 4.2.3.3.1 SPI 初期化フローチャート

図 4.2.3.3.2 に SPI の送受信のフローチャートを記載します。複数のスレーブの対応を行う場合は、 SS の設定を行わなければならない。送受信の処理は、送信のみのスレーブや受信のみのスレーブであ っても、spi\_tranrecv 関数で処理を代用できる。送信のみのスレーブでこの関数を使用した場合、受信 データとして 0xFF が受信され、受信のみのスレーブでにこの関数を代用した場合、設定値が送信され るが、スレーブ側では受信しない。

送受信の場合、送信と同期して受信データが受信領域にセットされる。転送待ちは関数内で行う。戻 り値が E\_OK 以外はエラーが発生している。エラーの詳細は SPI ハンドラの errorcode にセットされる。

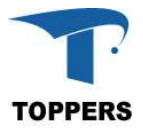

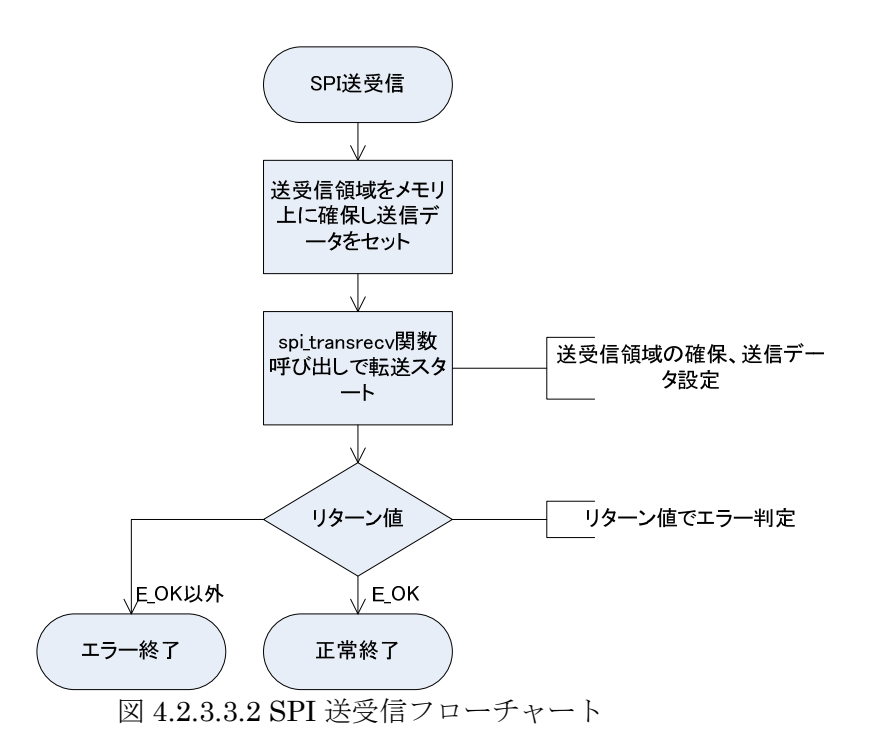

#### **4.2.4 SDMMC**

SDMMC(SD/SDIO/MMC card host interface)は SD カードメモリや SDIO とのインターフェイスを 行うペリフェラルである。マイクロ SD カードソケットは各ボードに実装されているため SD カード、 SDHC カードとのインターフェイスを行うように設計している。SD カードとの通信には送受信とも FIFOを使用する設定と受信のみ DMA を使用する設定がある(SDMMC\_READ\_INNER\_DMA コンパ イルスイッチによる選択)。しかし、SDMMC 非常に大きな FIFO があり、DMA を使用しない場合、 キャッシュ操作やアラインを考慮する必要なくデバイス制御を行えるため、FIFO モード(デフォルト) を推奨する。

### **4.2.4.1** データ仕様

SDMMC ドライバは SD カード用に設計している。表 4.2.4.1.1 に SDMMC ドライバ用のハンドラ型 SDMMC\_Handle\_t を示す。ハンドラの設定は管理、参照用であり、ユーザーによる設定変更は許可し ない。表 4.2.4.1.2 に SD カード情報を設定する SDMMC\_CardInfo\_t 型を定義する。また、受信 DMA を使用する場合、SDMMC\_DMA\_BUF\_DESC\_t 型の DMA 管理領域を確保なければならないが、ここ では詳細を記載しない。

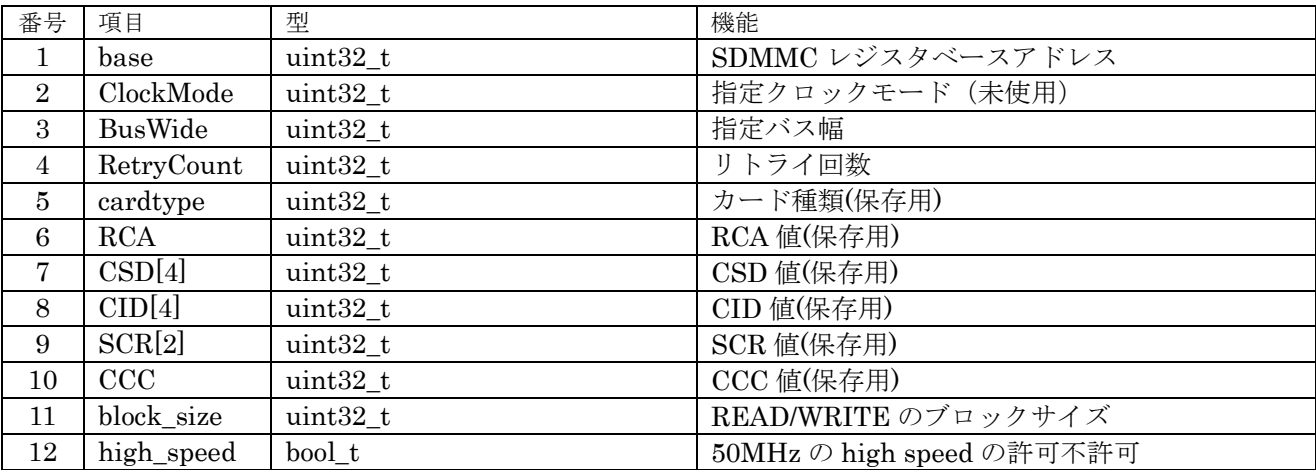

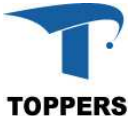

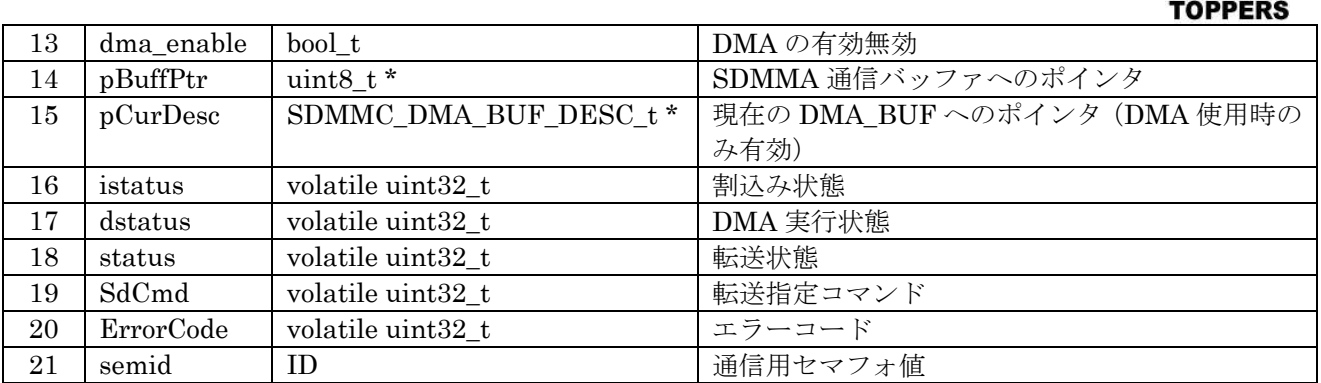

表 4.2.4.1.1 SDMMC\_Handle t 型

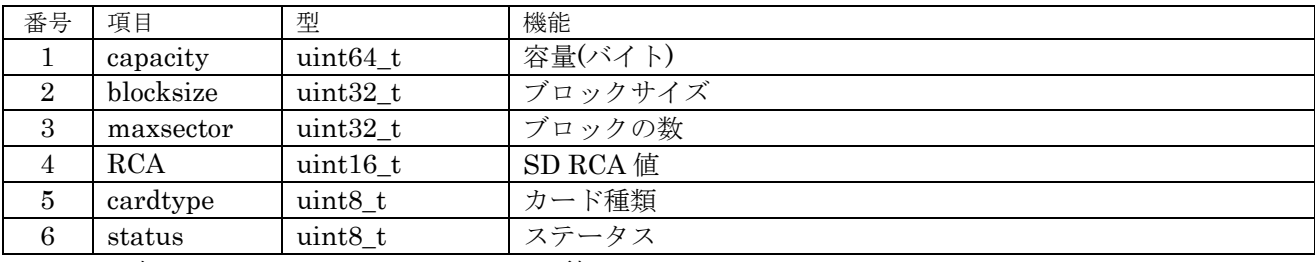

表 4.3.5.1.2 SDMMC\_CardInfo\_t 型

① BusWidth

SDMMC の使用データバス幅を指定する。

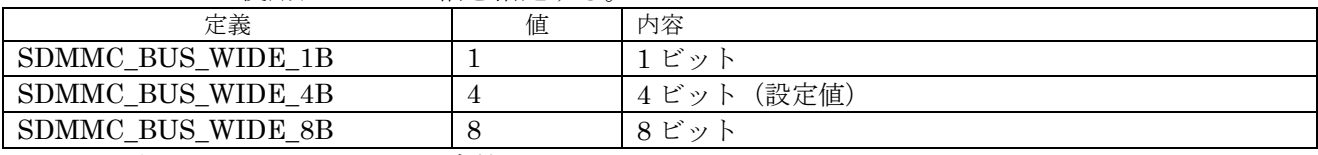

表 4.3.5.1.3 BusWidth 設定値

② RetryCount

エラー発生時のリトライカウントを設定する。32 回を設定している。

③ cardtype

カード情報取得後判定したカード種類

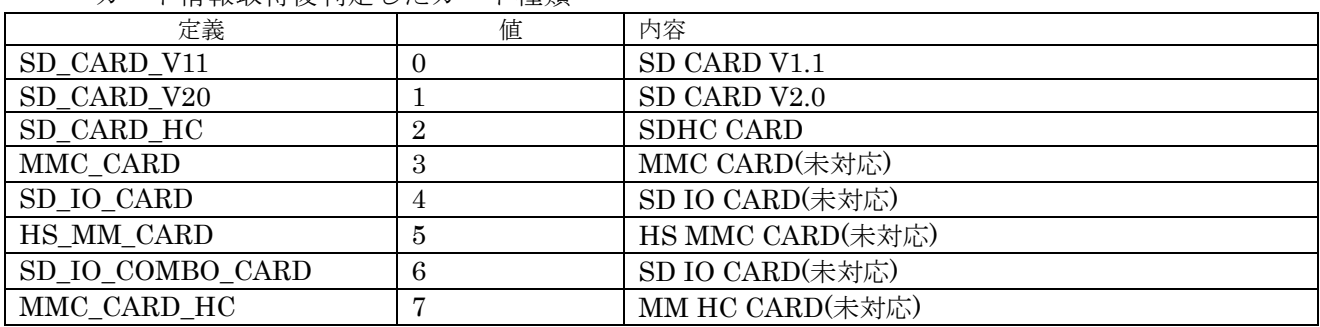

表 4.3.5.1.4 cardtype 設定値

ドライバの返り値を ER コードで設定しているが、SDMMC 独自エラーが発生した場合の拡張定義を表 4.3.5.1.6 に示す。

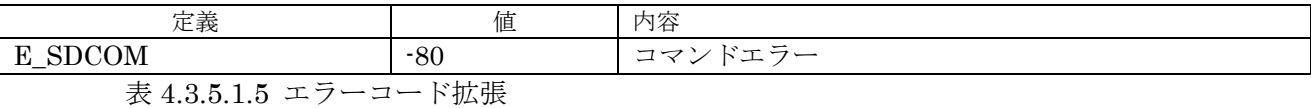

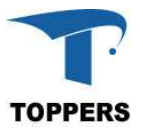

### **4.2.4.2** インターフェイス仕様

SDMMC を設定するドライバ関数を以下に示す。ドライバは表 4.3.5.2.1 に示す基本動作を行うドラ イバと、表 4.3.5.2.2 の SD カードの初期設定を行うドライバがある。初期設定ドライバは後述の Storage Device Manager からカード検知時、一定の手順で呼び出しを行う。

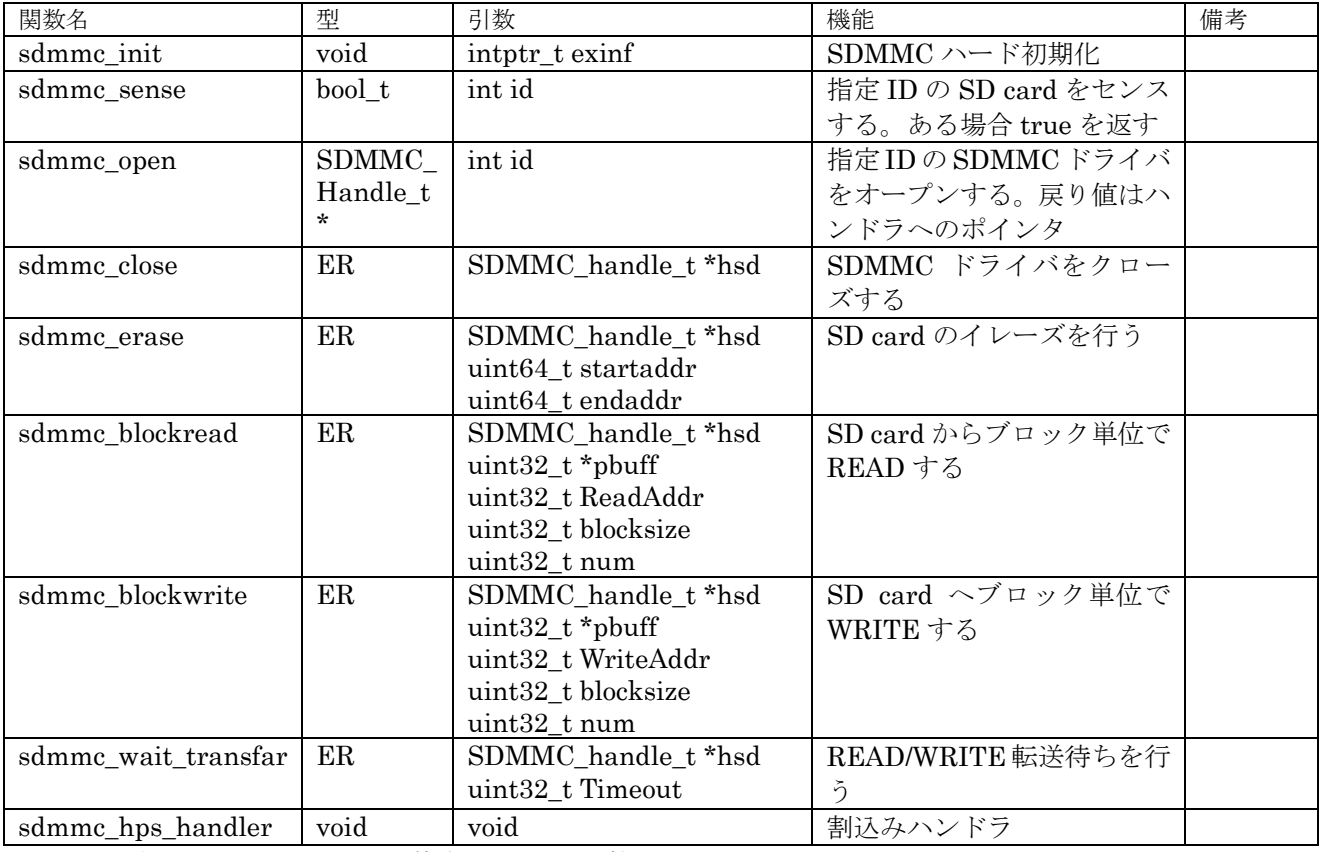

表 4.3.5.2.1 SDMMC 基本ドライバ関数

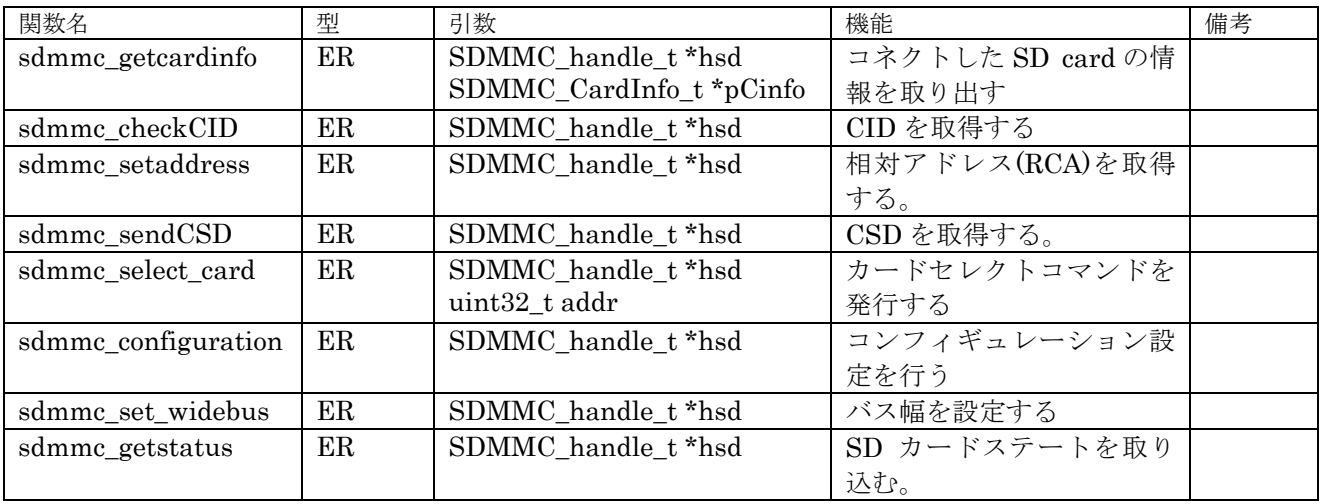

表 4.3.5.2.2 SDMMC 初期化ドライバ関数

### **4.2.4.3** 設定手順

SDMMC のハードウェアの初期化は電源投入時、リセット後に sdmmc\_init 関数を用いて行う。SD カードの場合、スロットにメディアがあるかないかで初期化手順が異なる。メディアの管理は後述の Storage Device Manager が行う。挿抜処理が可能なメディアの場合、Storage Device Manager は

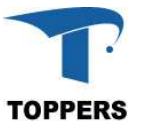

500ms 周期に mci\_ses\_por 関数(仮想関数で SDMMC の場合、sdmmc\_init が呼び出される)を呼び 出してメディアの有無をチェックする。これ以降は、図 4.3.5.3.1 の初期化フローに従い、メディアが挿 入された場合は、初期化処理を行う。初期化処理中にエラーが発生した場合は、メディア使用不可の設 定が行われ、すべて正常に終了した場合、メディアが使用可能になる。使用可能な状態の場合、ファイ ルシステムを用いて、ファイル処理が可能になる。メディアが抜かれた場合は、mci\_cls\_por 関数(仮 想関数で SDMMC の場合、sdmmc\_close が呼び出される)を呼び出し、メディアを使用不可にする。

メディアの初期化が終了したと、FATFs のドライバ層を経由して、メディアに対するブロック単位の READ/WRITE と IO アクセスが発生する。図 4.3.5.3.2 に FATFs のドライバからのブロックリードの フローを示す。ブロックライトは実行関数を mci\_wri\_blk(sdmmc\_block\_write)に置き換えればよい。

なお、ブロックリード、ライトのバッファ領域のポインタが 4 バイトアラインとなっているが、FATFs のブロックリード、ライトドライバは 1 バイトアラインの領域にデータの読み書きを指定する。そのた め、SDMMC ドライバのブロックリード、ライトは 1 バイトアラインの読み書きを有効にしている。

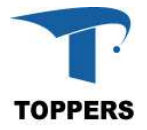

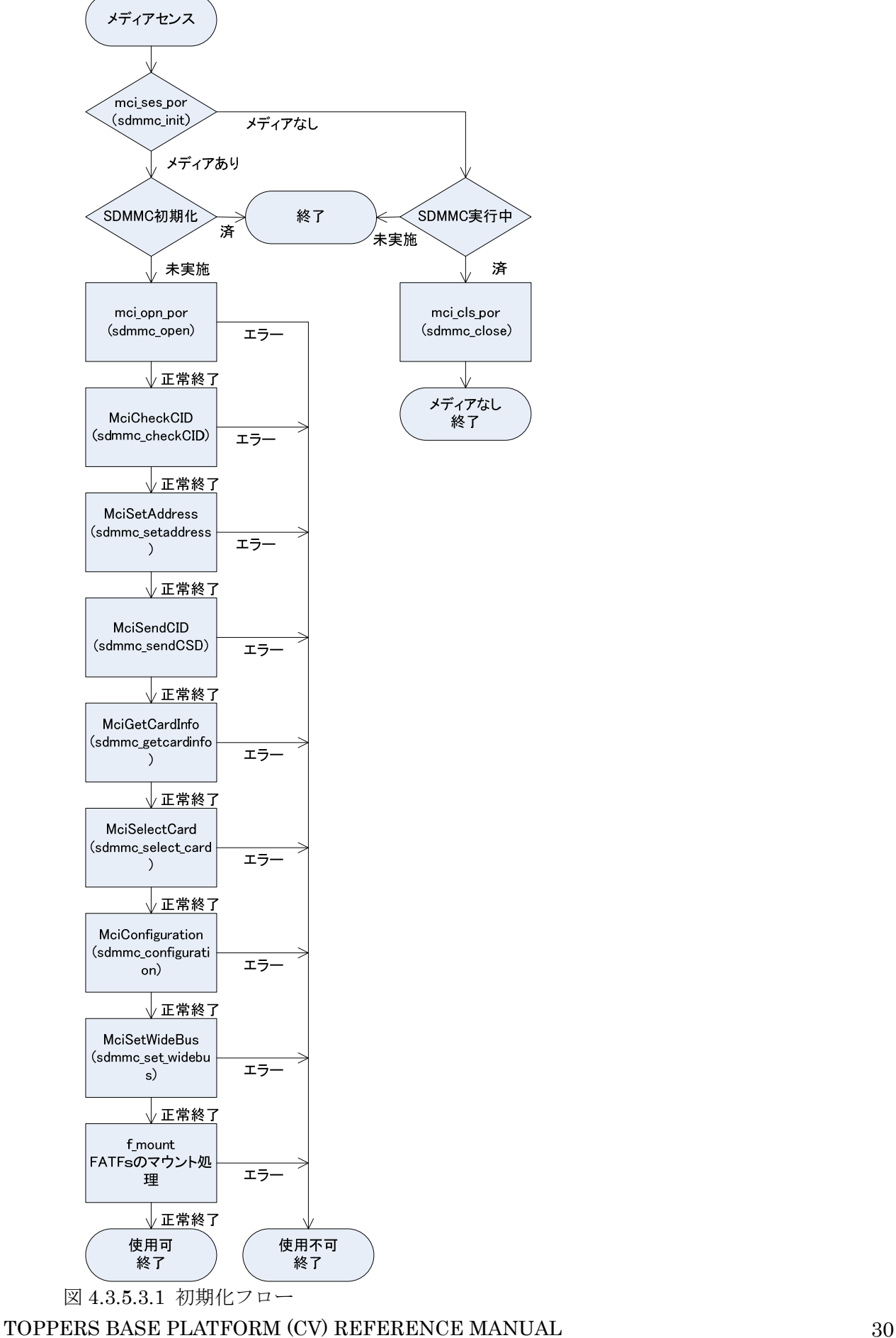

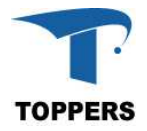

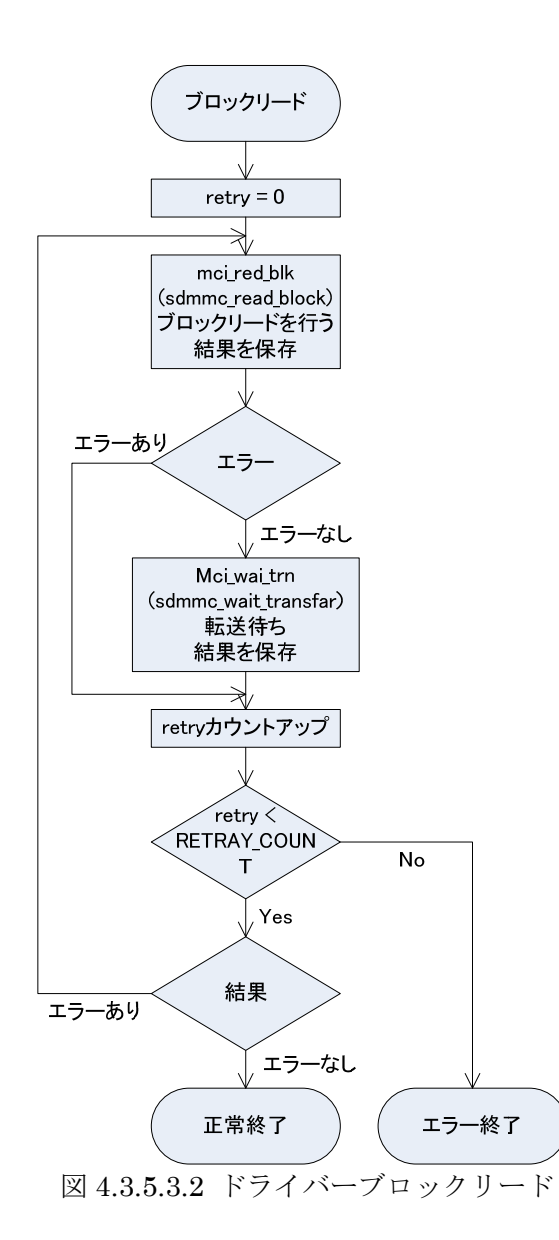

#### **4.2.5 USB OTG**

USB OTG は、ホスト、デバイスの USB 管理を行うドライバである。USB ホストとして動作させる ためには USB ホストクラスドライバ、USB デバイスとして動作させるためには USB デバイスライブ ラリを上位のモジュールとして用意する必要がある。

### **4.2.5.1** データ仕様

USB OTG ドライバは初期化用の型として、表 4.2.5.1.1 の USB OTG 初期設定定義型と、ハンドラ として表 4.2.5.1.4 の USB OTG ハンドラ型を持つ。内部の型としてエンドポイントを管理するための 表 4.2.5.1.2 のエンドポイント定義型と、ホストチャネルを管理するための表 4.2.5.1.3 のホストクラス 定義型をもつ。エンドポイントとホストクラス定義は、USB の上位層のモジュールで設定を行う必要 がある。この実装では、TOPPERS USB ミドルウェアが設定を行っている。

初期設定定義型の有効無効設定は、1 が有効、0 が無効の設定となる。

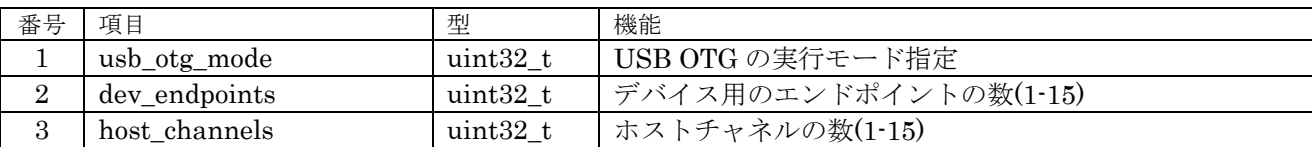

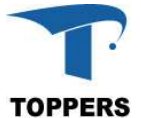

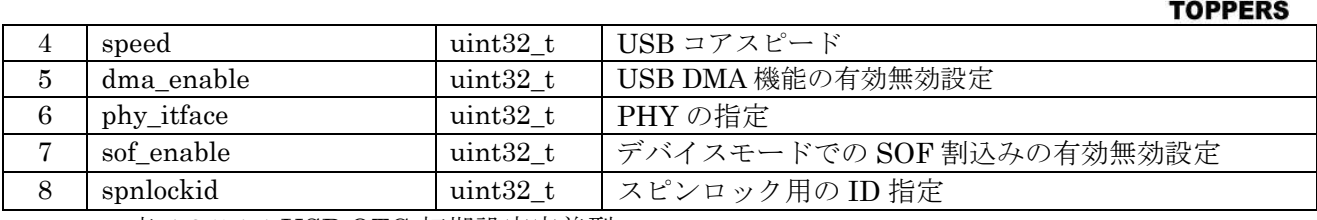

表 4.2.5.1.1 USB OTG 初期設定定義型

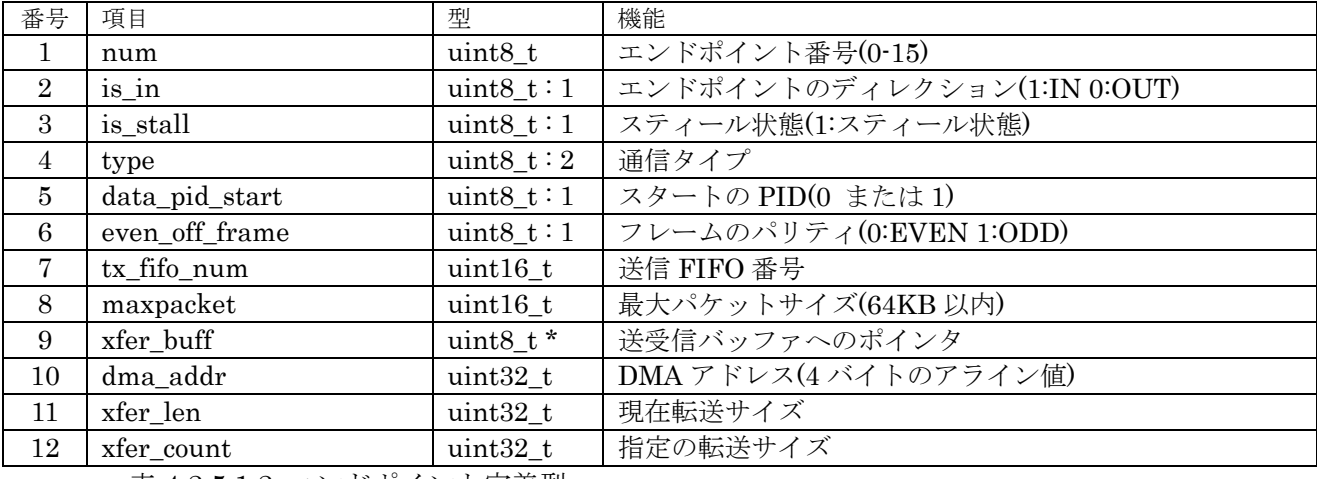

表 4.2.5.1.2 エンドポイント定義型

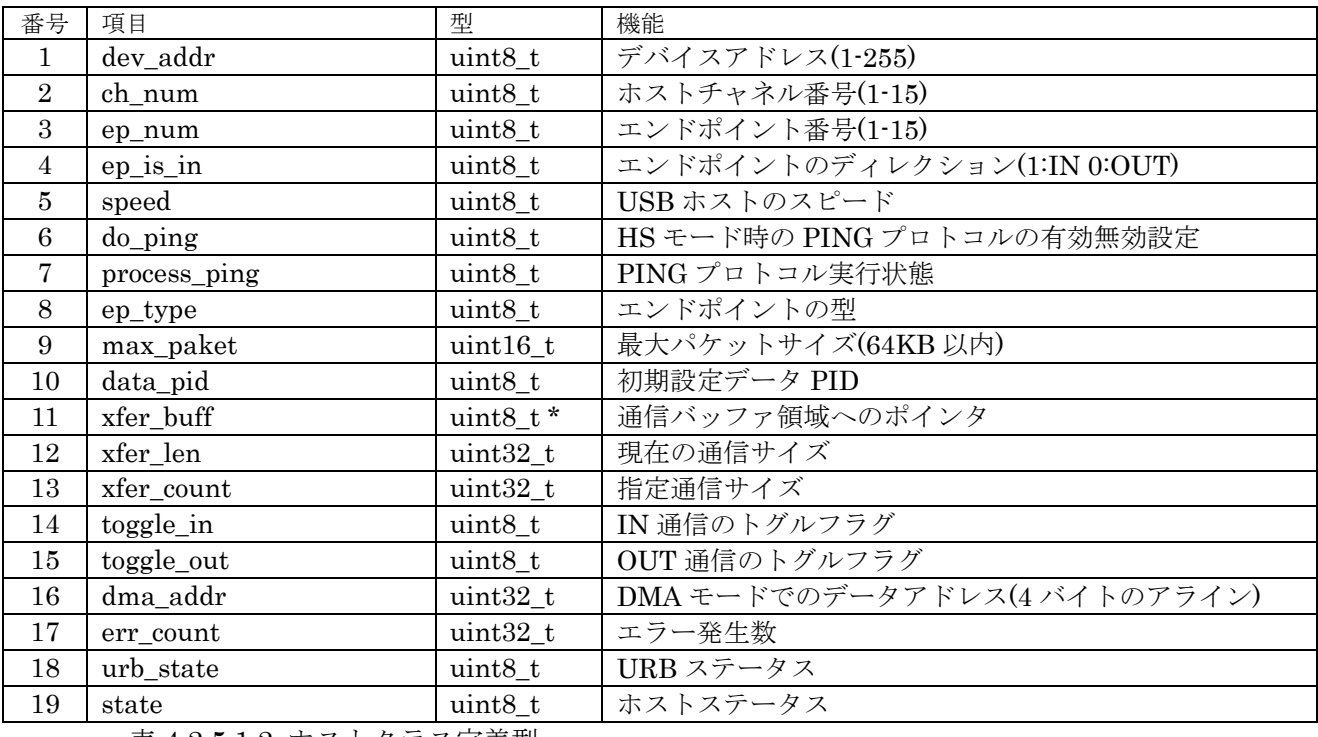

表 4.2.5.1.2 ホストクラス定義型

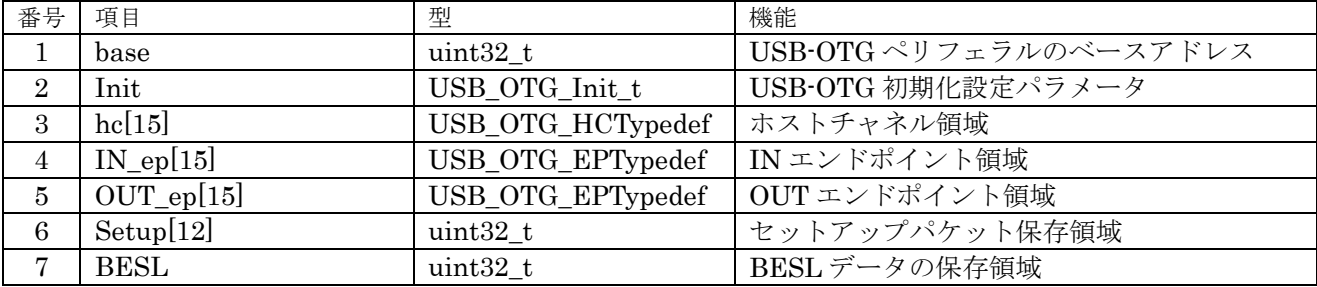

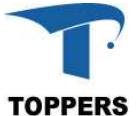

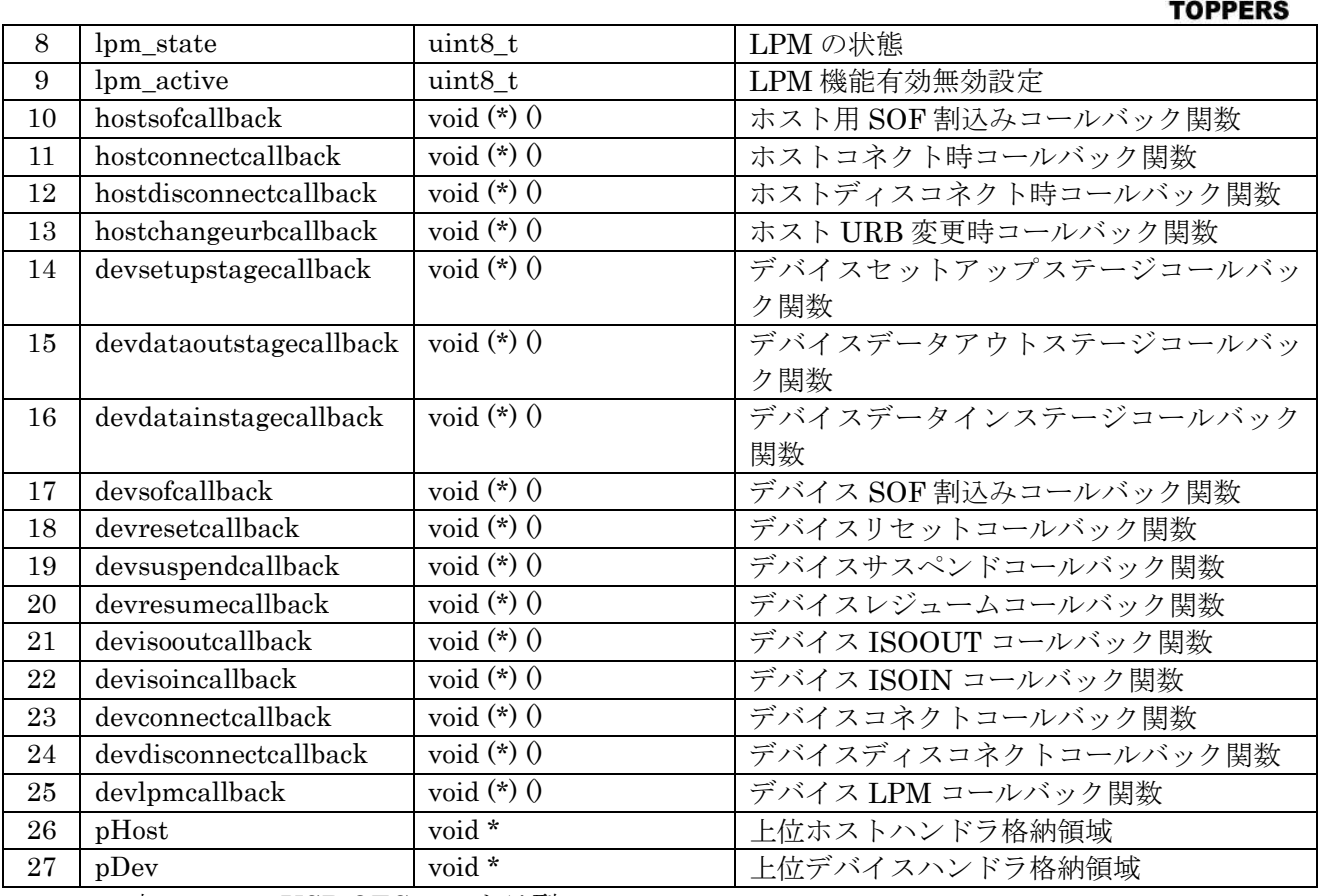

表 4.2.5.1.4 USB OTG ハンドラ型

① usb\_otg\_mode

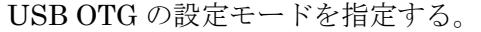

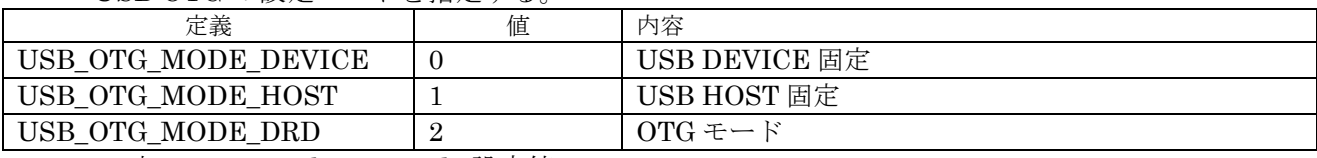

表 4.2.5.1.5 usb\_otg\_mode 設定値

2 speed<br> $\text{IISR} \wedge \text{H2}^{\text{H2}}$ 

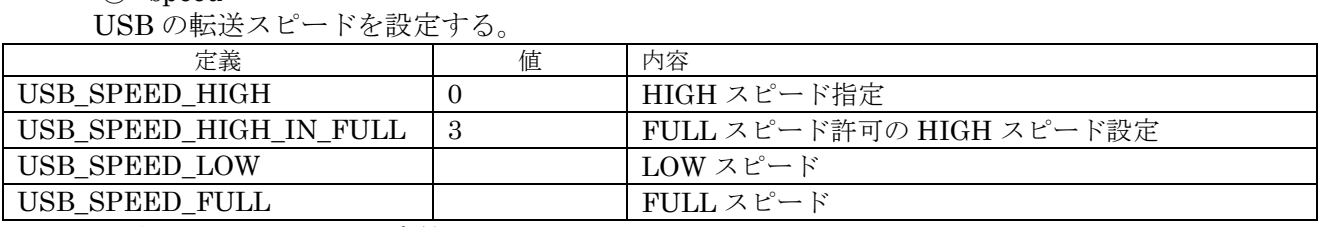

表 4.2.5.1.6 speed 設定値

③ phy\_inface

PHY 種別設定を行う。

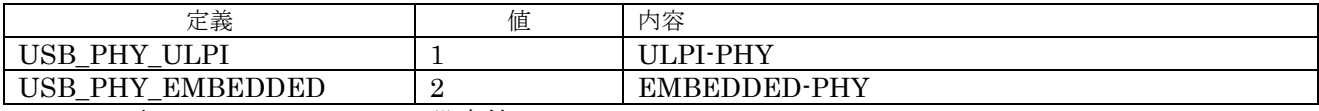

表 4.2.5.1.7 phy\_inface 設定値

④ spnlockid

スピンロックを行う場合、スピンロック ID を設定する。ゼロでスピンロックを行わない。

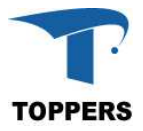

### **4.2.5.2** インターフェイス仕様

USB OTG を制御するドライバ関数は以下の通りである。

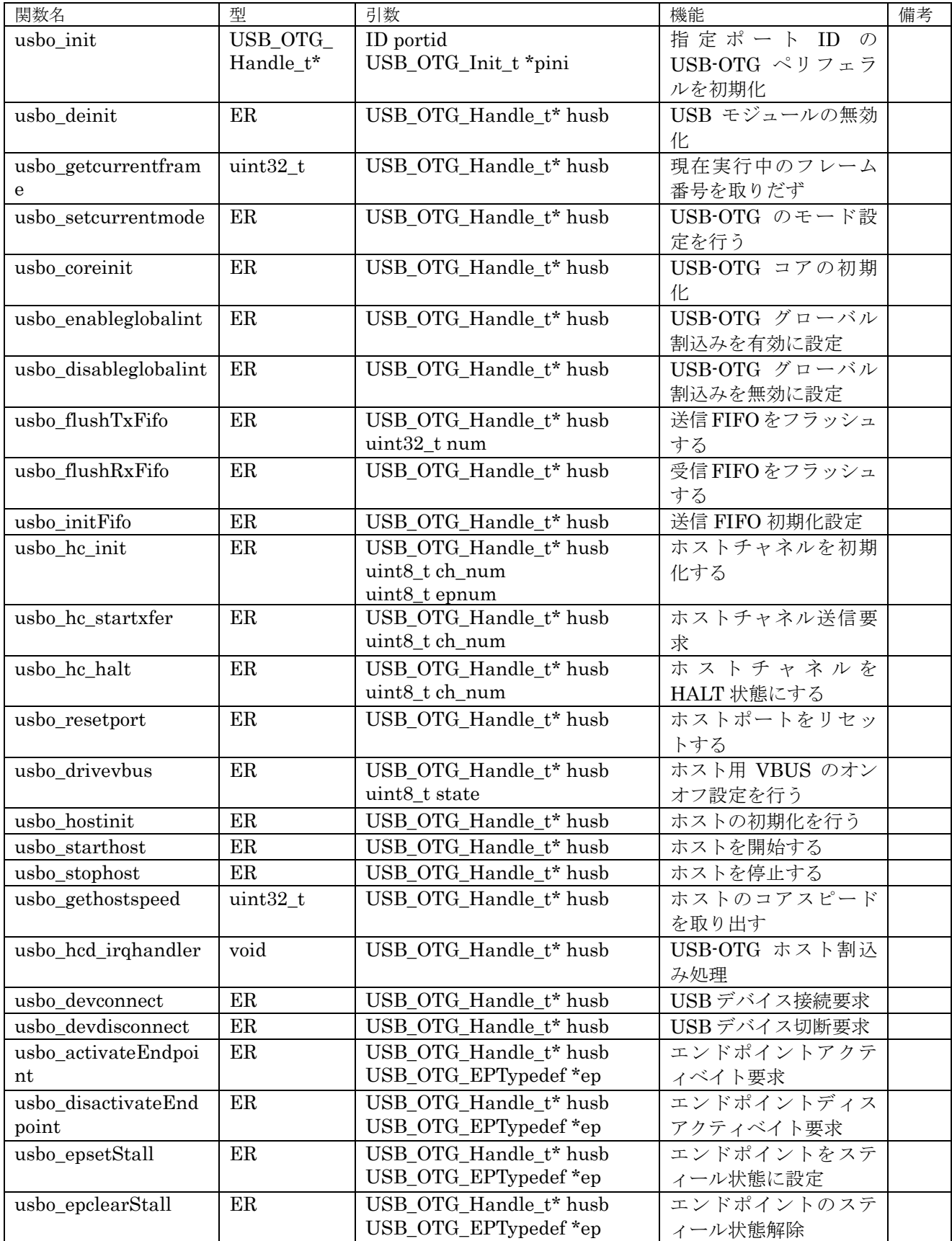

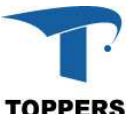

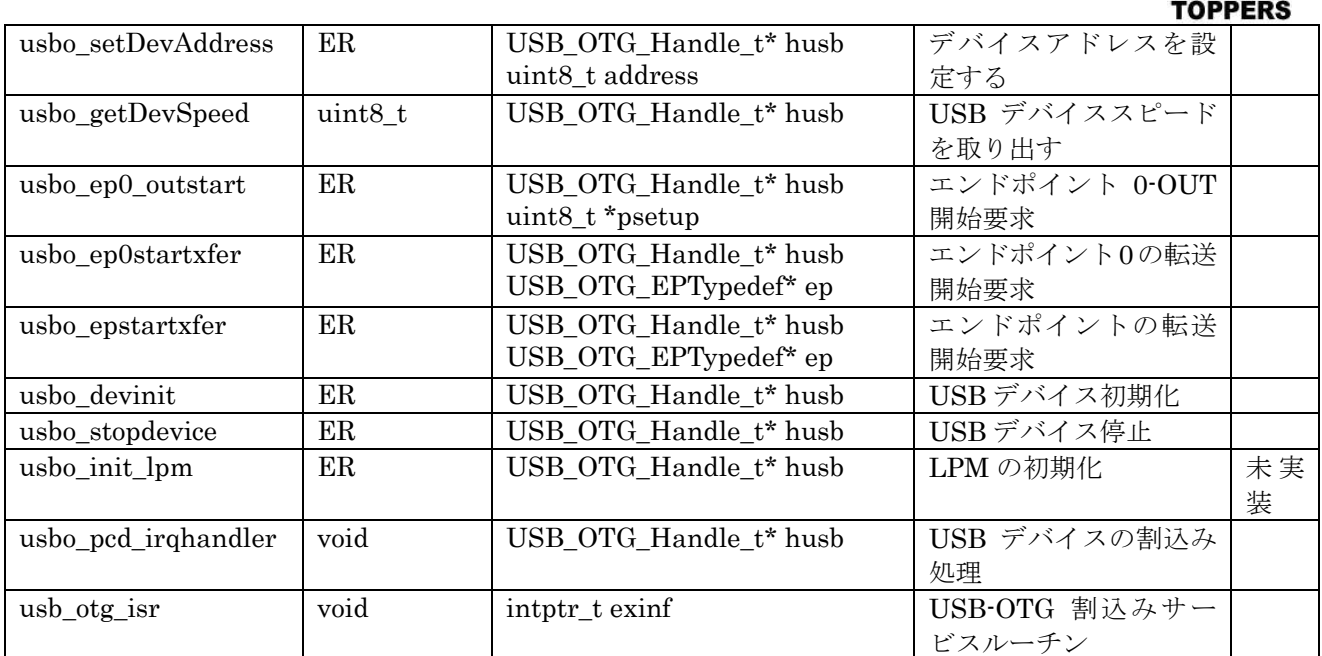

表 4.2.5.2.1 USB-OTG ドライバ関数

### **4.2.5.3** フローチャート

USB-OTG はホスト機能とデバイス機能をもつペリフェラルである。ホスト機能をデバイスの接続を 待って以下の機能を実行する。

(1) ホスト初期化

USB-OTG ハードウェア、上位モジュールの初期化を行い、USB ホストをスタートする。USB の 状態遷移は割込み関数からのコールバックで実行される。

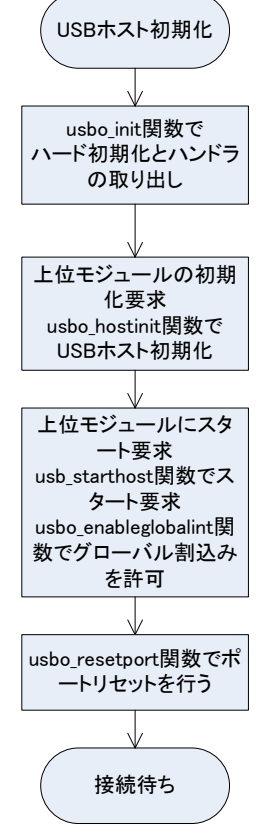

図 4.2.5.3.1 USB ホスト初期化

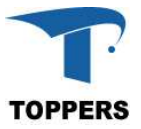

(2) ホスト接続とエナミュネーション

USB ホストの初期化が終了すると、デバイスの接続待ち状態に移行する。状態遷移は割込み関数中 のコールバック関数で上位モジュールに伝達される。USB ホストで使用されるコールバック関数は以 下の4つである

- ① hostsofcallback SOF のタイミングで割込みを発生する。USB は 1ms 単位に SOF を発行するため 1ms 間隔に コールバックされる。
- ② hostconnectcallback ホストのポート変化割込み(USB\_OTG\_GINTSTS\_HPRTINT)が発生し、ポート接続チェックを 行いコールバックする。
- ③ hostdisconnectcallback ホストのディスコネクト割込み(USB\_OTG\_GINTSTS\_DISCINT)が発生時、コールバックする。
- ④ hostchangeurbcallback ホストチャネル割込み(USB\_OTG\_GINTSTS\_HCINT)が発生時、コールバックする。

接続の検知は hostconnectcallback 関数呼び出しから開始する。コールバック関数はイベント通知 のみで、処理はタスクレベルで実行される。

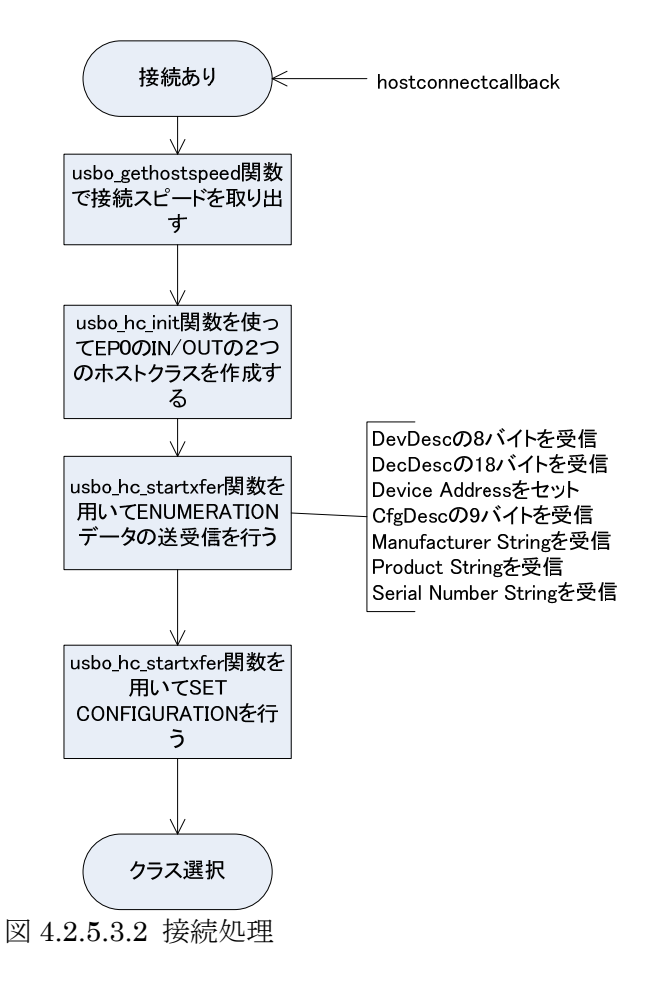

(3) ホストクラスの選択と確認

上位モジュールでエナミュネーションにより取得した bInterfaceClass からクラスモジュールを選 択する。対応するクラスモジュールがない場合は処理中止となる。クラスモジュールが決定された場 合は、クラスモジュールで定めらえた手順で Init(通信用のエンドポイントの設定等)→Requests(ク ラスで使用するパラメータの取得等)を実行し、正常終了すればクラスモジュールの通常プロセスを

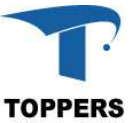

実行する。これらの処理はクラスモジュール毎に異なるので、統一したフローチャートで記載はでき ない。ここで状態遷移に用いるコールバック関数は hostchangeurbcallback 関数である。

(4)ホスト切断

切断が行われた場合、USB ホストの割込みから hostdisconnectcallback が行われる。このコールバ ックにより、上位モジュールが呼ばれ上位モジュールの切断手順が行われる。手順は以下のフローチャ ートの通りである。クラスモジュールの Deinit 移行はタスクレベルで行われ、終了後接続待ちとなる。

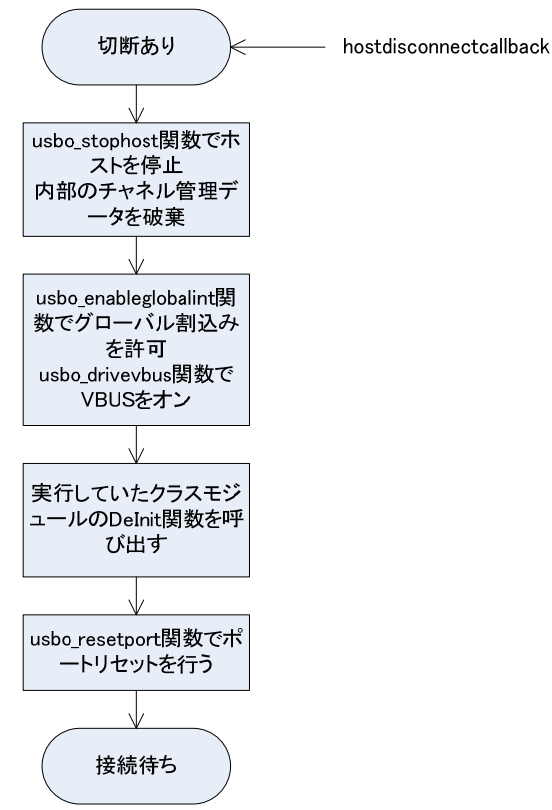

図 4.2.5.3.3 切断処理

デバイス側はホスト機能に対応する動作を行う。また、設定によっては、USB 割込み内で処理を完 結可能である。状態の遷移は USB デバイスからのコールバックによって行われる。

- ① devsetupstagecallback OUT エンドポイントの SETUP パケット通知割込み(USB\_OTG\_DOEPINT\_STUP)からのコー ルバック
- ② devdataoutstagecallback OUT エンドポイントの転送割込み(USB\_OTG\_DOEPINT\_XFRC)からのコールバック
- ③ devdatainstagecallback IN エンドポイントの送信終了割込み(USB\_OTG\_DIEPINT\_XFRC)からのコールバック
- ④ devsofcallback SOF 割込み(USB\_OTG\_GINTSTS\_SOF)からのコールバック
- ⑤ devresetcallback ENUMERATION 終了割込み(USB\_OTG\_GINTSTS\_ENUMDNE)からのコールバック
- ⑥ devsuspendcallback SUSPEND 割込み(USB\_OTG\_GINTSTS\_USBSUSP)からのコールバック
- ⑦ devresumecallback RESUME 割込み(USB\_OTG\_GINTSTS\_WKUINT)からのコールバック
- ⑧ devisooutcallback ISO-OUT 未完結割込み(USB\_OTG\_GINTSTS\_PXFR\_INCOMPISOOUT)からのコールバック
- ⑨ devisoincallback
- TOPPERS BASE PLATFORM (CV) REFERENCE MANUAL 37

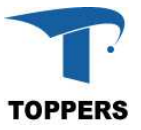

ISO-IN 未完結割込み(USB\_OTG\_GINTSTS\_IISOIXFR)からのコールバック

⑩ devconnectcallback

コネクション割込み(USB\_OTG\_GINTSTS\_SRQINT)からのコールバック

- ⑪ devdisconnectcallback ディスコネクション割込み(USB\_OTG\_GINTSTS\_OTGINT)からのコールバック
- ⑫ devlpmcallback LPM をサポートする場合の状態遷移コールバック

(5)デバイス初期化

USB デバイスの初期化手順を以下の表に示す。

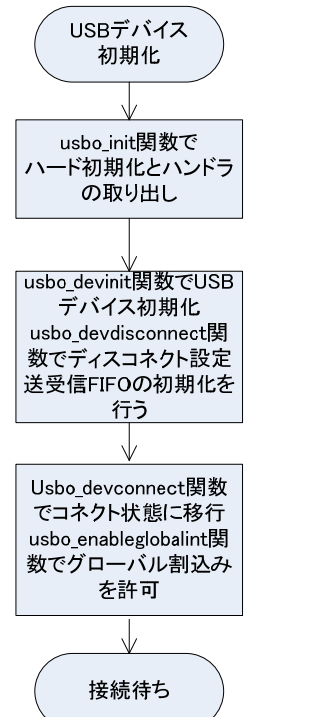

図 4.2.5.3.4 USB デバイスの初期化

(6) デバイス接続とエナミュネーション

USB の接続は、SUSPEND、RESUME のコールバックが何度か続いた後、リセットコールバック (devresetcallback)により、接続を開始する。これも、接続の状態で何度と発生する可能性がある。まず、 エナミュレーションを行うためにエンドポイント 0 の IN/OUT を作成する。作成後、以下のコールバッ クが発生し、内容に従って、デバイス情報の通信を行う。

- ① devsetupstagecallback SETUP ステージの要求
- ② devdataoutstagecallback データ受信要求
- ③ devdatainstagecallback データ送信要求

最後に、SET CONFIGURATION を受信したら、USB クラスの通信に移行する。

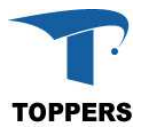

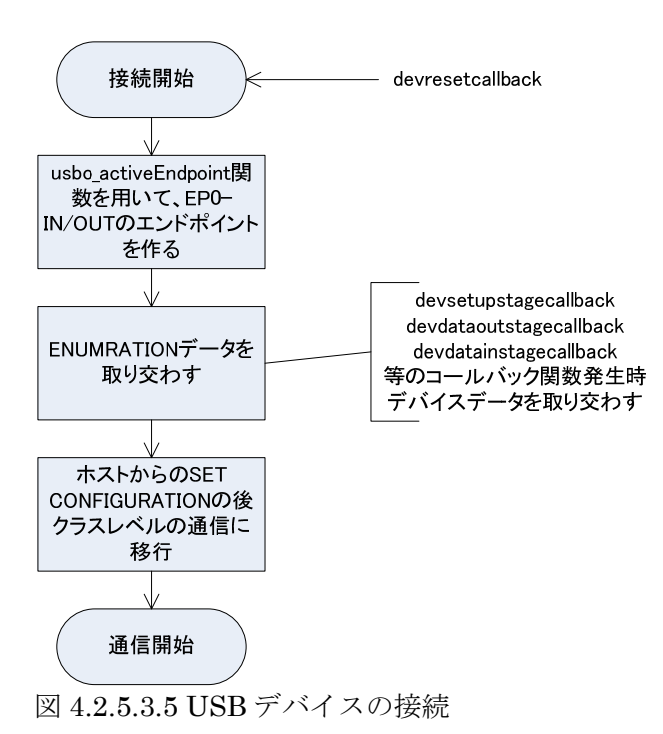

#### $(7)$ SUSPEND  $\geq$  RESUME

USB デバイスの場合、通信確立後も SUSPEND と RESUME の要求により、必要な電源操作を行わ なければならない。これらの移行は以下のコールバック関数によって要求される。切断、接続時も、こ れらのコールバック関数が呼ばれるので注意が必要である。

① devsuspendcallback 省エネモード要求 ② devresumecallback 省エネ復帰要求

(8)デバイス切断

USB デバイスの切断は切断コールバック(devdisconnectcallback)の呼び出しにより行う。このコール バックの前に SUSPEND もコールバックも発生する。

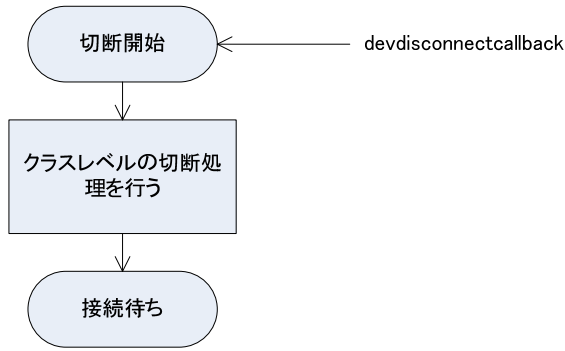

図 4.2.5.3.6 USB デバイスの切断

### **4.2.6 QSPI**

QSPI は、フラッシュ ROM 等に用いられる SPI ドライバである。

### **4.2.6.1** データ仕様

QSPI ドライバは初期化用の型として、表 4.2.6.1.1 の QSPI コンフィギュレーション構造体と、ハンド ラとして表 4.2.6.1.2 の QSPI ハンドラ型を持つ。QSPI コンフィグレーション構造体は QSPI 対応のフ ラッシュ ROM の処理属性を設定する。

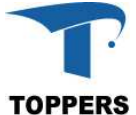

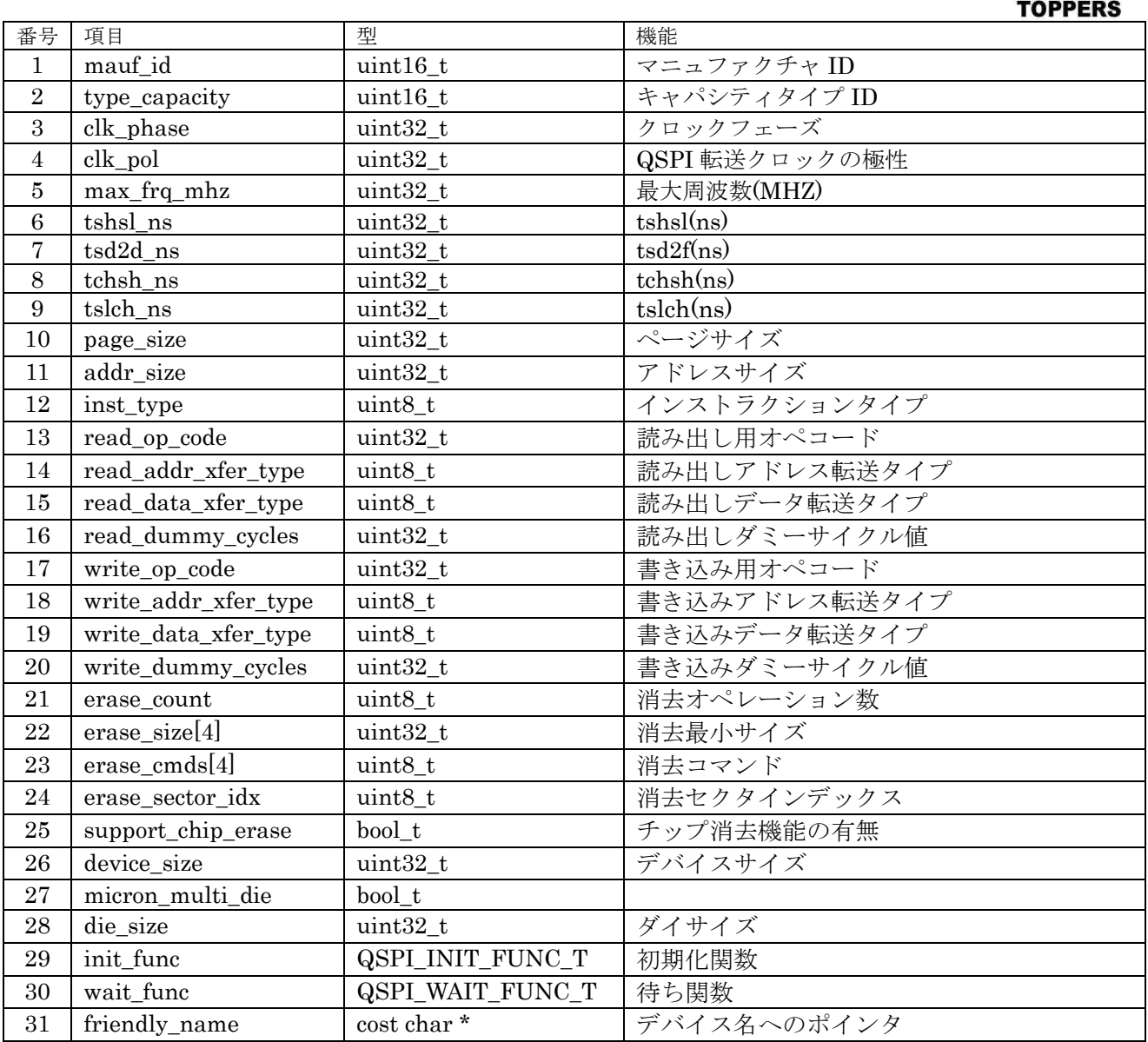

表 4.2.6.1.1 QSPI コンフィギュレーション構造体

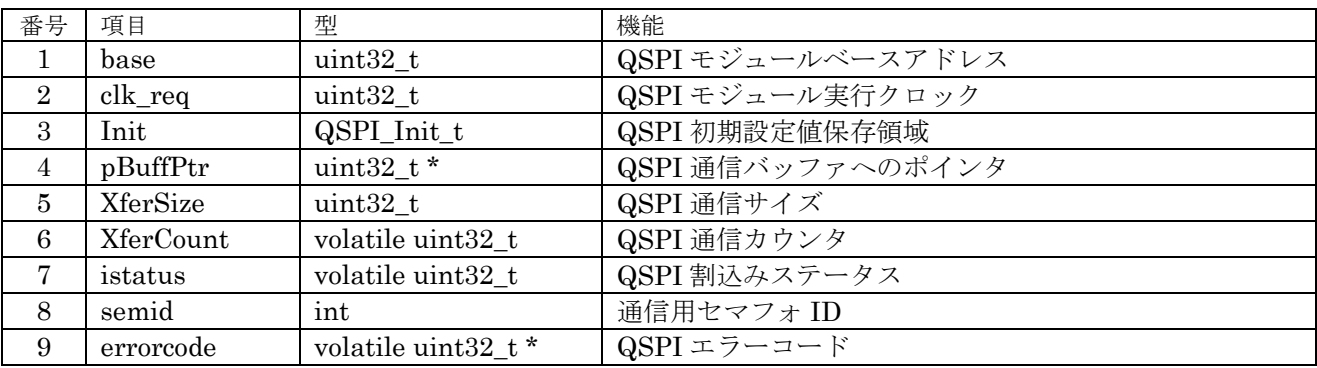

表 4.2.6.1.2 QSPI ハンドラ型

① manuf\_id

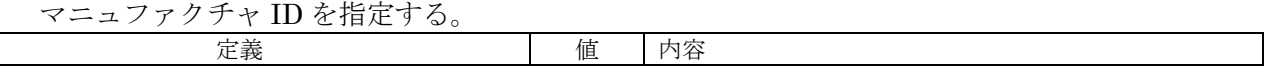

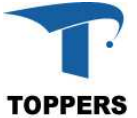

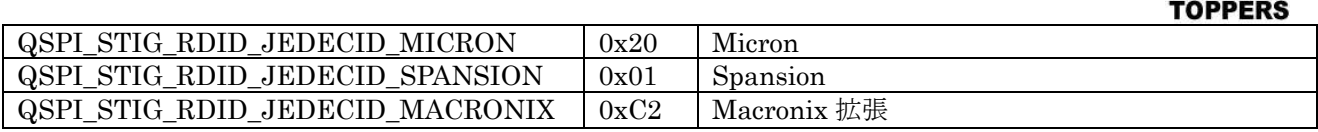

#### 表 4.2.6.1.3 manuf\_id 設定

② type\_capacity

キャパシティタイプを指定する。

例) Micron N25Q128 0x18Ba Micron N25Q00AA 0x21Ba Micron N25Q512A 0x20BA

> ③ clk\_phase クロックフェーズを指定する。0:アクト、1:インアクト。

④ clk\_pol

QSPI 転送クロック極性定義。0:HIGH、1:LOW。

⑤ inst\_type

インストラクションタイプを指定する。

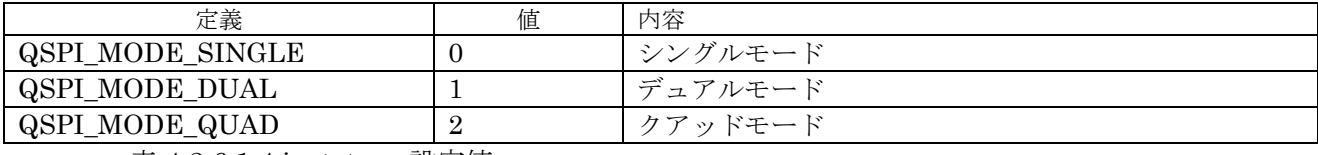

表 4.2.6.1.4 inst\_type 設定値

⑥ read\_op\_code

デバイス依存の読み出しフラッシュコマンド設定。

⑦ read\_addr\_xfer\_type/read\_data\_xfer\_type

デバイス依存の読み出しのアドレスタイプとデータタイプを指定する。設定は inst\_type と同じ 属性。

⑧ read\_dummy\_cycles

デバイス依存の読み出しダミーサイクルを指定する。レンジは 0 から 31 まで。

⑨ write\_op\_code

デバイス依存の書き込みフラッシュコマンド設定。

⑩ write\_addr\_xfer\_type/write\_data\_xfer\_type

デバイス依存の読み出しのアドレスタイプとデータタイプを指定する。設定は inst\_type と同じ 属性。

⑪ write\_dummy\_cycles デバイス依存の読み出しダミーサイクルを指定する。レンジは 0 から 31 まで。

⑫ erase\_count 消去コマンド数を指定。(4 以下)

⑬ erase\_sizes 消去最小単位を指定。

⑭ erase\_cmds 消去用のフラッシュコマンドを指定

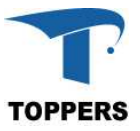

⑮ erase\_sector\_idx

セクタ消去用のインデックスを指定。

⑯ init\_func

フラッシュデバイスの初期化関数を設定。NULL ならば初期化処理を行わない。

⑰ wait\_func

書き込み、または、消去時の待ち関数を指定。NULL ならば待ち処理を行わない。

### **4.2.6.2** インターフェイス仕様

QSPI を用いてフラッシュ ROM の制御するドライバ関数は以下の通りである。このドライバ関数に 加えてinit\_funcやwait\_funcからフラッシュコマンドを発行するためのドライバを表4.2.6.2.2に示す。

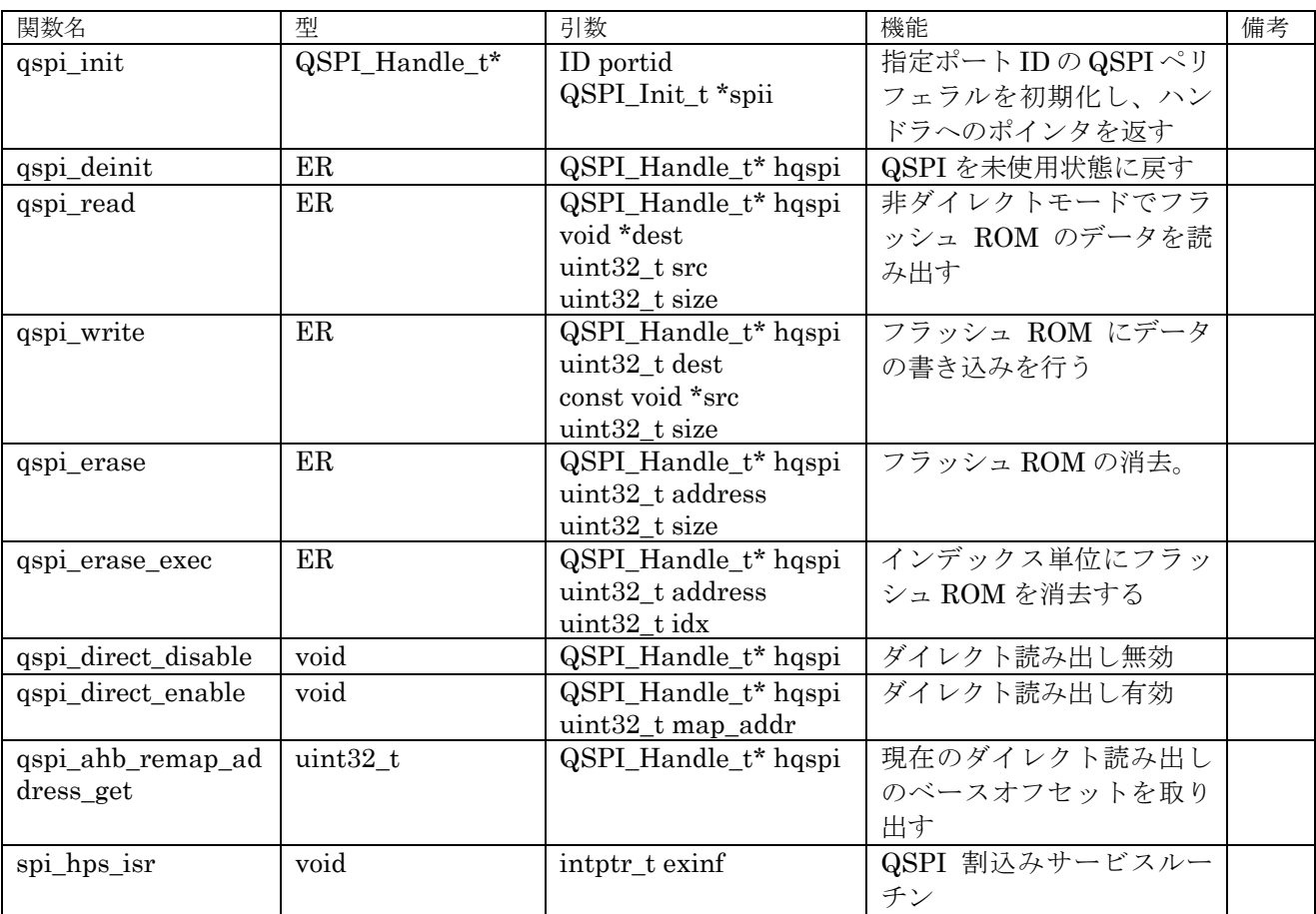

表 4.2.6.2.1 QSPI ドライバ関数

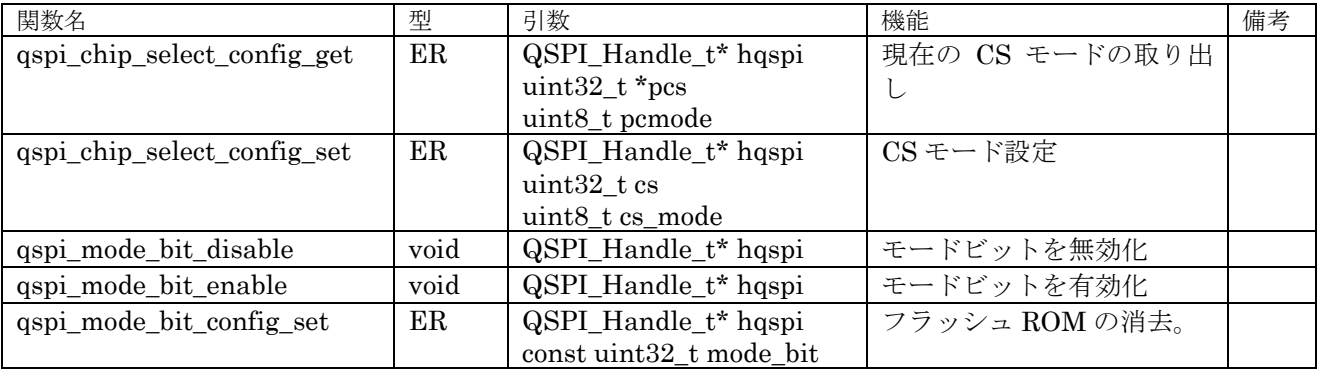

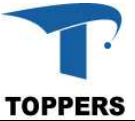

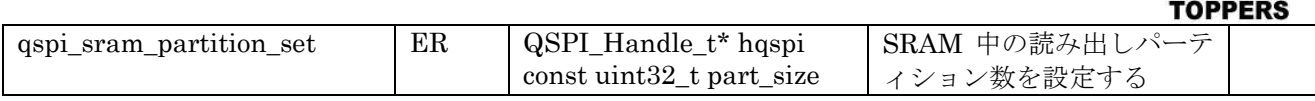

表 4.2.6.2.2 QSPI 拡張ドライバ関数

### **4.2.6.3** フローチャート

QSPI ドライバは、FIFO による通信のみをサポートする。QSPI の初期設定は、qspi\_init 関数を指 定して対象ポート番号(1のみ)と初期設定したコンフィギュレーション構造体のポインタを指定しま す。コンフィギュレーション構造体は実装されたフラッシュ ROM の属性にあった設定を行わなければ ならない。QSPI の初期化フローチャートを図 4.2.6.3.1 に示す。

初期化後は、非ダイレクト読み込み、書き込み、消去機能が有効となる。ダイレクト読み込み機能は qspi\_direct\_enable 関数の実行で有効となる。フラッシュ ROM が参照できるメモリアドレスは HPS の仕様で固定となっており、アドレスが 0xffa00000 から 1MB である。

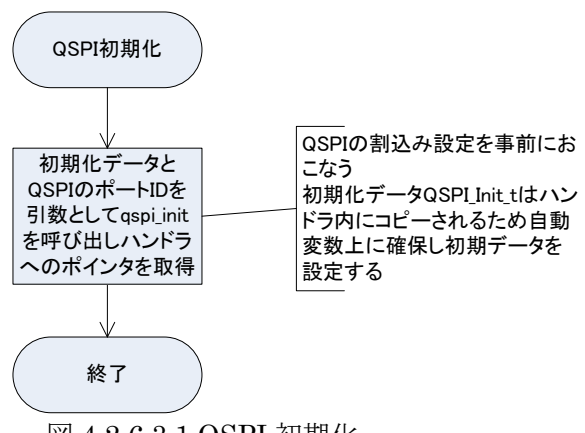

図 4.2.6.3.1 QSPI 初期化

#### **4.2.7 EMAC**

EMAC は、有線インサーネット用ドライバである。EMAC ドライバはパケットのインターフェイス として LWIP 用 PBUF を想定して、設計している。パケット・インターフェイスを修正すれば、他の TCP/IP プロトコル・スタックに対応可能である。

### **4.2.7.1** データ仕様

EMAC ドライバは初期化用の型として、表 4.2.7.1.1 の EMAC コンフィギュレーション構造体と、ハン ドラとして表 4.2.7.1.2 の EMAC ハンドラ型を持つ。EMAC コンフィグレーション構造体は DESCRIPTOR キューと送受信バッファ等の設定を定義する。EMAC ドライバは、この設定に従って DESCRIPTOR を設定する。

| 番号                     | 項目                                                                                                    | 型        | 機能                    |  |  |
|------------------------|----------------------------------------------------------------------------------------------------|----------|-----------------------|--|--|
|                        | packetbufsize                                                                                                    | uint32 t | パケットバッファ長             |  |  |
| $\Omega$<br>$\epsilon$ | rxquecount                                                                                                    | uint32 t | 受信キューの数               |  |  |
| 3                      | txquecount                                                                                                    | uint32 t | 送信キューの数               |  |  |
| 4                      | quebuffer                                                                                                    | void $*$ | キューバッファ領域へのポインタ       |  |  |
| 5                      | databuffer                                                                                                    | void $*$ | データ領域へのポインタ           |  |  |
| 6                      | semid                                                                                                    | ΙD       | mdio 用セマフォ ID(LOCK 用) |  |  |
|                        | $\sim$ $\sim$ $\pm$ $\pm$ $\sim$ $\pm$ $\pm$ $\sim$ $\pm$<br>$\pm$ 10 $\pm$ 11 $\pm$ 12 $\pm$ 10 $\pm$ 10 $\pm$ 12 |          |                       |  |  |

表 4.2.7.1.1 EMAC コンフィギュレーション構造体

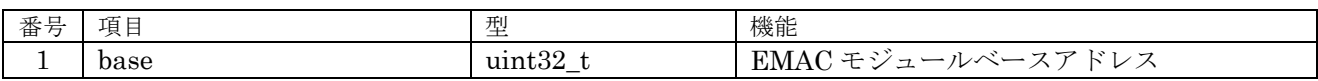

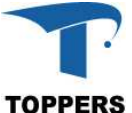

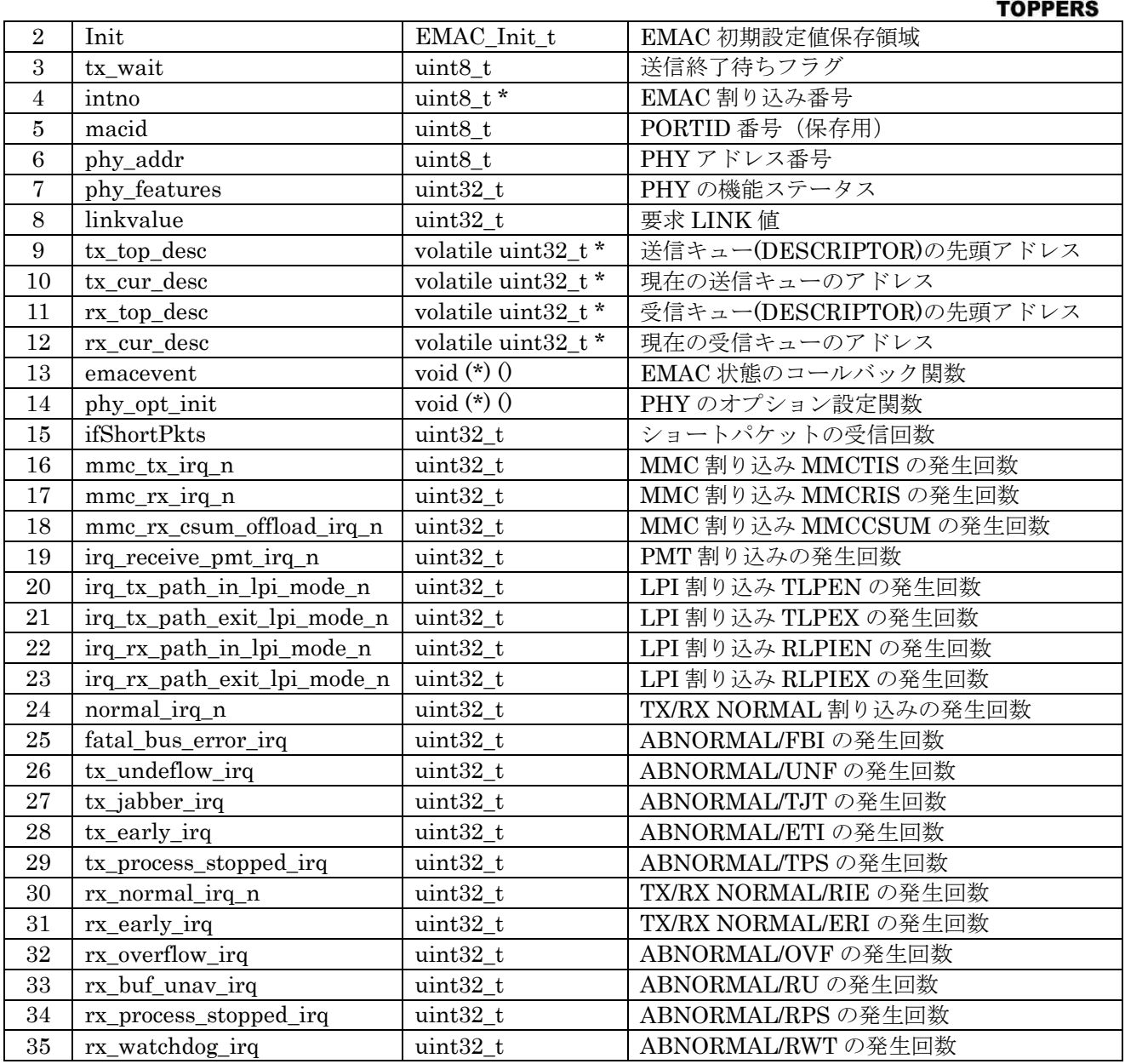

表 4.2.7.1.2 EMAC ハンドラ型

① packetbufsize

パケットバッファサイズを指定する。キャッシュアラインサイズ出なければならない。

② rxquecount

受信用のキュー(DESCRIPTOR)の数を指定する。

③ txquesize

送信用のキュー(DESCRIPTOR)の数を指定する。

④ quebuffer

EMAC で使用するキュー(DESCRIPTOR)領域のポインタを指定する。この領域はキャッシュア ライン・アドレスでなければならない。quebuffer のバイトサイズは以下の計算による。 que\_size = (rxquecount + txreqcount)  $\times$  4

⑤ databuffer

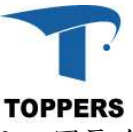

EMAC で使用する通信用のバッファ領域のポインタを指定する。この領域はキャッシュアライ ン・アドレスでなければならない。databuffer のバイトサイズは以下の計算による。 data\_size =  $(rxquecount + trceqcount) \times packetbufsize$ 

⑥ semid

PHY との通信時、排他制御を行うためのセマフォ ID。ゼロなら排他制御を行わない。

### **4.2.7.2** インターフェイス仕様

EMAC を用いてイーサネット通信を行うためのドライバ関数は以下の通りである。

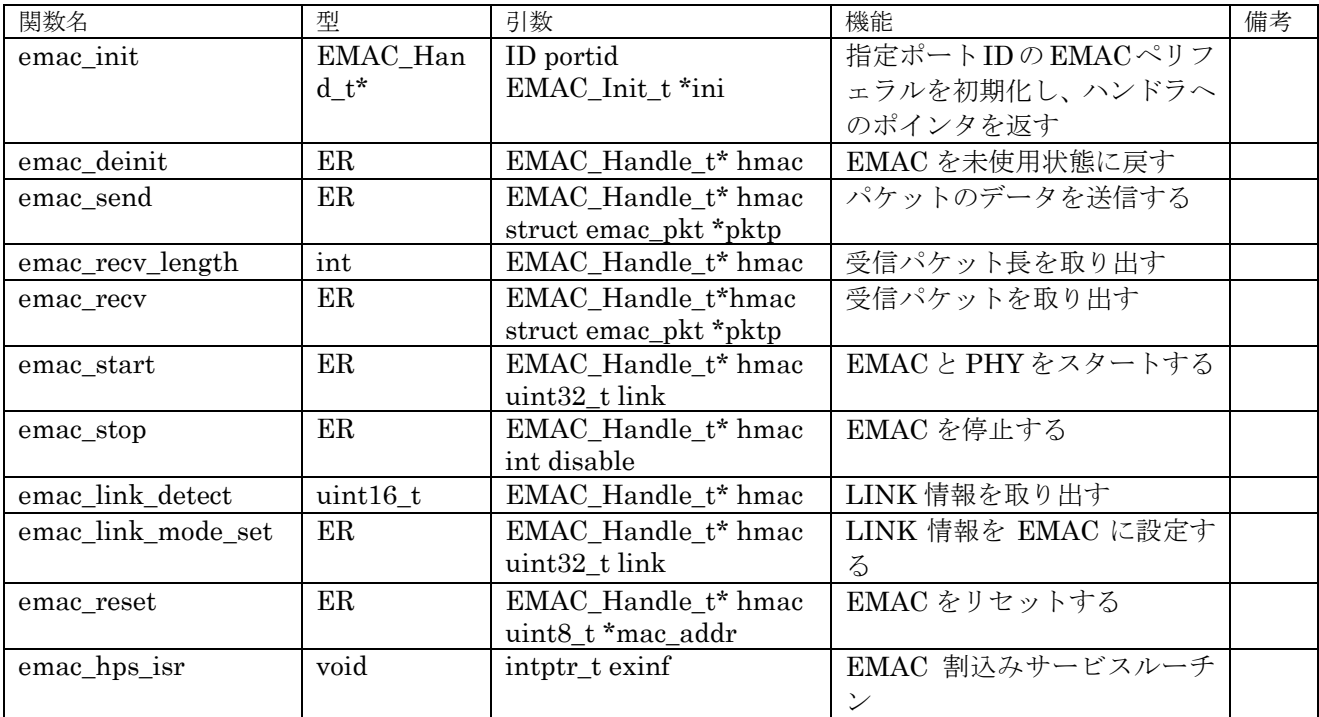

表 4.2.7.2.1 EMAC ドライバ関数

#### **4.2.7.3** フローチャート

EMAC ドライバは、TCP/IP プロトコル・スタックから呼び出されることを前提に設計している。 TCP/IP プロトコル・スタックとの依存性が高い部分は、送受信用のパケットの受け渡し処理である。 このドライバでは、LWIP 用の pbuf を使用してパケットを受け渡すことを前提に設計している。

EMAC の初期化フローを図 4.2.7.3.1 に示す。ここで特に注意が必要なのは、EMAC モジュールはリ セット後、割り込みマスクが許可に以降するため、必ず、EMAC の割り込みコントローラは割り込み禁 止の状態でシステム起動しなければならない。emac\_init にて EMAC の初期化を行う。このとき、 EMAC\_Init\_t 構造体にて、キューや送受信バッファ領域の設定を行う。Socfpga\_cv は、ノンキャッシ ュメモリはないため、キューや送受信制御にキャッシュコントロールを伴う。これらの領域はキャッシ ュアライン・アドレスの設定でなければならない。初期化後、emac\_reset 関数にて EMAC のリセット を行う。この関数は通信中に EMAC のハードエラー等が発生した場合、EMAC のリセットに使用かの うである。リセット後、emac\_start 関数にて LINK 情報を設定して、PHY のスタート、EMAC のスタ ートを設定する。emac\_start を実行しても、LINK していない場合、通信動作が開始できないばかりで なく、PHY の設定が AUTO NEGOTIATION の場合、EMAC の通信設定も確定しない。 emac\_link\_detect 関数にて接続情報を取得できる。AUTO NEGOTIATION の場合、接続情報を EMAC に反映するために、emac\_link\_mode\_set 関数を使用する。

送信処理のフローを図 4.2.7.3.2 に示す。pbuf に送信データをつめて、emac\_send 関数を呼び出せば よい。

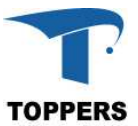

受信処理のフローを図 4.2.7.3.3 に示す。受信データの有無は、emac\_recv\_length 関数で受信データ サイズを取り出せる。受信データがある場合は、サイズ分の pbuf を用意して emac\_recv 関数にて、受 信データの取得を行う。受信の有無はコールバック関数のイベントでも通知されるので、常に emac\_recv\_length 関数でポーリングを行う必要はない。

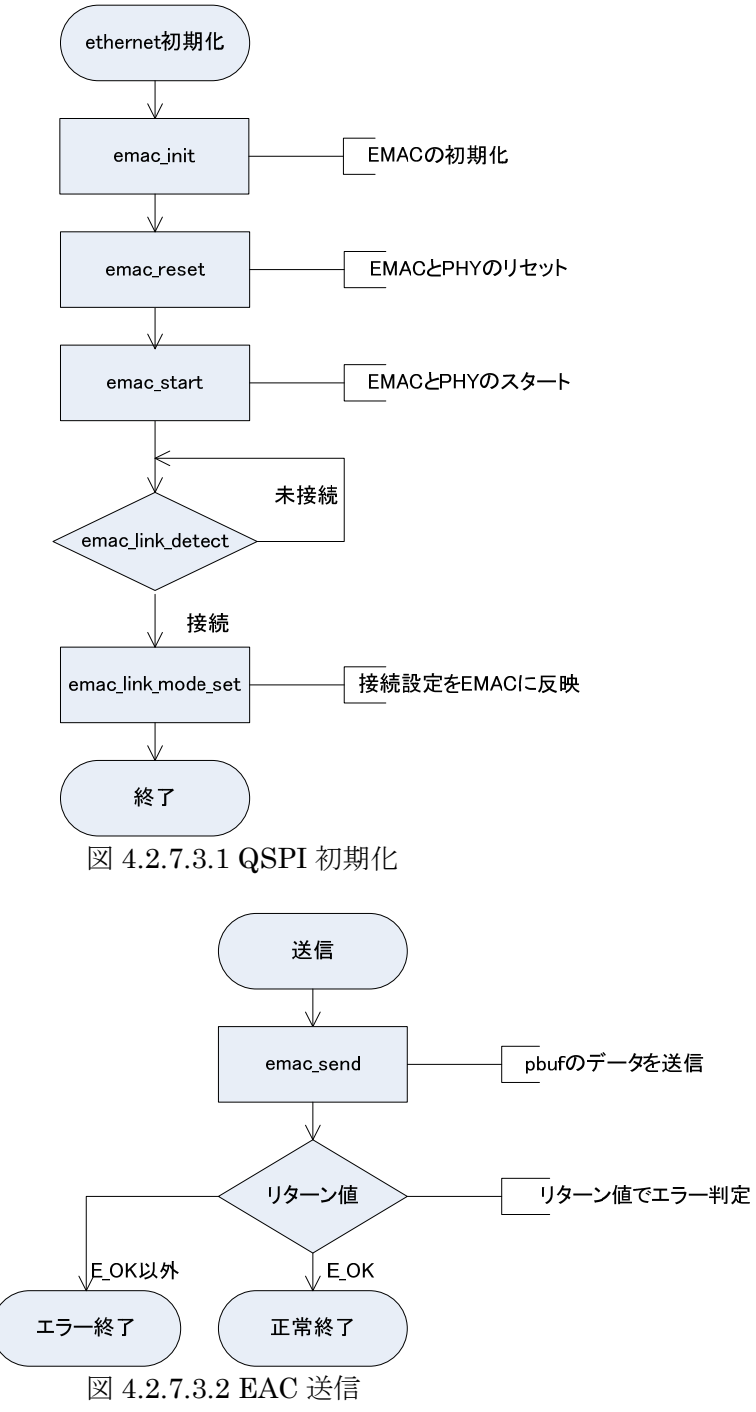

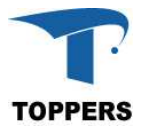

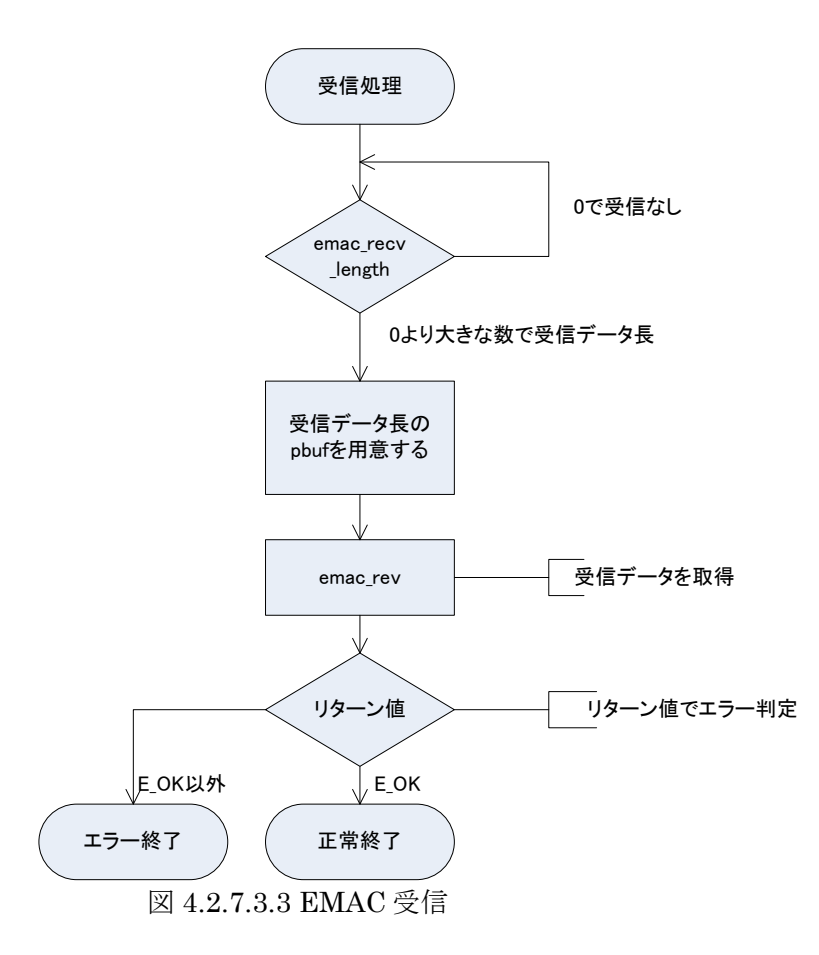

図 4.2.7.3.4 に EMAC の終了処理を示す。

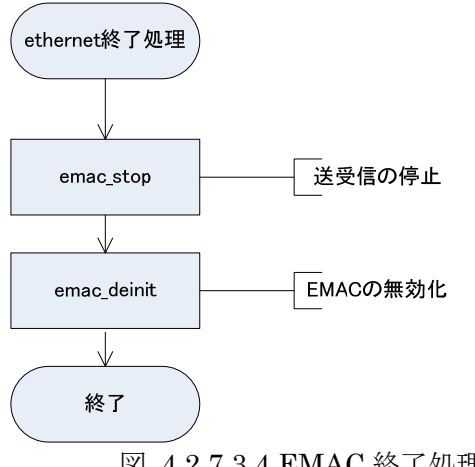

図 4.2.7.3.4 EMAC 終了処理

### **4.3 FPGA Driver**

### **4.3.1** 概要

FPGA ドライバは、Ardiuno connector をもつ DE0-Nano-SoC ボードのみ対応している。このボード 用に QSYS でサンプル実装したデバイスドライバの仕様について記載する。ドライバとして以下のドラ イバをサポートする。このドライバを使用するには、Arduino connecter に対応した FPGA 設計と FPGA の初期化が必要である。

(1) FPGA pinmode Arduino connecter に対応した GPIO 設定

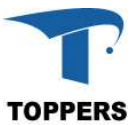

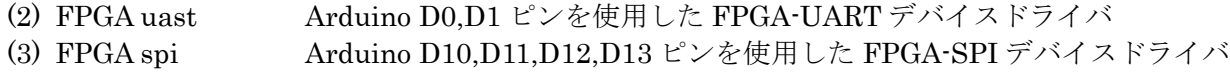

(4) FPGA adc Arduino A0,A1,A2,A3,A5 入力をデジタル変換

#### **4.3.2 FPGA pinmode**

Arduino connecter の デジタル・ピンに対応した GPIO 設定を行う。

### **4.3.2.1** データ仕様

(1) mode

モードは GPIO の設定を指定する。

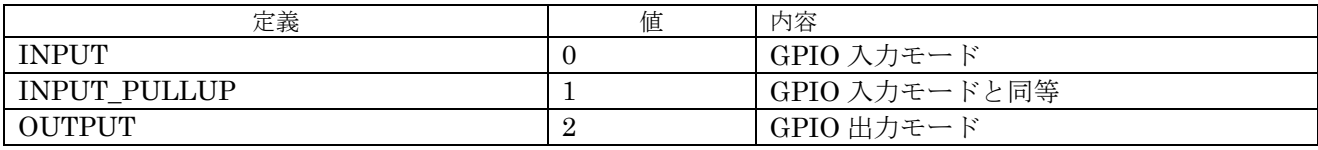

表 4.3.2.1 mode 設定値

### **4.3.2.2** インターフェイス仕様

GPIO に割り当てられたデジタル・ピンの初期化、制御を行う。

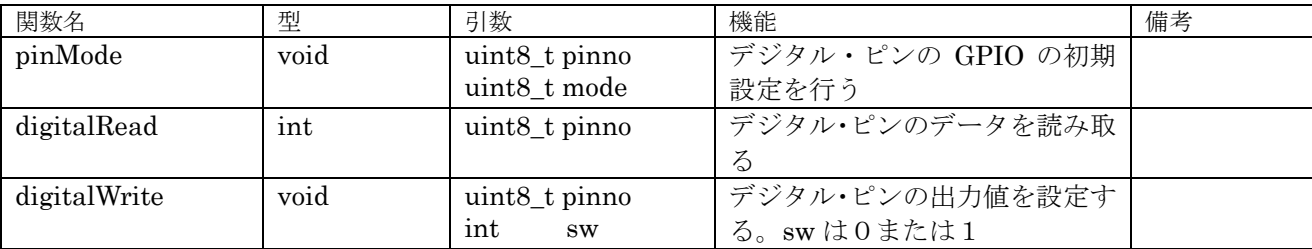

表 4.3.2.2 GPIO 設定関数

#### **4.3.2.3** 設定手順

pinMode 関数にて、入力、出力の初期化を行った後、digitalRead 関数、または digitalWrite 関数に GPIO の入力、出力を行う。FPGA 上の GPIO のベースアドレスが変更となった場合は、デファイン宣 言 TADR\_PIO0\_BASE を外部からのデファイン宣言に置き換えることが可能である。

#### **4.3.3 FPGA uart**

FPGA uart は、QSYS の UART(altera\_avalon-uart)を使用してシリアル通信ドライバを提供する。 Arduino connecter 上の実装を想定するため、ハードウェアフロー制御用の CTS/RTS 処理は altera\_avalon-uart で提供しているモジュールを使用せず。デジタル・ピンの GPIO を用いて実装する。 また、ボーレート等の初期設定は QSYS で設定するため、設定用のインターフェイスはない。

### **4.3.3.1** データ仕様

FPGA uart で使用するハンドラ型:FPGAUART\_Handle\_t を表 4.3.3.1.1 に示す。FPGA uart のハ ードウェア設定構造体として FPGAUART\_PortControlBlock 型をもつ。この型の設定を表 4.3.3.1.2 に 示す。加えて FPGA uart のバッファ領域を管理する型として queue t 型を使用する。この型を表 4.3.3.1.2 に示す。queue\_t 型はバッファ位置アイテムが 16 ビットであるため最大のバッファサイズは 64K byte -1 となる。

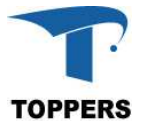

|                |            |                             | <b>TOPPERS</b>         |
|----------------|------------|-----------------------------|------------------------|
| 番号             | 項目         | 型                           | 機能                     |
|                | base       | uint32 t                    | FPGA uart レジスタのベースアドレス |
| $\overline{2}$ | pcb        | const                       | FPGA uart コンフィギュレーション型 |
|                |            | FPGAUART PortControlBlock*  |                        |
| 3              | ctrl       | uint32 t                    | コントロール・レジスタの保存領域       |
| 4              | rxque      | queue $t^*$                 | 受信データ管理キューへのポインタ       |
| 5              | txque      | queue t                     | 送信データ管理キューへのポインタ       |
| 6              | rxcallback | void (*)(FPGAUART Handl t*) | 受信発生時のコールバック関数         |

表 4.3.3.1.1 FPGAUART ハンドラ型

本ドライバは CTS/RTS を用いたハードウェアフロー制御に対応する。rtspin、ctspin は Arduino connecter 上のデジタル・ピンのピン番号。

| 番号 | 項目           | 型        | 機能                                 |  |  |
|----|--------------|----------|------------------------------------|--|--|
|    | Base         | uint32 t | FPGA uart レジスタのベースアドレス             |  |  |
| 2  | intno        | uint32 t | HPS 上の割込み番号                        |  |  |
| 3  | rtspin       | uint32 t | RTS 用 GPIO ピン番号(0の場合、RTS 機能を使用しない) |  |  |
|    | ctspin       | uint32 t | CTS 用 GPIO ピン番号(0の場合、CTS 機能を使用しない) |  |  |
|    | $-1$<br>$-1$ |          |                                    |  |  |

表 4.3.3.1.2 SPI コンフィギュレーション型

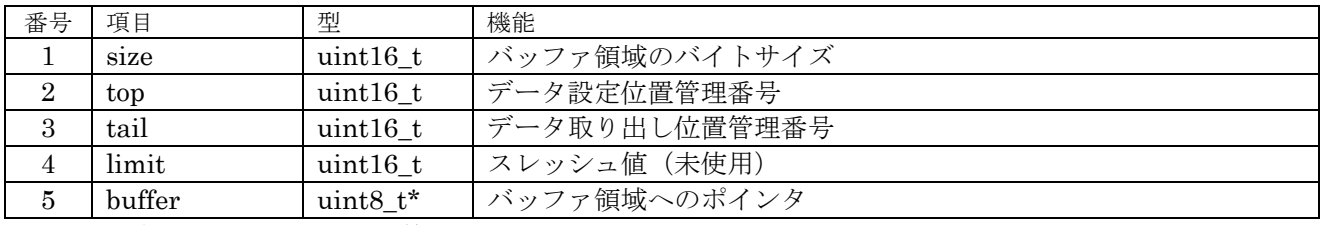

表 4.3.3.1.3 queue\_t 型

### **4.3.3.2** インターフェイス仕様

FPGA uart を制御するドライバ関数は以下の通りである。fpgauart\_cts\_sens ハードウェアフロー制 御時に有効。この関数は送信可能チェックを行い、送信可能で、送信データが残っている場合、送信再 開を行う。

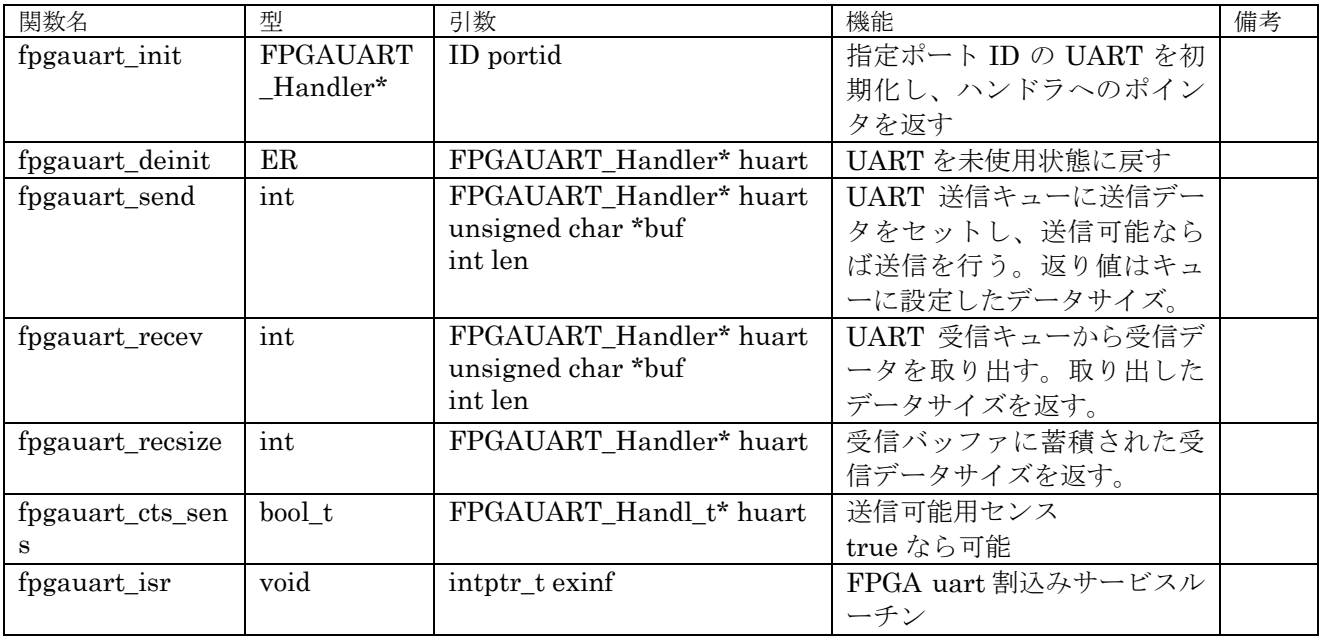

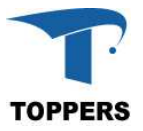

表 4.2.3.2.1 SPI ドライバ関数

#### **4.3.3.3** フローチャート

まず、FPGA の割込み設定を有効にするために、fpgauart.cfg をコンフィギュレーションファイルに 取り込む必要がある。割込み番号は fpgauart.h に記載がるため、これを書き換えれよい。図 4.3.3.3.1 に初期化フローを示す。初期化は fpgauart\_init 関数にポート番号を引数として呼び出し、ハンドラの ポインタを取り出す。ハンドラのポインタが NULL の場合、初期化エラーが発生したことを示す。そ のあと、ハンドラの rxcallback に受信用コールバック関数を設定する。コールバック関数が呼び出され とセマフォやイベントフラグを用いて受信プログラムにイベントを発生するように設計する。図 4.3.3.3.2 に受信のフローを記載する。受信イベントが発生すると、fpgauart\_recsize 関数を用いて受信 データサイズを取り出し、fpgauart\_recev 関数を用いてキューバッファから受信データを取り出す。図 4.3.3.3.3 に送信フローを示す。fpgauart\_send 関数を用いて送信データをキューバッファにセットする。 返り値に実際にセットされたバイト数が返される。キューバッファにオーバーフローが発生した場合は 設定数より少ない値が返されるため、時間をおいて、送信できなかったデータは再送信する必要がある。

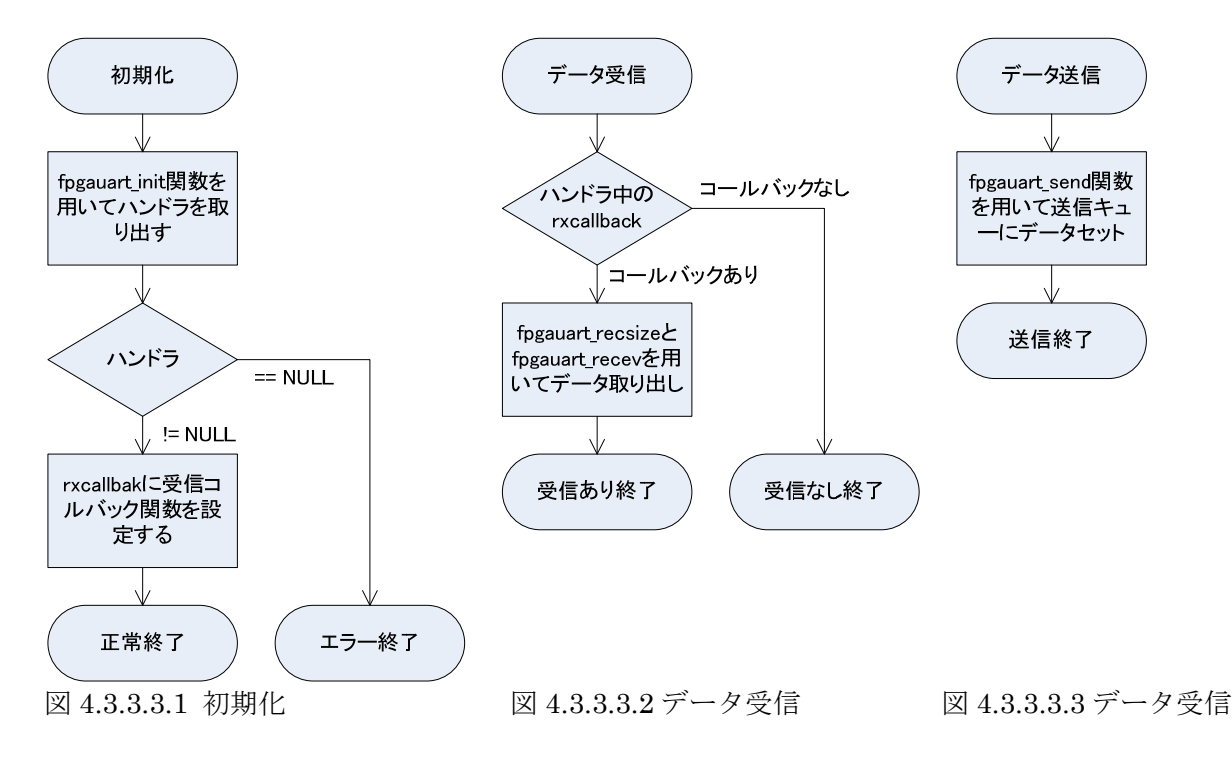

#### **4.3.4 FPGA SPI**

FPGA SPI は、QSYS の SPI(3 Wire serial)を使用して SPI 通信ドライバを提供する。初期設定は QSYS で設定するため、コンフィギュレーション型はない。

### **4.3.4.1** データ仕様

FPGA SPI で使用するハンドラ型: FPGASPI\_Handle t を表 4.3.4.1.1 に示す。SPI 通信は割込みを 使用し FIFO を用いてデータ通信を行うため、大容量の高速データ受信には不向きである。ハンドラ型 は割込みハンドラとの通信用データを確保するために使用する。また、割込みとのイベント通信用に semid、排他制御用に semlock を初期化後に設定した方が、効率的に通信を行うことができる。

flags 転送時の SS の制御を指定する。

 $\overline{\phantom{a}}$ 

AVALON\_SPI\_COMMAND\_MERGE:転送終了後も SS を落とさない。

AVALON\_SPI\_COMMAND\_TOGGLE\_SS\_N:強制 SS 設定モードを指定しない。

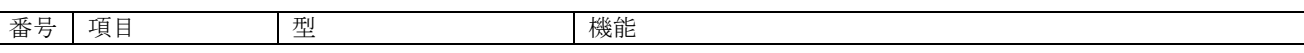

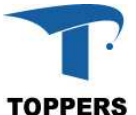

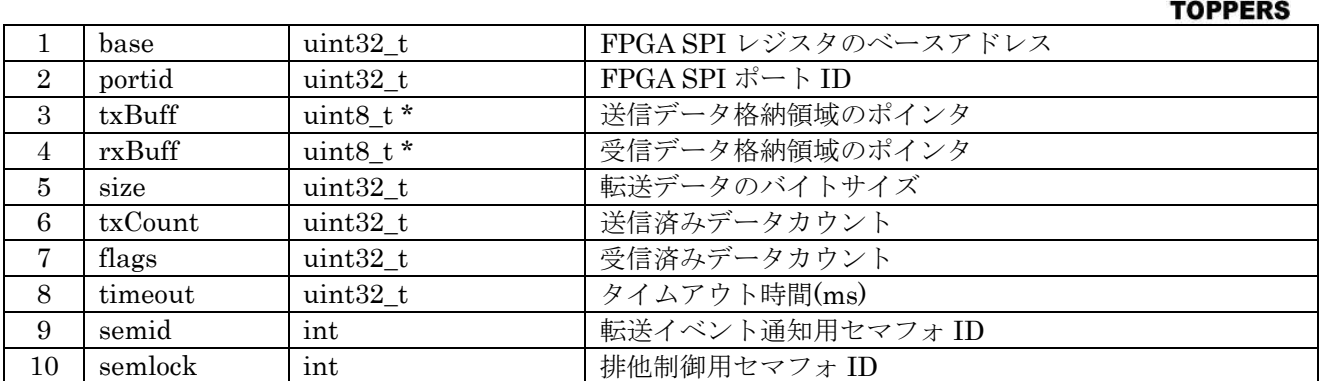

表 4.3.4.1.1 FPGASPI ハンドラ型

### **4.3.4.2** インターフェイス仕様

FPGA uart を制御するドライバ関数は以下の通りである。fpgauart\_cts\_sens ハードウェアフロー制 御時に有効。この関数は送信可能チェックを行い、送信可能で、送信データが残っている場合、送信再 開を行う。

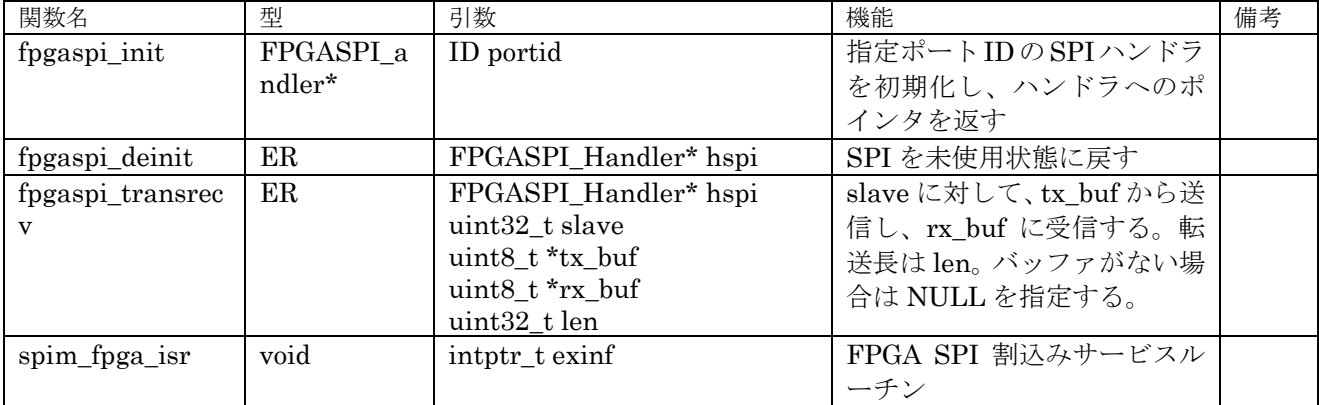

表 4.3.4.2.1 FPGASPI ドライバ関数

### **4.3.4.3** フローチャート

まず、FPGASPI の割込み設定を有効にするために、ユーザーのコンフィギュレーションファイルに割 込みサービスルーチンで INTNO\_F2S\_FPGA\_IRQ32 を有効にする必要がある(割込み番号は QSYS の設定で変更が可能)。図 4.3.4.3.1 に初期化フローを示す。初期化は fpgaspi\_init 関数にポート番号を 引数として呼び出し、ハンドラのポインタを取り出す。ハンドラのポインタが NULL の場合、初期化 エラーが発生したことを示す。semid と semlock にセマフォを設定後、fpgaspi\_transrecv 関数を用い てデータ転送を行う。転送のフローチャートを図 4.3.4.3.2 に示す。バッファがない場合はバッファへの ポインタに NULL をセットする。

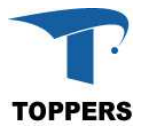

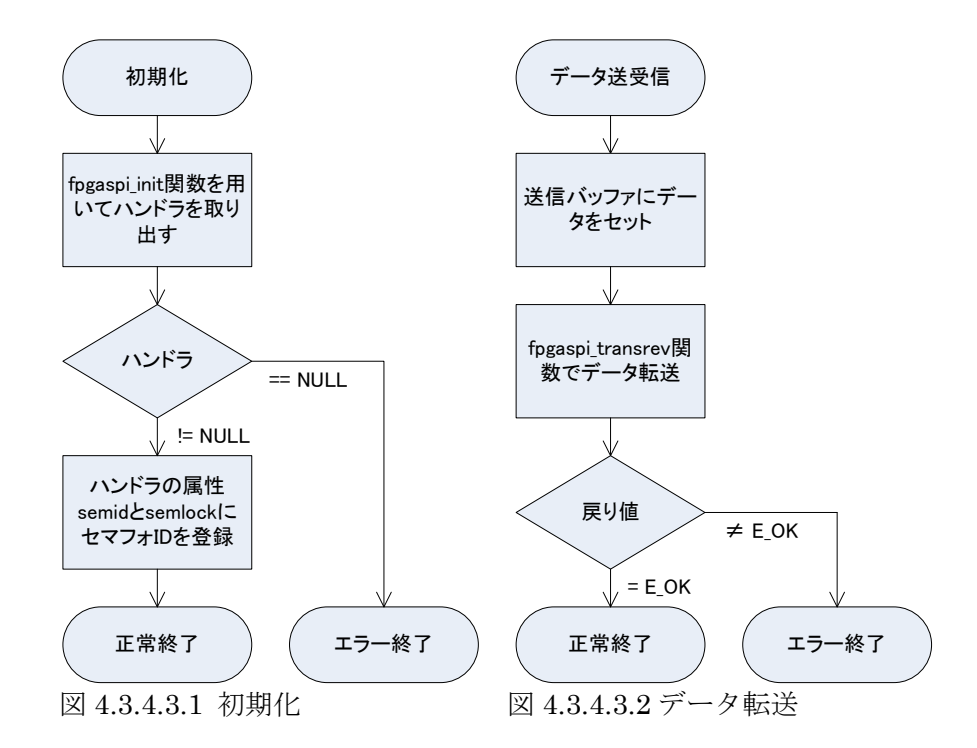

### **4.3.5 FPGA ADC**

FPGA ADC は、QSYS の ADC Controller for DE-series Boards を FPGA IP として使用し、AD ピン のアナログ値をデジタル変換して ADC コントローラのレジスタに取り込みを行う。初期設定は QSYS で設定するため、コンフィギュレーション型はない。この機能は DE ボードの固有機能である。

### **4.3.5.1** データ仕様

FPGA ADC は、FPGA のアドレスに以下のようにマッピングされる。このレジスタを直接読み込むこ とにより、変換データを取り込むことができる。

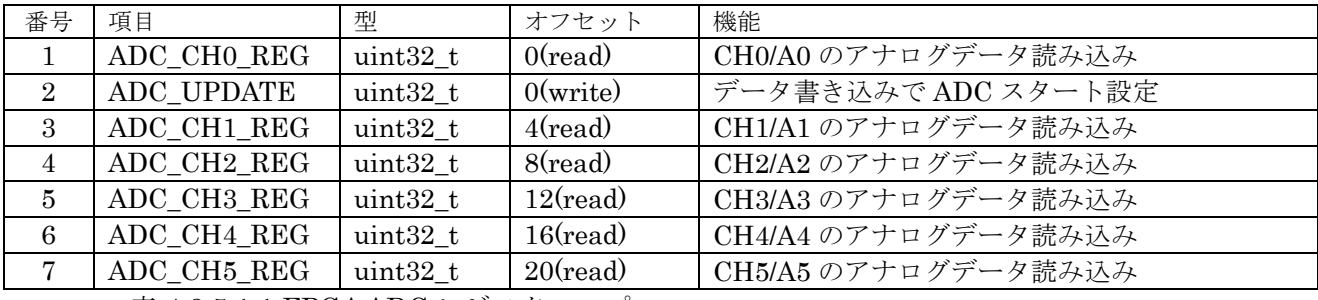

表 4.3.5.1.1 FPGA ADC レジスタマップ

### **5** タスクモニタ

本章では、標準入出力機能付きのタスクモニタの仕様に関して記載する。

### **5.1** 概要

タスクモニタはタスク上で動作し、デバッグ用のコマンドを用いてプラットフォーム部の機能確認や テストを行う。デバックコマンドは設定によりコマンド追加が可能である。これによりアプリケーショ ンでも、アプリケーション用デバッグコマンドを追加することができる。タスクモニタの入出力は標準

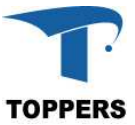

入出力に対して行う、デフォルトの標準入出力は FMP カーネルにて実装されているシリアルデバイス であるが、入出力の切り替えにより、telnet の端末等に切り替えが可能である。

### **5.2** 標準入出力

タスクモニタの入出力は標準入出力に対して行う。標準入出力は FILE 型を定義し、入力、出力、エ ラーの3つの FILE へのポインタを以下の名称で定義することで実現する。

① stdin

- ② stdout
- ③ stderr

FILE 型は表 5.2.1 の構成となる。FILE 型は fread や fwrite でファイルにアクセスする場合のハンド ラとして使用される。

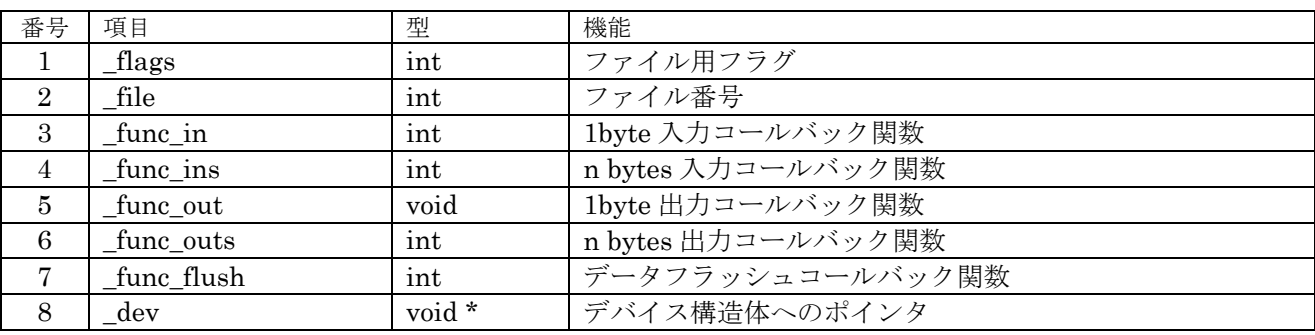

表 5.2.1 FILE 型

標準入出力では、以下の関数をサポートする。

| 関数名     | 型      | 引数               | 機能                | 備考      |
|---------|--------|------------------|-------------------|---------|
| fgetc   | int    | $FILE * fp$      | ファイルから 1byte 読み込み |         |
| fgets   | int    | char *c          | ファイルから文字列読み込み     |         |
|         |        | $FILE * fp$      |                   |         |
| fputc   | int    | int c            | ファイルに 1byte 書き込み  |         |
|         |        | FILE *fp         |                   |         |
| fputs   | int    | const char *str  | ファイルに文字列書き込み      |         |
|         |        | FILE *           |                   |         |
| putchar | int    | int c            | 1byte 書き込み        |         |
| puts    | int    | const char *str  | 文字列を標準出力に書き込み     |         |
| printf  | int    | const char const | 標準出力へのプリント        | 結果は項目   |
|         |        |                  |                   | 数       |
| sprintf | int    | char *c          | バッファヘプリント         | 結果は項目   |
|         |        | const char const |                   | 数       |
|         |        |                  |                   |         |
| scanf   | int    | const char const | 標準入力からスキャン        | 結果は項目   |
|         |        |                  |                   | 数       |
| sscanf  | int    | char *c          | スキャンしバッファにセット     | 結果は項目   |
|         |        | const char const |                   | 数       |
|         |        |                  |                   |         |
| fflush  | int    | FILE *fp         | ファイルのフラッシュ        |         |
| fread   | size_t | void *buf        | ファイルからデータ読み込み     | 結果は num |
|         |        | size t len       |                   | 数       |
|         |        | size_t num       |                   |         |
|         |        | FILE *fp         |                   |         |
| fwrite  | size_t | const void *buf  | ファイルヘデータ書き込み      | 結果は num |
|         |        | size_t len       |                   | 数       |
|         |        | size_t num       |                   |         |
|         |        | FILE *fp         |                   |         |
| fprintf | int    | FILE *fp         | ファイルヘプリント         | 結果は項目   |

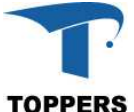

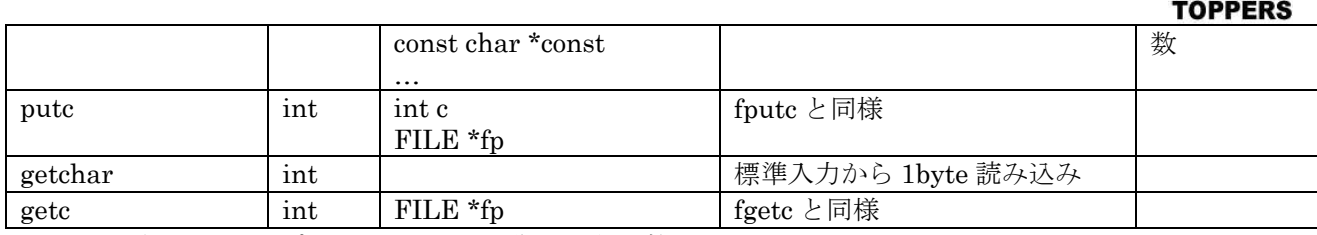

表 5.2.2 サポートしている標準入出力関数

### **5.3** 標準デバッグコマンド

タスクモニタは、標準のデバッグコマンドとして以下のコマンドをサポートする。タスクモニタのデ バッグコマンドは第1(カテゴリ)、第2の2つのコマンドで機能を指定する形をとる。また、コマン ドを設定する場合、最初の1文字以降を省略可能である。省略名で同一のコマンドがある場合、はじめ にディスパッチするコマンドが選択される。

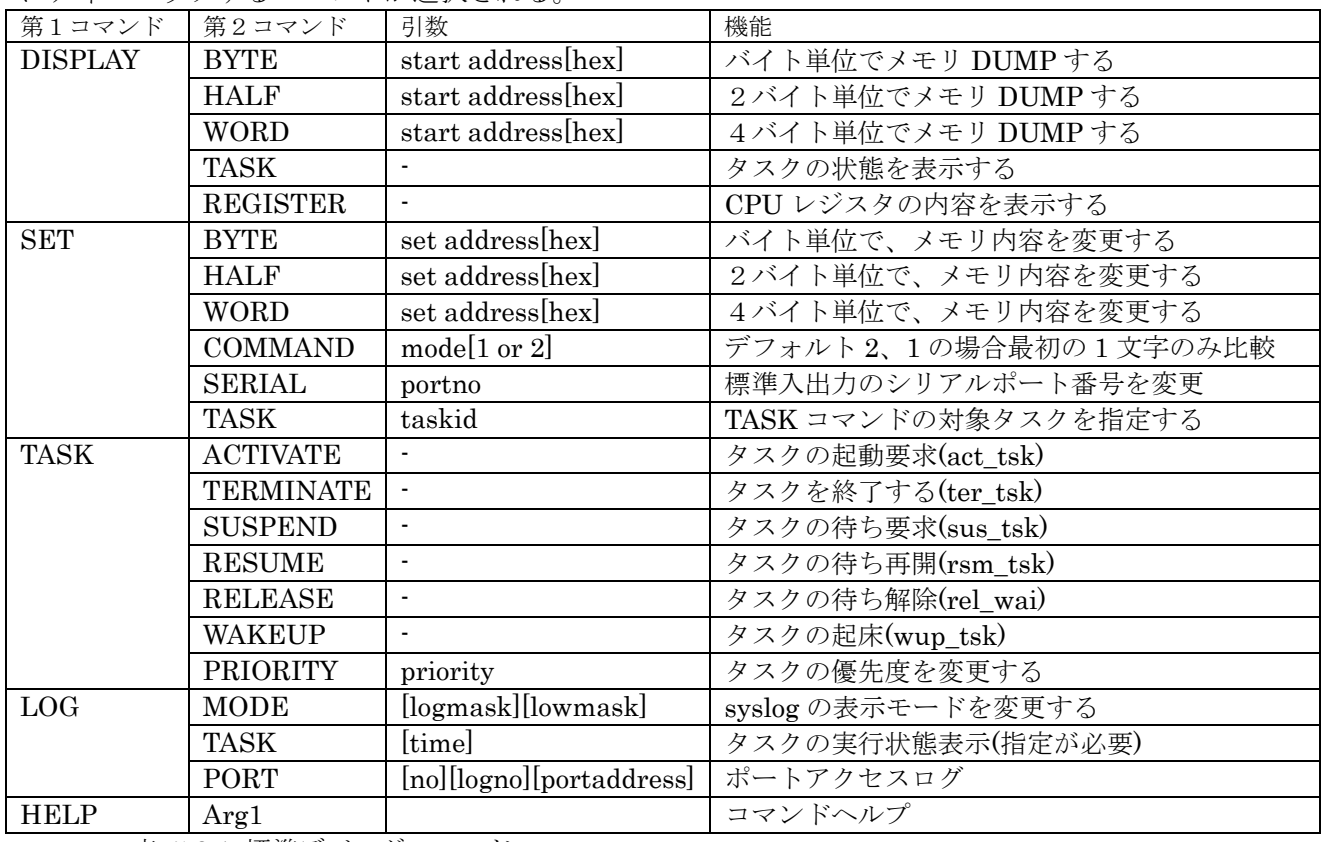

表 5.3.1 標準デバッグコマンド

ファイルライブラリが追加された場合、以下のコマンドを追加でサポートする。

| 第1コマンド        | 第2コマンド        | 引数    | 機能                 |
|---------------|---------------|-------|--------------------|
| <b>VOLUME</b> | <b>FORMAT</b> | drive | ドライブのフォーマット(未サポート) |
|               | <b>DIR</b>    | path  | ディレクトリの表示          |
|               | <b>MKDIR</b>  | path  | ディレクトリの作成          |
|               | <b>RMDIR</b>  | path  | ディレクトリの消去          |
|               | ERASE         | path  | ファイルの消去            |

表 5.3.2 ファイルデバッグコマンド

RTC ドライバをサポートした場合、以下のコマンドを追加でサポートする。

| 第1コマンド                               | 第2コマンド              | 引数                       | 機能             |
|--------------------------------------|---------------------|--------------------------|----------------|
| <b>RTC</b><br>DATE<br>year month day |                     |                          | 日にちを設定する       |
|                                      | <b>TIME</b>         | hour min sec             | 時間を設定する        |
|                                      | $_{\mathrm{CLOCK}}$ | $\overline{\phantom{a}}$ | 現在の日にちと時間を表示する |

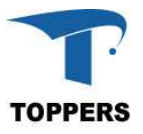

表 5.3.3 RTC デバッグコマンド

#### **5.4** デバッグコマンド拡張

タスクモニタは、コマンドを拡張する機能を持つ。コマンドの拡張は第1(カテゴリ)コマンド単位 で追加される。

#### **5.4.1** データ仕様

コマンド追加には2つの型を使用する。COMMAND\_INFO 型は第2コマンドの設定を行い、 COMMAND\_LINK 型は、複数の COMMAND\_INFO 型をまとめて登録カテゴリを指定する。 COMMAND LINK 型の pcnext はデバッグコマンドのリンクに使用する、そのため、 COMMAND\_LINK は値付きの変数で作成しなければならない。

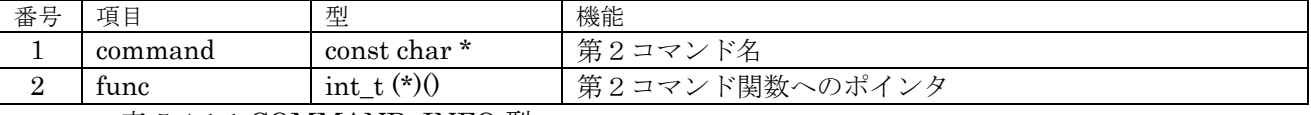

表  $5.4.1.1$  COMMAND INFO 型

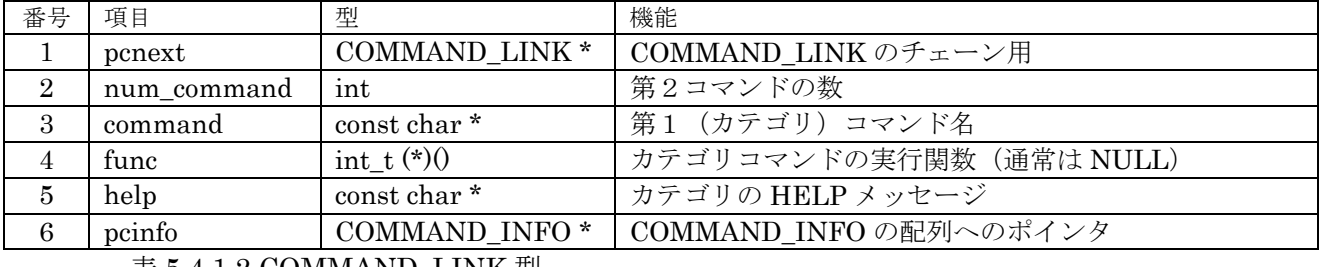

表 5.4.1.2 COMMAND\_LINK 型

#### **5.4.2** インターフェイス仕様

デバッグコマンドの追加は、COMMAND LINK のインスタンスへのポインタを引数に以下の関数コ ールにて追加される。

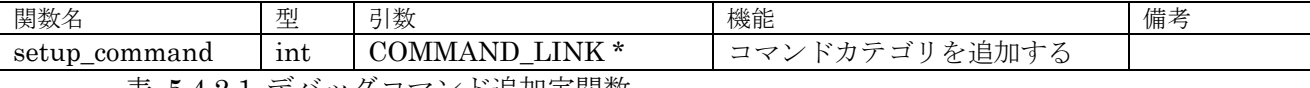

表 5.4.2.1 デバッグコマンド追加定関数

### **6 API** 層

API 層はアプリケーションに対して標準的なインターフェイスを提供する層である。この層はハード ウェアや RTOS の仕様に影響されず、一意のインターフェイスを提供することにより、アプリケーショ ンを汎用的に作成することができる。また、C 言語の規約や POSIX のように汎用的な API に準拠すれ ば、LINUX 等のオープンソースのライブラリを未修整で使用することができる。

#### **6.1** 概要

TOPPERS BASE PLATFORM でサポートするストレージ機能で使用するファイルシステムと時刻の 管理を行う時間管理の2つの API について説明を行う。

### **6.2** ファイルシステム

ファイルシステムは TOPPERS BASE PLATFORM で提供するストレージ機能である。ファイルシ ステムは以下の3つのモジュールで構成される。

- ① ファイルライブラリ C言語標準のファイル関数をサポートするライブラリ
- ② ストレージデバイスマネージャー ストレージデバイスの管理モジュール
- ③ FATFs

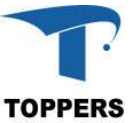

赤松武史氏が開発し、フリーソフトウェアとして公開されている、FAT 仕様準拠のローカルフ ァイルシステム

TOPPERS BASE PLATFORM アプリケーション、ハードウェアを除く部分を供給している。

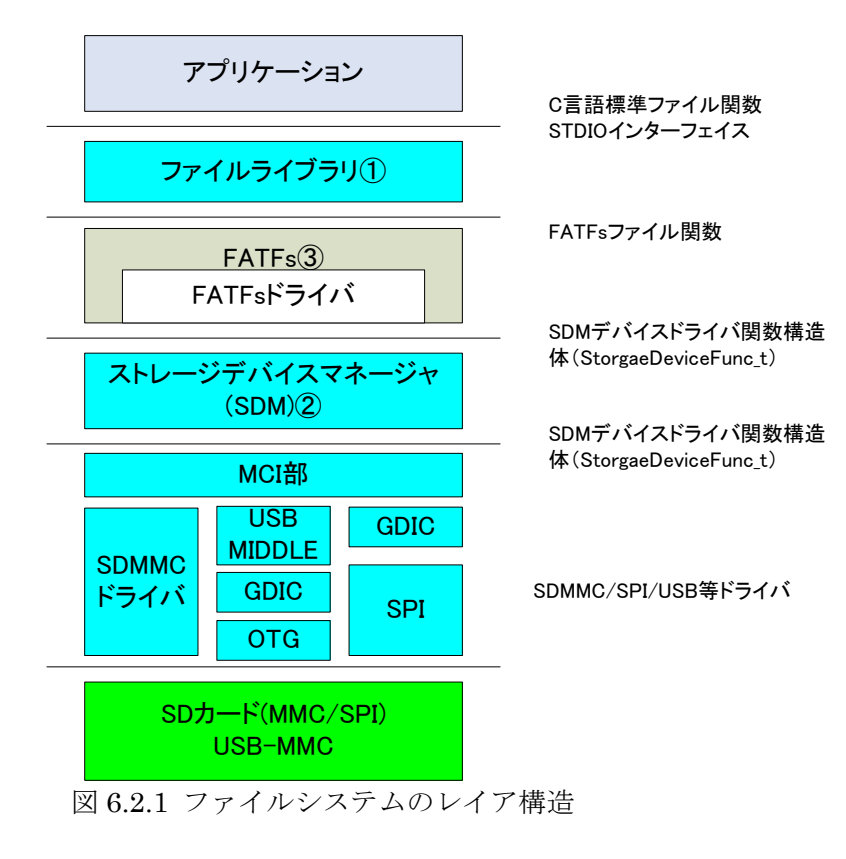

**6.2.1** ファイルライブラリ

ファイルライブラリは標準入出力関数に合わせて、表 6.2.1.1 関数を提供する。これらはC言語上の ファイル関数とファイル関係の POSIX 仕様であるが、以下の規定に従って関数の選択を行った。

- ・C言語標準のもの(C89,C99)
- ・POSIX.1-2001 でよく使われるもの
- ・LINUX 固有であるが、通常使用に必要なもの

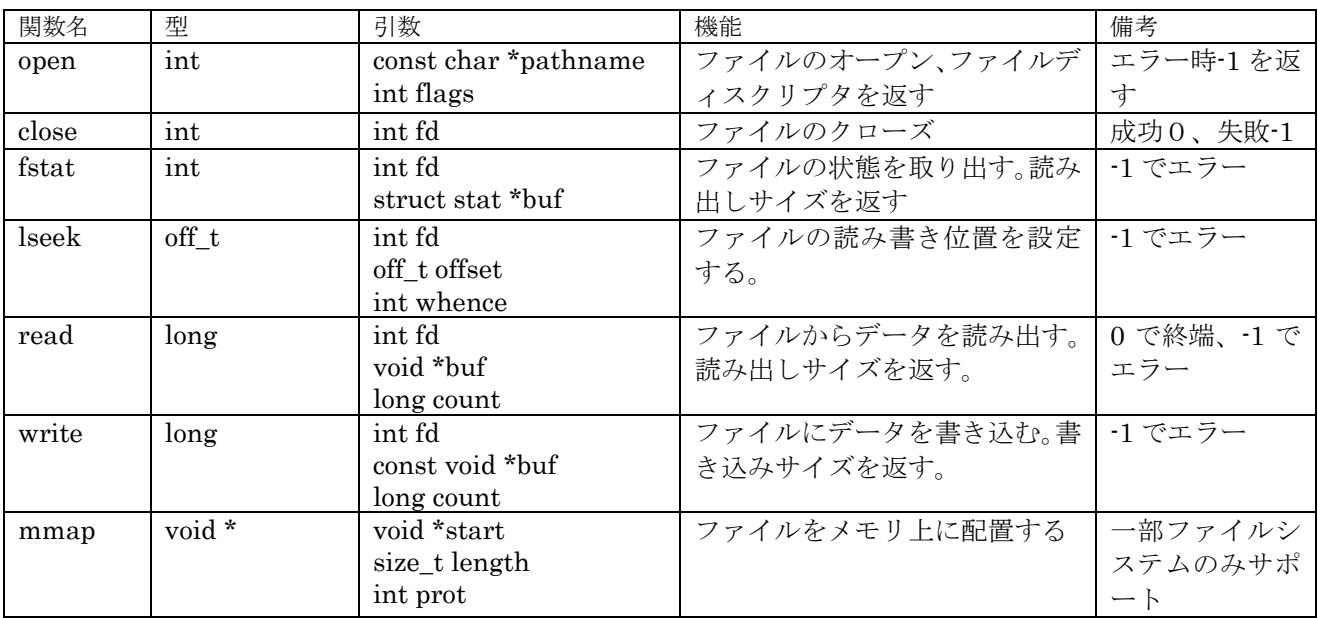

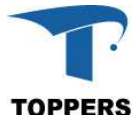

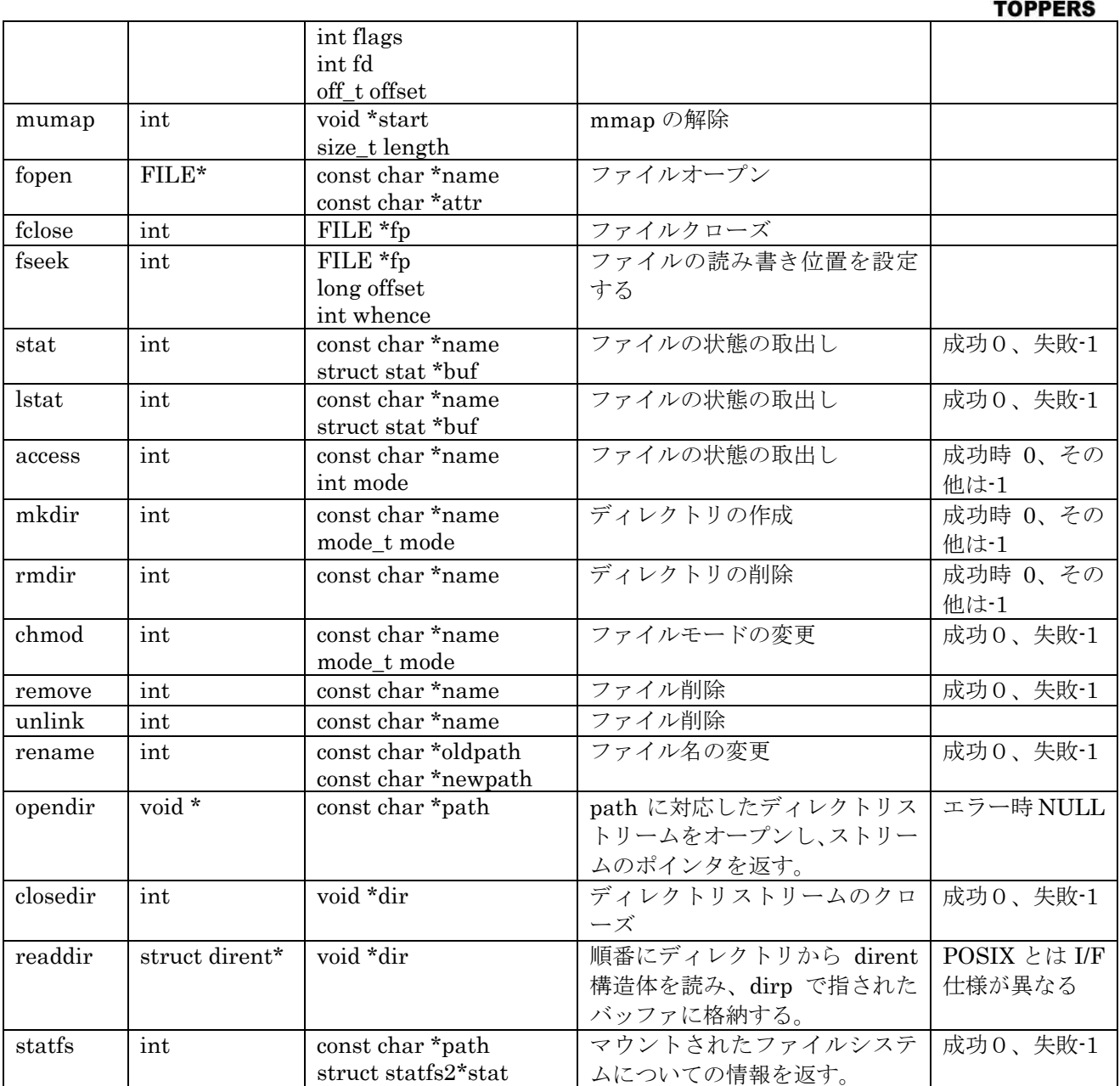

表 6.2.1.1 ファイルライブラリ関数

### **6.2.2 Storage Device Manager**

 $\overline{\phantom{a}}$ 

Storage Device Manager は、ストレージデバイスとその下で実行される複数のローカルファイルシ ステムを管理するモジュールである。

### **6.2.2.1** データ仕様

Storage Device Manager は以下の4つの型で構成される。最初の2つは関数テーブルであり、表 6.2.2.1.1 の StorageDeviceFunc\_t はローカルファイルシステムのデバイスを複数のストレージに対応 させるために、関数テーブル化に用いるデバイスファンクションテーブルの型である。実際使用してい るローカルファイルシステムが FATFs であるため、FATFs のデバイス I/F の関数テーブルとなってい る。表 6.2.2.1.2 の StorageDeviceFileFunc\_t 型は、ファイルライブラリを作成するために、ローカル ファイルシステムのファイル関数をテーブル化するための型である。

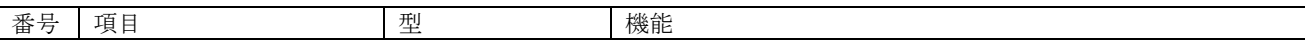

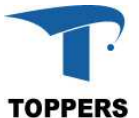

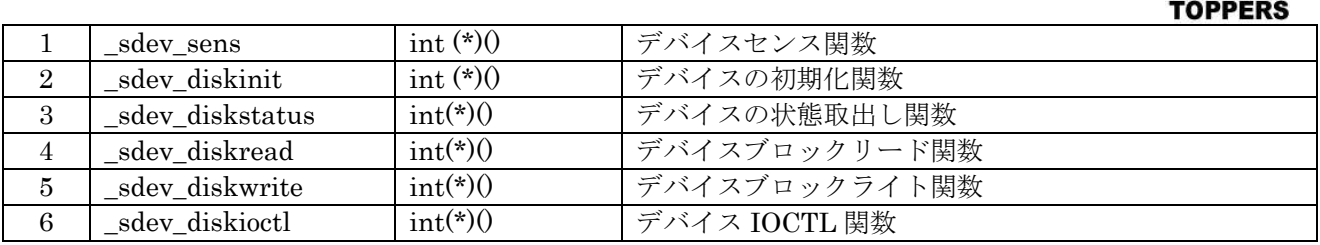

表 6.2.2.1.1 StroageDeviceFunc\_t 型

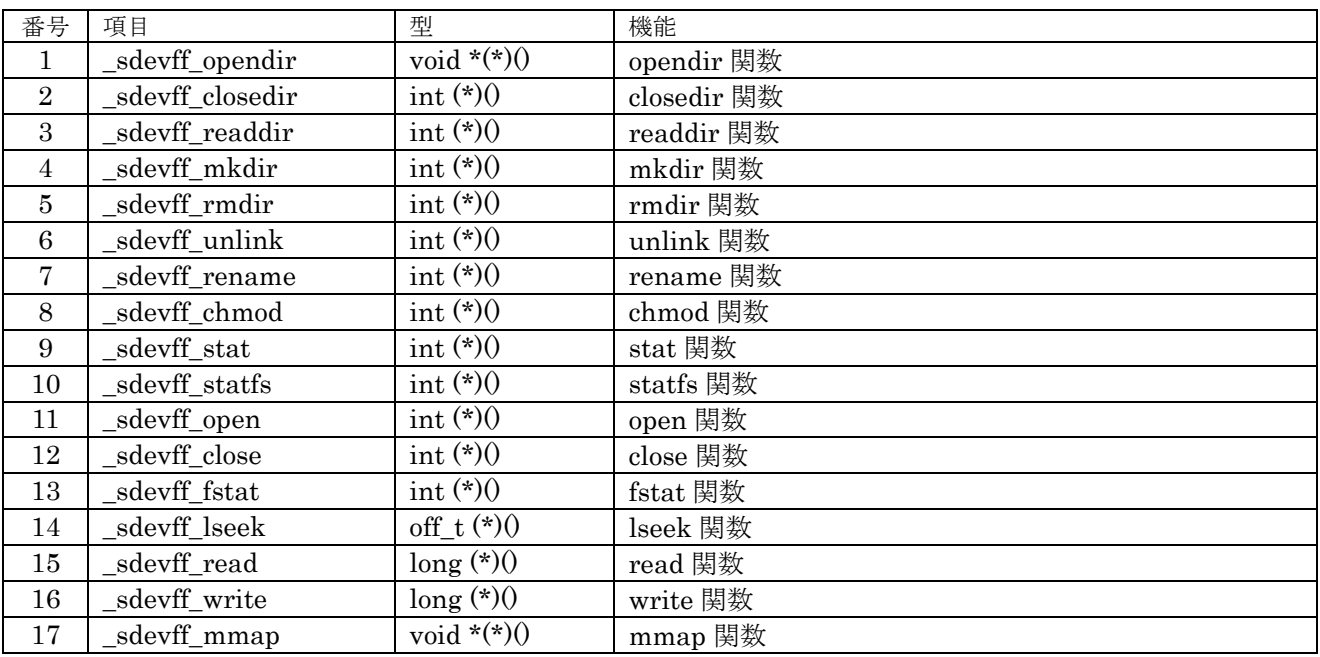

表 6.2.2.1.2 StorageDeviceFunc t 型

あとの2つはストレージを管理する型で、表 6.2.2.1.3 StorageDevice t 型はストレージデバイス自体 の情報管理用の型で、表 6.2.2.1.4 StorageDeviceHead t 型は StorageDevice t 型のインスタンスを管 理するヘッダ部である。表 6.2.2.1.5 は StorageDevice\_t 型の\_sdev\_attribute のビット指定値を示す。 SDEV\_INSERTCHK がオンになっていないデバイスでは、メディアの挿抜チェックを行わない。この 場合、初期化時のメディアの状態でメディアの有無を決定する。

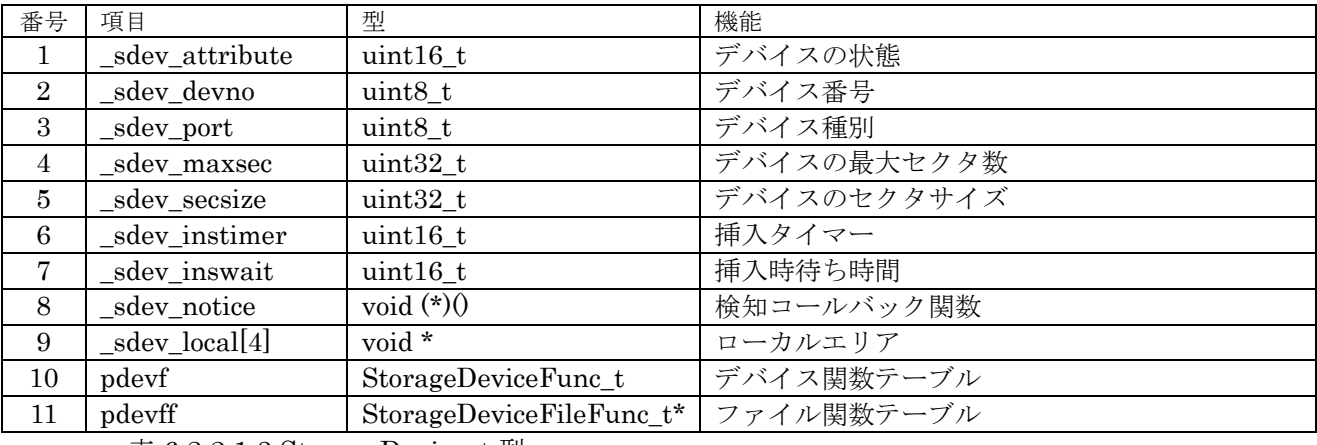

表 6.2.2.1.3 StroageDevice\_t 型

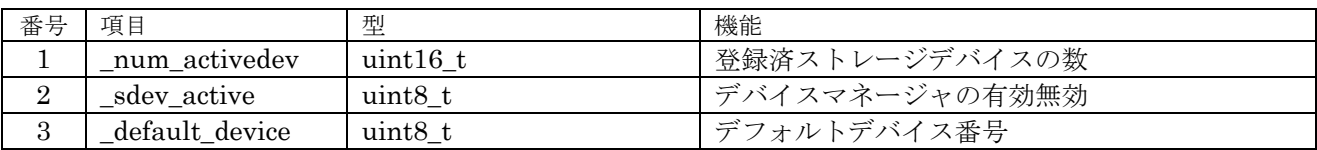

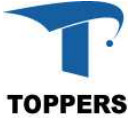

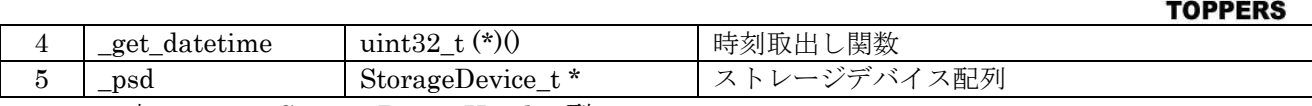

表 6.2.2.1.4 StroageDeviceHead\_t 型

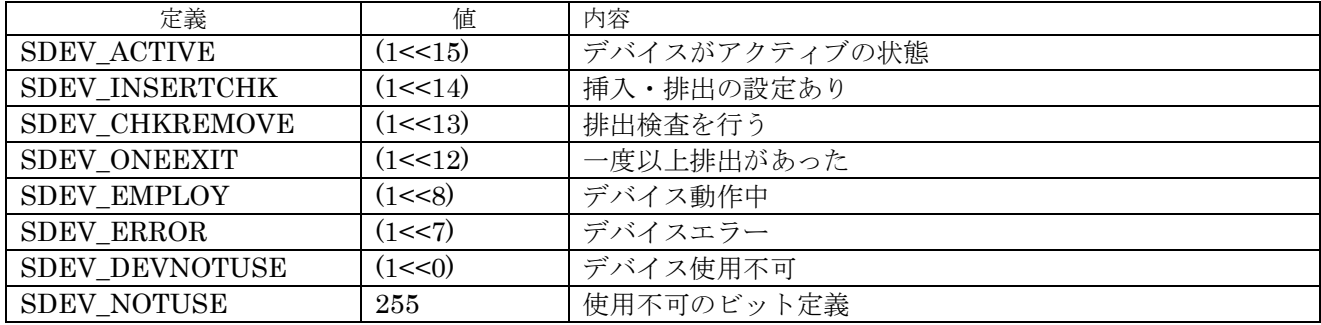

表 6.2.2.1.5 \_sdev\_attribute 設定値

### **6.2.2.2** インターフェイス仕様

表 6.2.2.2.1 はストレージデバイスマネージャーで使用する関数である。sdev\_init 関数にてストレージデ バイスマネージャーは有効となり、sdev\_terminate 関数で無効となる。この間で、ストレージデバイスの管 理を行う。まず、SDMSetupDevice 関数でストレージデバイスの登録を行う。デバイス番号を指定して、こ の関数を呼び出すと、ppsdev にストレージデバイス(StoregeDevice\_t)がセットされて戻る。使用者は、戻さ れたストレージデバイスに以下の属性等をセットする。

① デバイス関数テーブル:デバイスドライバテーブル

- ② ファイル管理テーブル:ローカルファイルシステムに対応したファイル関数テーブル
- ③ 属性:挿抜処理の有無

④ ローカルデータ:下位のデバイス等の情報を\_sdev\_local に設定する

ストレージデバイスに挿抜検知は SDMSense\_task で行うが、デバイスに挿抜検知がない場合は、タ スクレベルで検知を行う必要はない。この場合、SDEV SENSE ONETIME をコンパイルスイッチで定 義してビルドすれば関数として設定され、デバイスの登録後、SDMSense\_task(0)を関数コールすれば、メ ディアの有り無し処理を行う。SDMSense\_task では、センス関数として psdev->pdevf->\_sdevf\_sense にて メディアのセンスを行うため、この関数を設定しておく必要がある。

SDMSense\_task を使用しない場合は、SDMEmploy 関数を使って直接メディアの有無を設定するこ とができる。

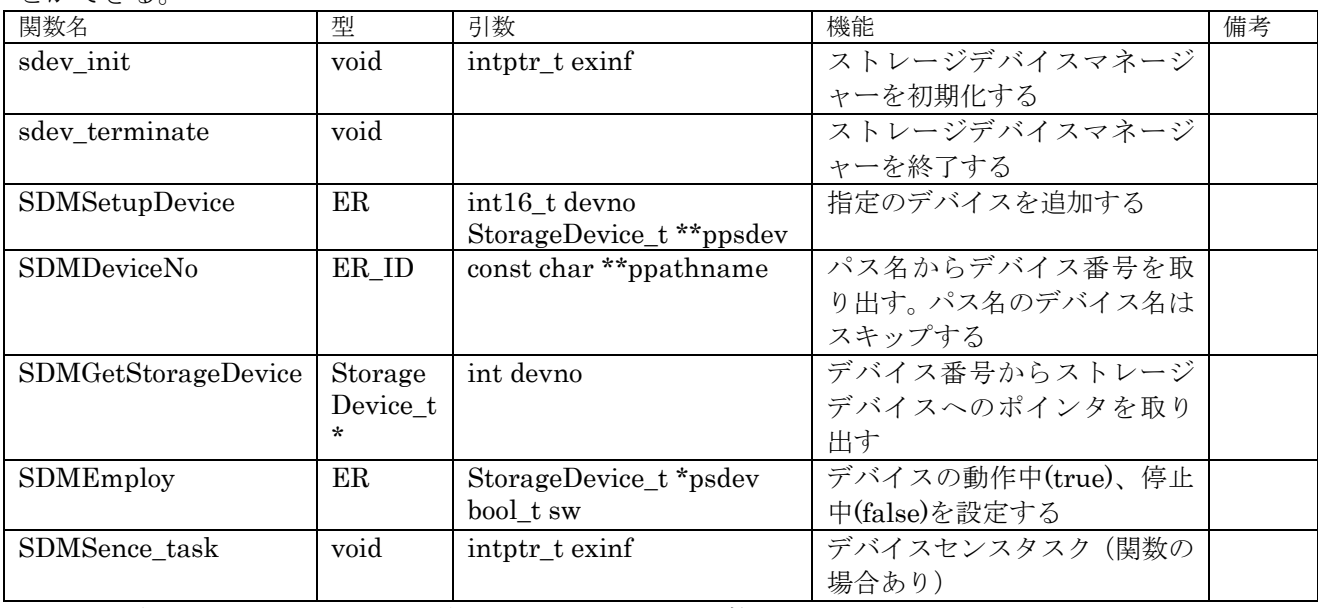

表 6.2.2.2.1 ストレージデバイスマネージャー関数

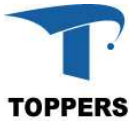

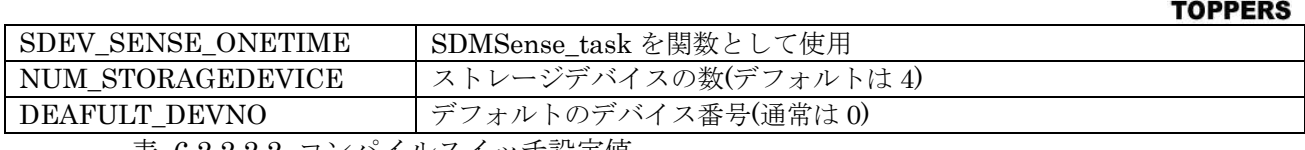

表 6.2.2.2.2 コンパイルスイッチ設定値

#### **6.2.3 FatFs**

PLATFORM V1.X では、FAT12,16,32 用のローカルファイルシステムとして FatFs R0.07a を RTOS 対応のため一部修正して使用している。また、FatFs のデバイスドライバ(diskio.c)に関しては、複数の ストレージに対応可能なようにデバイスファンクションテーブルを呼び出す形で改造を行っている。

#### **6.3** 時間管理

RTC デバイスが有効な場合、時間管理関数が有効となる。時間管理では、2つの型を用いて時刻の管 理を行う。

#### **6.3.1** データ仕様

表 6.3.1.1 の tm(tm2)構造体は時刻の管理を行う構造体である。tm 構造体はライブラリの time.h 中 に定義されている時刻用構造体と同一のものである。tm2 は tm と同一の構造体で、standard device でローカルに定義しているものである。RTC デバイスの時刻処理は tm2 構造体を使用する。もうひと つが types.h 等で定義されている time\_t 型で 1970 年 1 月 1 日からの経過時間を秒で表す。

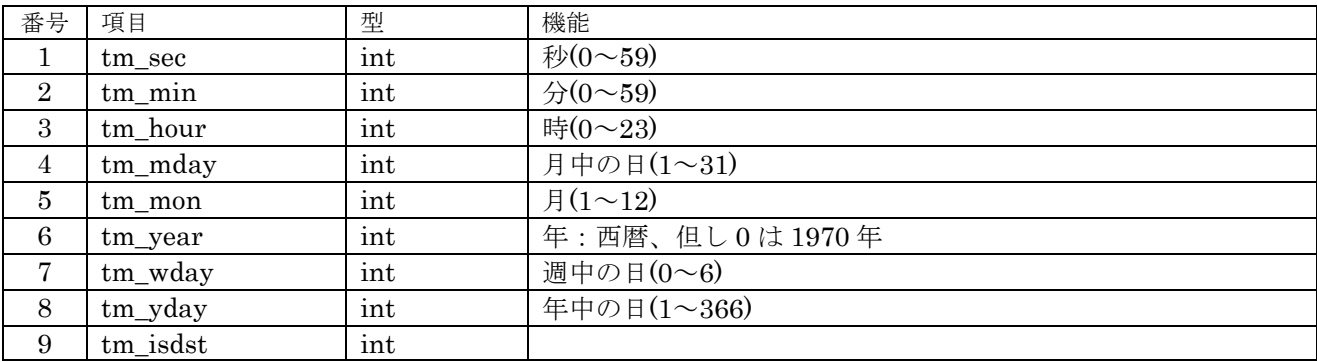

表 6.2.1.1 tm 構造体

#### **6.3.2** インターフェイス仕様

tm 構造体と time\_t 型との変換する関数として表 6.3.2.1 に関数を用意する。

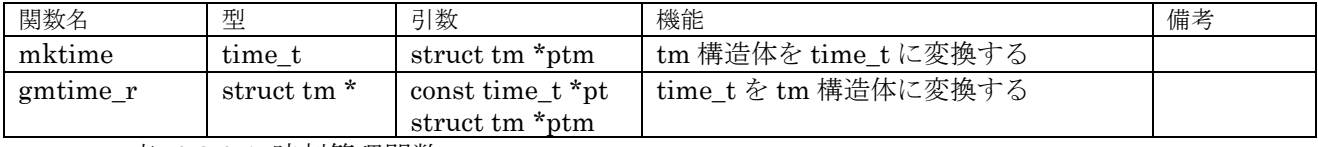

表 6.3.2.1 時刻管理関数

### **6.4 USB** ミドルウェア

USB ミドルウェアとして、TOPPERS USB MIDDLEWARE を対応する。これは USB OTG デバイ ス用の USB ホスト、デバイス機能、USB デバイスに対して USB デバイス機能を提供する。

#### **6.4.1 USB** ホスト機能

USB ホスト機能は、マルチデバイスを対応して HUB クラスに対して複数のクラスを同時管理可能で ある USB ホストは以下の5つのクラスをサポートする。

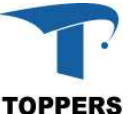

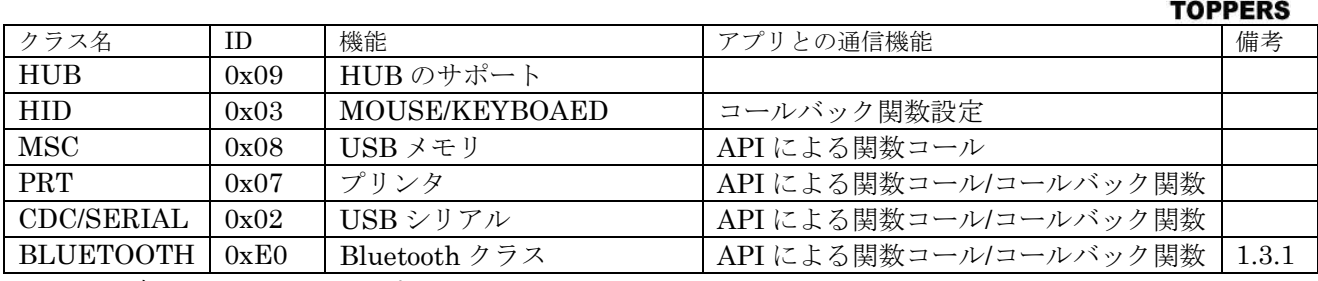

表 6.4.1.1 USB ホストクラス

### **6.4.2 USB** デバイス機能

USB デバイス機能は、指定のクラスに対してのデバイス機能を提供する。

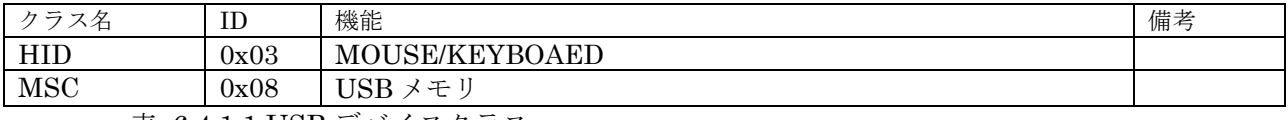

表 6.4.1.1 USB デバイスクラス

#### **6.5 UI** ミドルウェア

UI ミドルウェアとして、グラフィック LCD に対して、図形描画、文字描画を行うインターフェイス を追加する。図形描画の API は GDIC/adafuit\_st7735 の描画関数を使用する。文字描画は、TOPPERS ECHONET WG で作成した東雲フォントの文字環境に対応できるように設計した。

### **6.5.1 UI** ディレクトリ

UI ディレクトリ以下に東雲フォント環境を用意する。UI 機能を取り込むには Makefile のミドルウ ェアの設定に以下のインクルードを行えばよい。

include \$(SRCDIR)/ui/snfont\_disp/Makefile.config

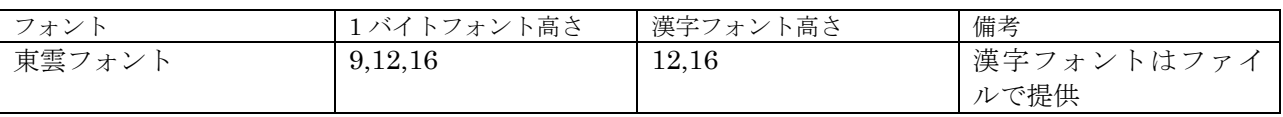

表 6.5.1.1 UI ディレクトリ

東雲フォントの漢字ビットマップデータは以下のヘッダを持つ、ファイルといて参照する。 TOPPERS BASE PLATFORM(CV)で使用するには、SD カードのルートディレクトリ上に東雲フォン トビットマップファイルコピーすれば、アクセス可能になる。フォントビットマップファイルは ui/snfont\_disp/shinonome\_font12.fnt(高さ 12)、ui/snfont\_disp/shinonome\_font16.fnt(高さ 16)である。 漢字フォントをプログラムのデータ領域に置きたい場合は、USE\_ROMFONT コンパイルスイッチを有 効にすれば、romfont というグローバル変数として定義される。ROM ファイル機能を使って ROM フ ァイルに変換すればファイルとしてアクセスができる。

以下に漢字フォントビットマップファイルのヘッダを示す。数値はリトルエンディアンとなる。

| 番号             | 項目    |          | 型                   | 機能                   |
|----------------|-------|----------|---------------------|----------------------|
|                | magic | $\theta$ | char <sub>[4]</sub> | "FONT"               |
| $\overline{2}$ | name  | 4        | char[32]            | フォント名                |
| 3              | fsize | 36       | unsigned int        | ファイルサイズ              |
|                | csize | 40       | unsigned int        | ビットマップデータのコード部のバイト数  |
|                | isize | 44       | unsigned int        | ビットマップデータのイメージ部のバイト数 |

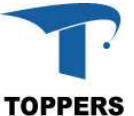

|    |                |    |              | <b>TOPPERS</b>                 |
|----|----------------|----|--------------|--------------------------------|
| 6  | off cnv table1 | 48 | unsigned int | UTF-8N 2 バイトコード検索テーブルへのオフセット   |
| 7  | siz_cnv_table1 | 52 | unsigned int | UTF-8N 2 バイトコード検索テーブルへのコード数    |
| 8  | off cnv table2 | 56 | unsigned int | UTF-8N 3-1 バイトコード検索テーブルへのオフセット |
| 9  | siz_cnv_table2 | 60 | unsigned int | UTF-8N 3-1 バイトコード検索テーブルへのコード数  |
| 10 | off cnv table3 | 64 | unsigned int | UTF-8N 3-2 バイトコード検索テーブルへのオフセット |
| 11 | siz_cnv_table3 | 68 | unsigned int | UTF-8N 3-2 バイトコード検索テーブルへのコード数  |
| 12 | off_2byte_font | 72 | unsigned int | UTF-8N 2 バイトコード+イメージへのオフセット    |
| 13 | siz_2byte_font | 76 | unsigned int | UTF-8N 2 バイトコード+イメージのアイテム数     |
| 14 | off_3byte_font | 80 | unsigned int | UTF-8N 3 バイトコード+イメージへのオフセット    |
| 15 | siz 3byte font | 84 | unsigned int | UTF-8N 3 バイトコード+イメージのアイテム数     |

表 6.5.1.2 東雲フォントファイルのヘッダ部構造体

### **7** ファイルの構成

TOPPERS BASE PLATFORM のソースファイル構造について記載する。共通部はファイルシステム やタスクモニタ等共通となる部分について記載する。BASE PLATFORM のソフトウェア部品は fmp のベースディレクトリ上に配置する。

### **7.1** 共通部

共通部のディレクトリ構成を表 7.1.1 に示す。

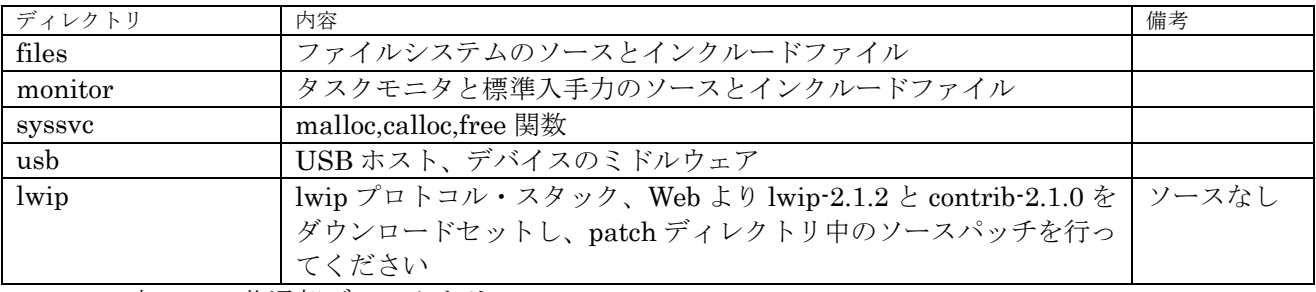

表 7.1.1 共通部ディレクトリ

### **7.2 Cyclone V hps** ドライバ

Cyclone V hps 用ドライバ部は pdic/hps\_cv にソースファイルがある。

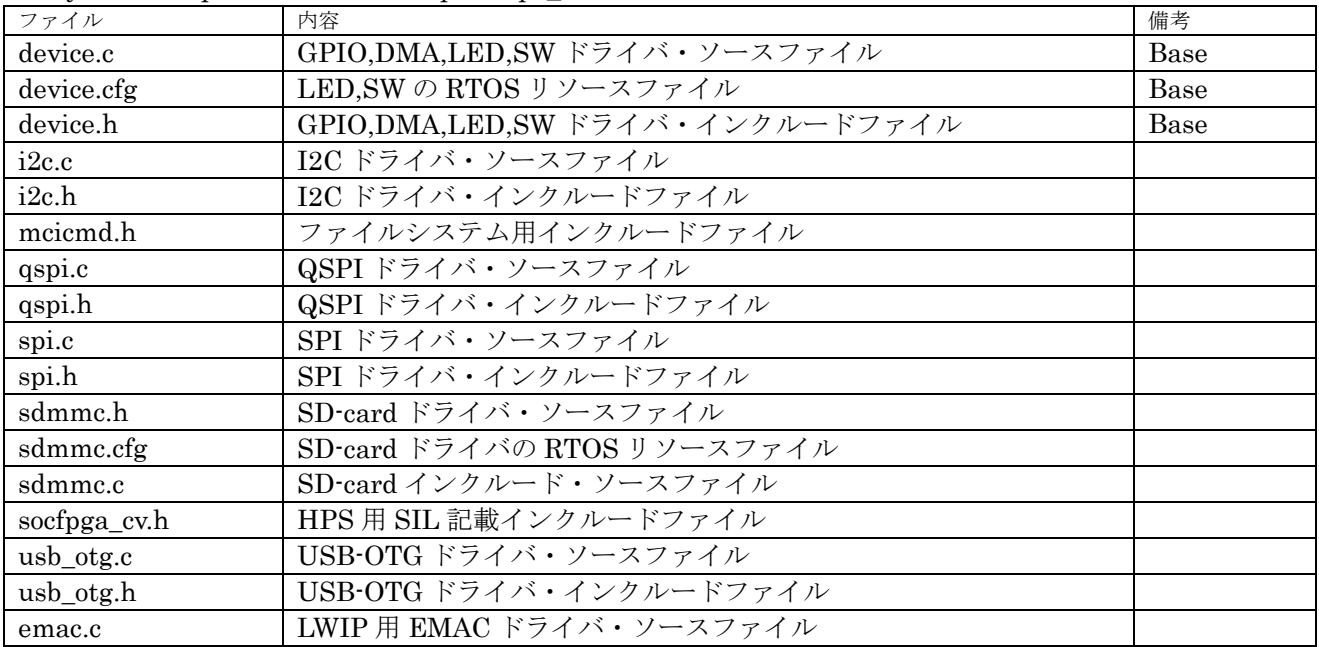

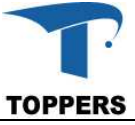

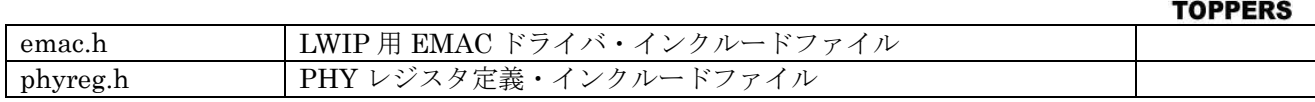

表 7.2.1 Cyclone V hps ドライバファイル

### **7.3 FPGA** ドライバ

FPGA ドライバ部は pdic/fpga にソースファイルがある。FPGA の実装は QSYS の設定に従うため、 IP のベースアドレスは、実装により修正を行う必要がある。ベースアドレスの定義は fpga.h インクル ードファイル中に記載している。

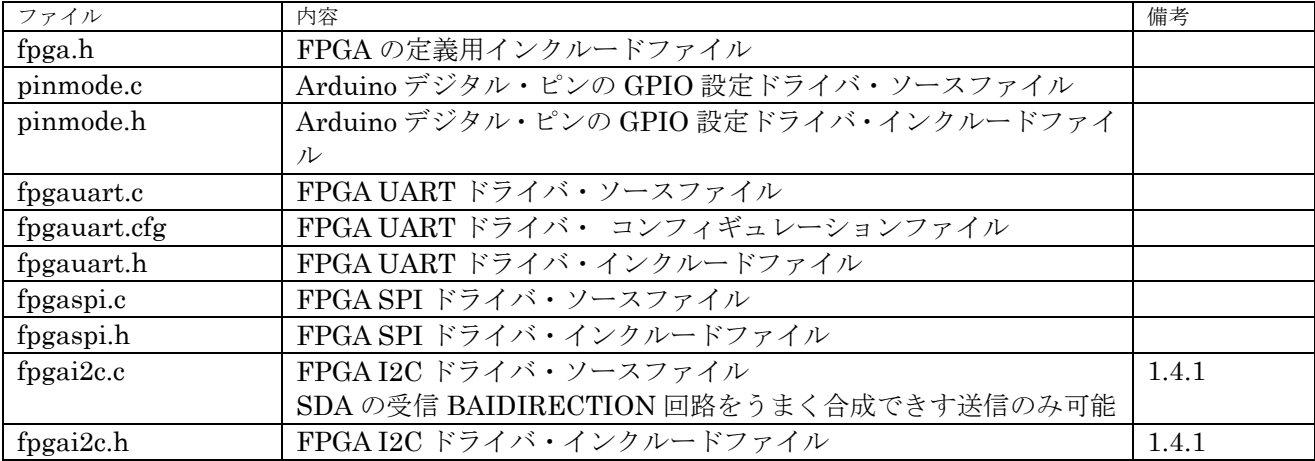

表 7.3.1 FPGA ドライバファイル

### **7.4 GDIC** ドライバ

ディレクトリ gdic 以下に GDIC ドライバを持つ。GDIC ドライバは PDIC に依存性し、デバイスに 依存した機能を提供する。

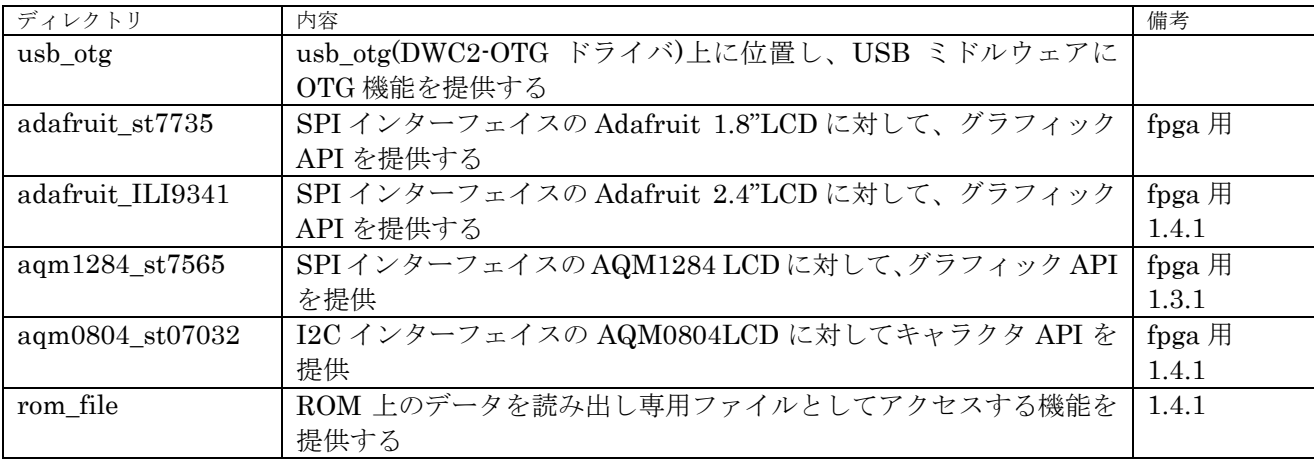

表 7.4.1 GDIC ディレクトリ

### **8** 変更履歴

Version 1.0.0 以降の変更履歴を記載する。

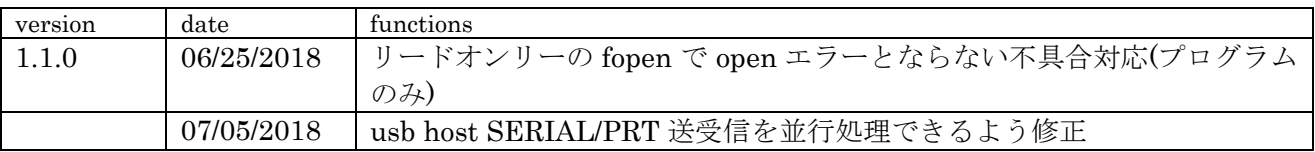

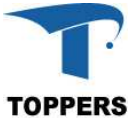

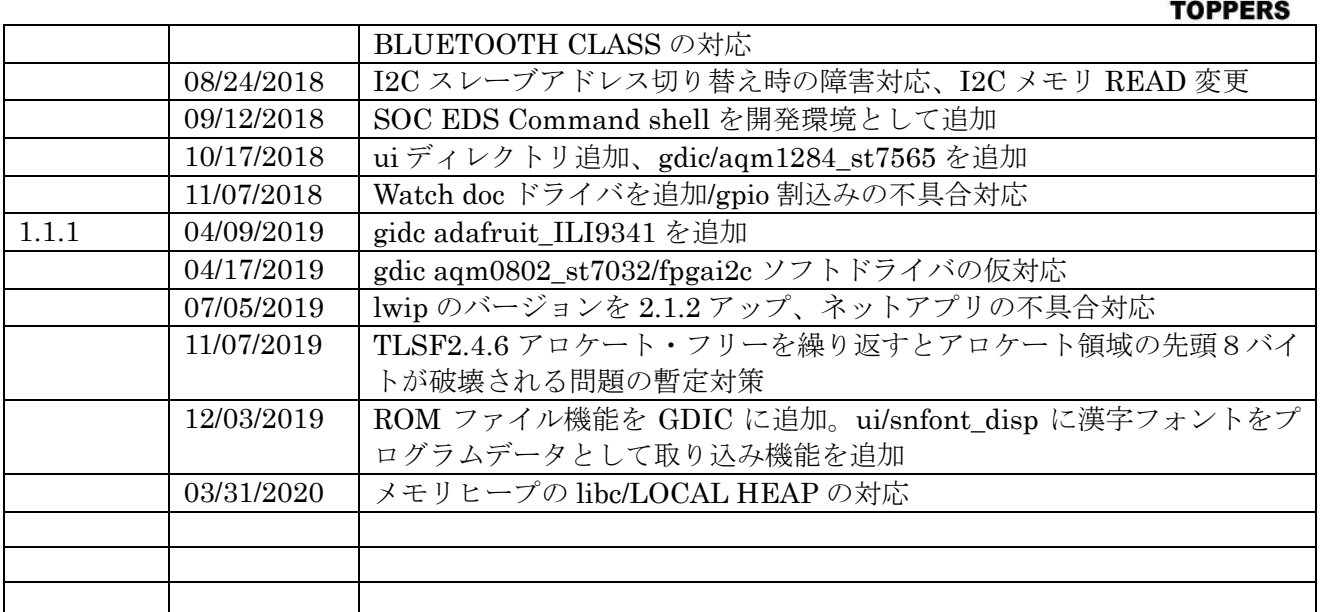

Version 1.1.0 以降のエラッタの内容を記載

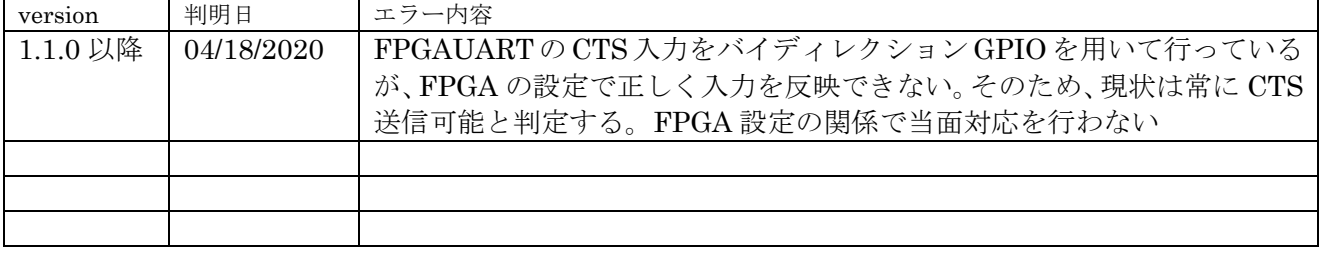

### **Appendix A DE0-Nano-SoC Development Kit(Atlas-SoC Kit)/DE10-Nano**

DE0-Nano-Soc/DE10-Nano のボード依存仕様を記載する。このコネクタを使用するには QSYS の設 定と FPGA のコンフィギュレーションを行う必要がある。 (1)Arduino connectors 定義

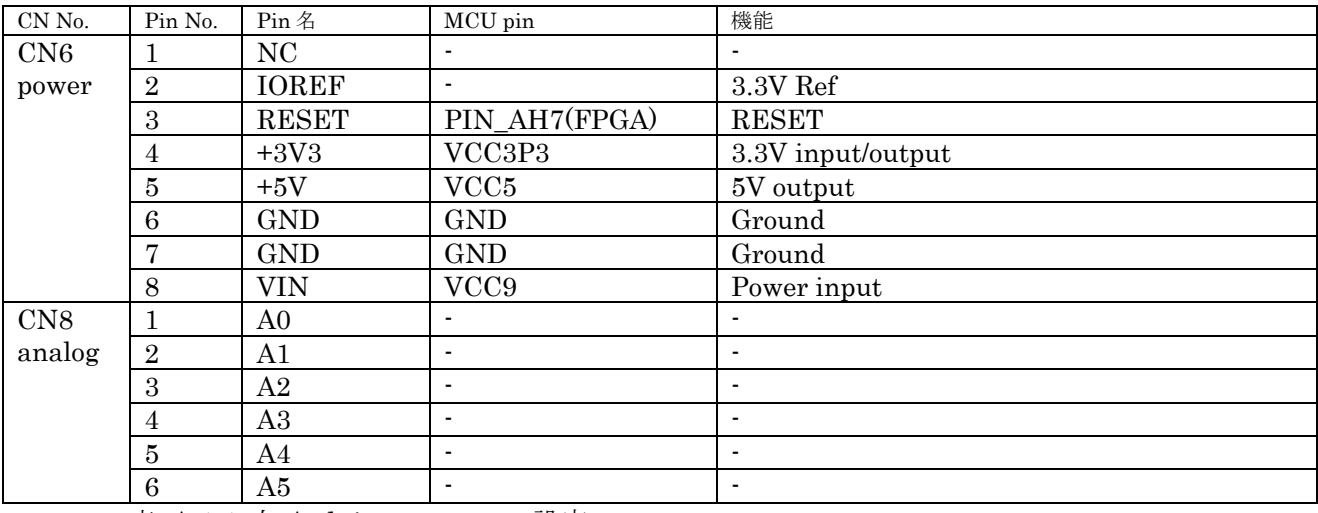

表 A.1.1 左 Arduino connector 設定

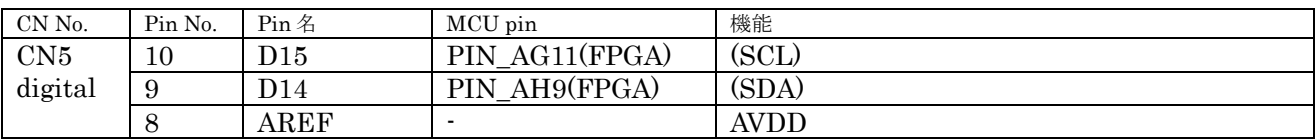

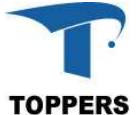

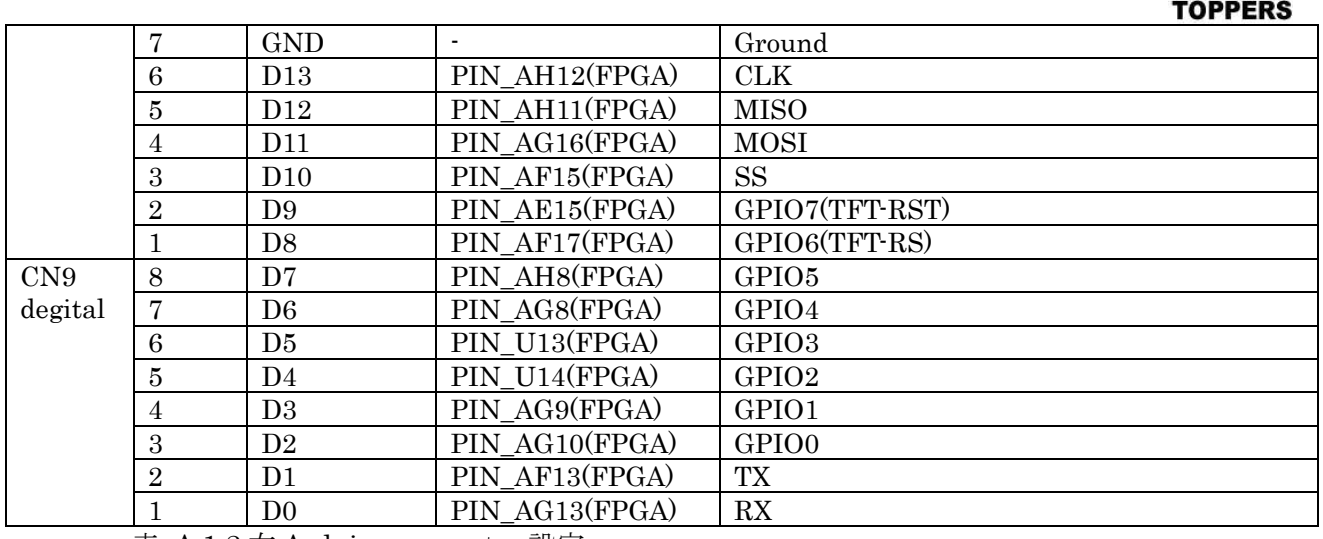

表 A.1.2 右 Arduino connector 設定

### (2) LTC Connector

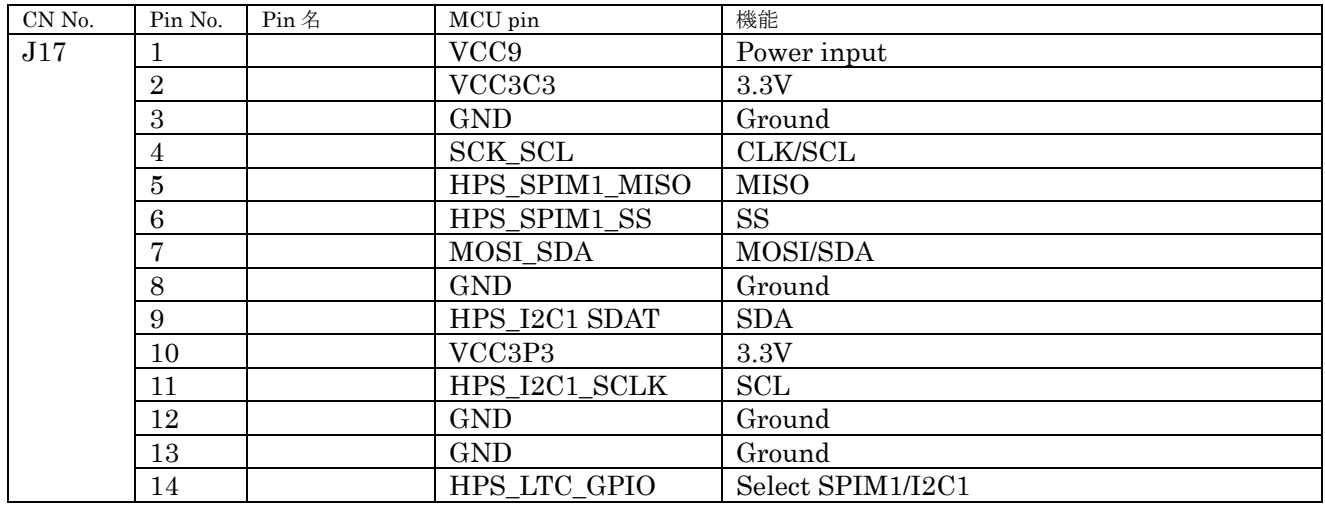

表 A.1.3 LTC connector 設定

SPI のデバッグを LTC Connector を用いループバック接続して行った。

(3)サンプルプログラム

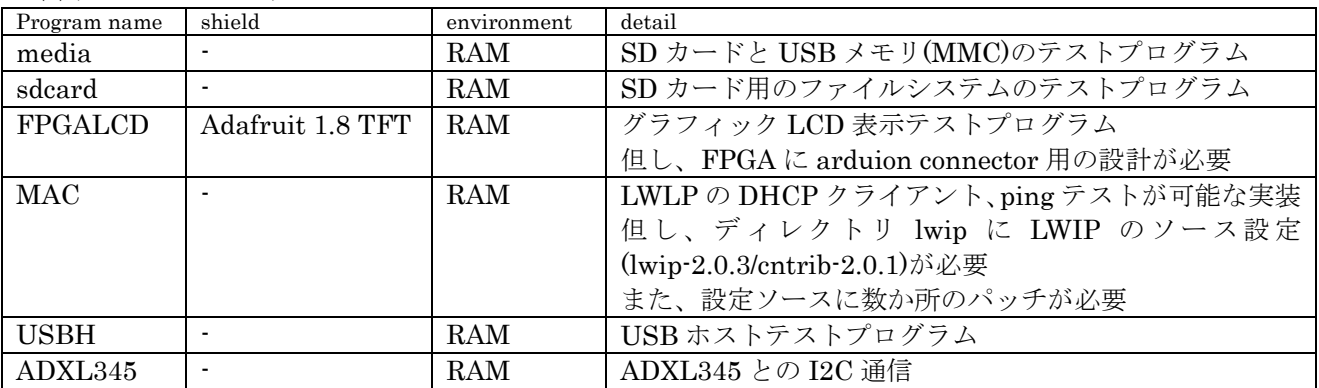

このボードを使用して開発したデバイスドライバ GPIO, SDMMC, SPI, I2C,DMA, USB-OTG

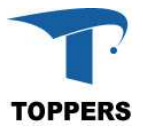

### **Appendix B DK-DEV-5CSX6N**

DK-DEV-5CSX6N 開発キット依存仕様を記載する。 (1)Arduino connectors 定義 コネクタなし

(2)サンプルプログラム

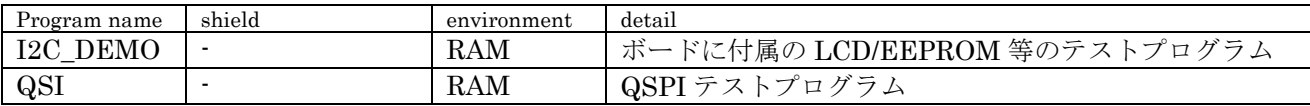

このボードを使用して開発、デバッグしたデバイスドライバ

I2C, QSPI

I2C はスレーブ側のポートが、アクティブとなっておらずスレーブのデバッグをしていない